# ČESKÉ VYSOKÉ UČENÍ TECHNICKÉ V PRAZE

Fakulta elektrotechnická

# Diplomová práce

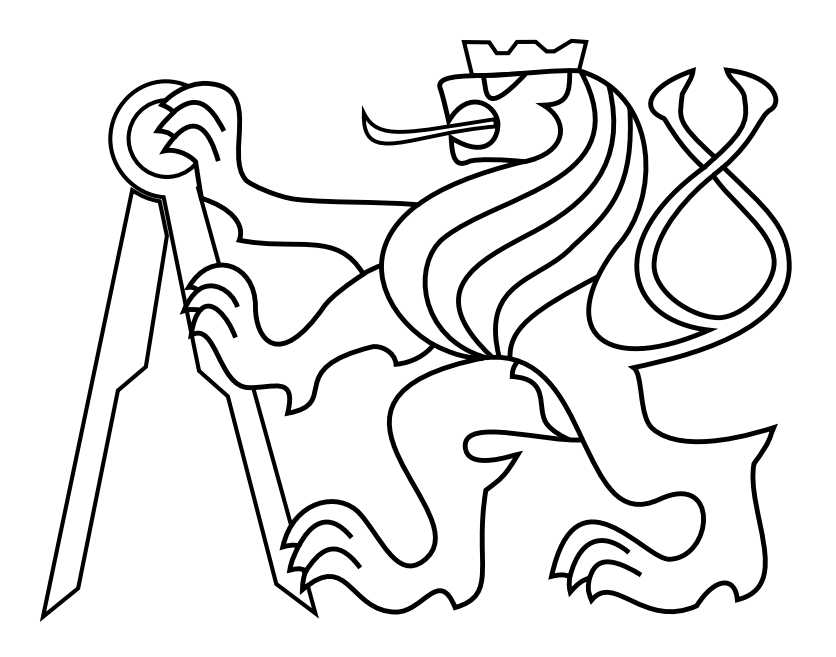

Bc. Martin Klučka

Automatická kalibrace termálních kamer

Katedra měření Vedoucí práce: Ing. Jan Kovář

# Prohlášení autora práce

Prohlašuji, že jsem předloženou práci vypracoval samostatně a že jsem uvedl veškeré použité informační zdroje v souladu s Metodickým pokynem o dodržování etických principů při přípravě vysokoškolských závěrečných prací.

V Praze dne............................. ...............................................

ČESKÉ VYSOKÉ UČENÍ TECHNICKÉ V PRAZE

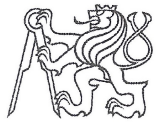

Fakulta elektrotechnická Katedra měření

Akademický rok 2016-17

# ZADÁNÍ DIPLOMOVÉ PRÁCE

Student:

**Bc. Martin Klučka** 

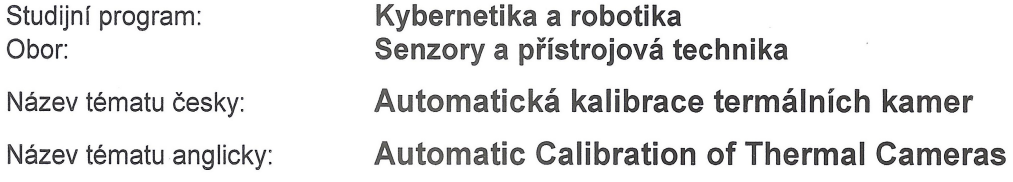

#### Pokyny pro vypracování:

- 1. Seznamte se s problematikou bezdotykového měření teploty pomocí mikrobolometrických kamer a používanými kalibračními zdroji infračerveného záření (černá tělesa).
- 2. Proveďte analýzu měření termálních kamer v různých operačních teplotách za pomocí černých těles a zjistěte, o jakou chybu měření kamery se jedná.
- 3. Navrhněte a realizujte systém pro automatickou kalibraci termálních kamer zohledňující kalibraci v různých operačních teplotách (klima komorická zkouška) za pomocí černých těles.
- 4. Navrhněte a v jazyce C# implementujte aplikaci, která bude řídit potřebná zařízení během automatické kalibrace, využijte při tom návrhový vzor Model-View-ViewModel. Aplikace by měla obsahovat především tyto funkce:
	- funkce pro ovládání, nastavení a spuštění radiometrického videostreamu z termálních kamer;
	- funkce pro ovládání černých těles a teploměrů uvnitř klima komory;

- možnost nastavit standardní (přednastavené) nebo vlastní měřené teploty na černých tělesech, na kterých bude probíhat kalibrace.

- 5. Navrhněte a implementujte vhodný způsob automatické kalibrace termálních kamer. Pro vypočítání parametrů křivky navrhněte a realizujte nejvhodnější způsob (například metodu nejmenších čtverců). Výstupem automatické kalibrace budou parametry křivky, v potřebném formátu pro další zpracování.
- 6. Navrhněte a do aplikace a dále implementujte kontrolu výsledné kalibrace kamery. Výstupem kontroly bude soubor s kalibračním certifikátem ve formátu PDF s údaji o termální kameře, kalibrace a zaznamenanými změřenými hodnotami na černých tělesech s vypočtenou odchylkou od teploty na černém tělese.
- 7. Diskutujte možnost vylepšení implementovaných nástrojů a použitých algoritmů pro kalibraci termálních kamer

#### Seznam odborné literatury:

- [1] Raytek (firma): Noncontact temperature measurement, 2004.
- [2] Vollmer M.: Infrared Thermal Imaging: Fundamentals, Research and Applications, 2010.
- [3] Fluke Corporation: Precision measurement solutions : electrical calibration, temperature calibration, time and frequency standards, calibration software, data acquisition, VXI products, signal sources, value-added services, 2004.
- [4] Heitronics Infrarot Messtechnik GmbH: Infrared measuring : instruments and accessories, 2000.

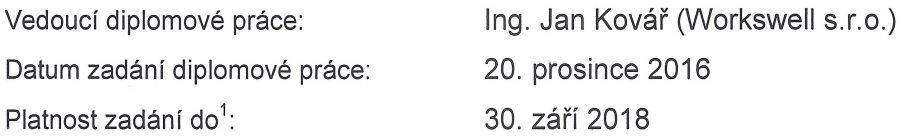

Prof. Ing. Jan Holub, Ph.D. vedoucí katedry

Prof. Ing. Pavel Ripka, CSc. děkan

V Praze dne 20, 12, 2016

<sup>1</sup> Platnost zadání je omezena na dobu tří následujících semestrů.

# Poděkování

Nejdříve bych rád poděkoval Ing. Janu Kovářovi za odborné vedení práce, cenné rady, připomínky a čas strávený konzultacemi. Dále chci poděkovat rodině a přátelům za podporu během studia a při psaní této práce.

#### Abstrakt

Diplomová práce se zabývá návrhem automatické kalibrace termokamer a jeho realizací za pomoci klimatické komory. V úvodu práce jsou nejdříve popsány základní fyzikální veličiny a zákony týkající se termografie. Další část práce popisuje použité přístroje pro kalibraci termokamer. Před samotným návrhem kalibrace byla provedena analýza měření termokamerou. Veškerou činnost řídí aplikace implementovaná v programovacím jazyce  $C#$ . Na závěr práce byla navržená a realizovaná kalibrace experimentálně ověřena.

Klíčová slova: termografie, termální kamera, kalibrace,  $C#$  aplikace

#### Abstract

Diploma thesis deals with design of automatic calibration of thermal cameras and its realization using a climate chamber. In the introduction of the thesis deals with a description of basic physical quantities and laws connected to thermography. In the next part of the thesis describes instruments used for the calibration of thermal cameras. Analysis of measurement with thermal camera was made before actual act desinging calibration itself. All activity is controled by application which was implemented in  $C#$  programing language. Calibration was afterwards experimentaly verified.

Keywords: thermography, thermal camera, calibration, C# application

# Obsah

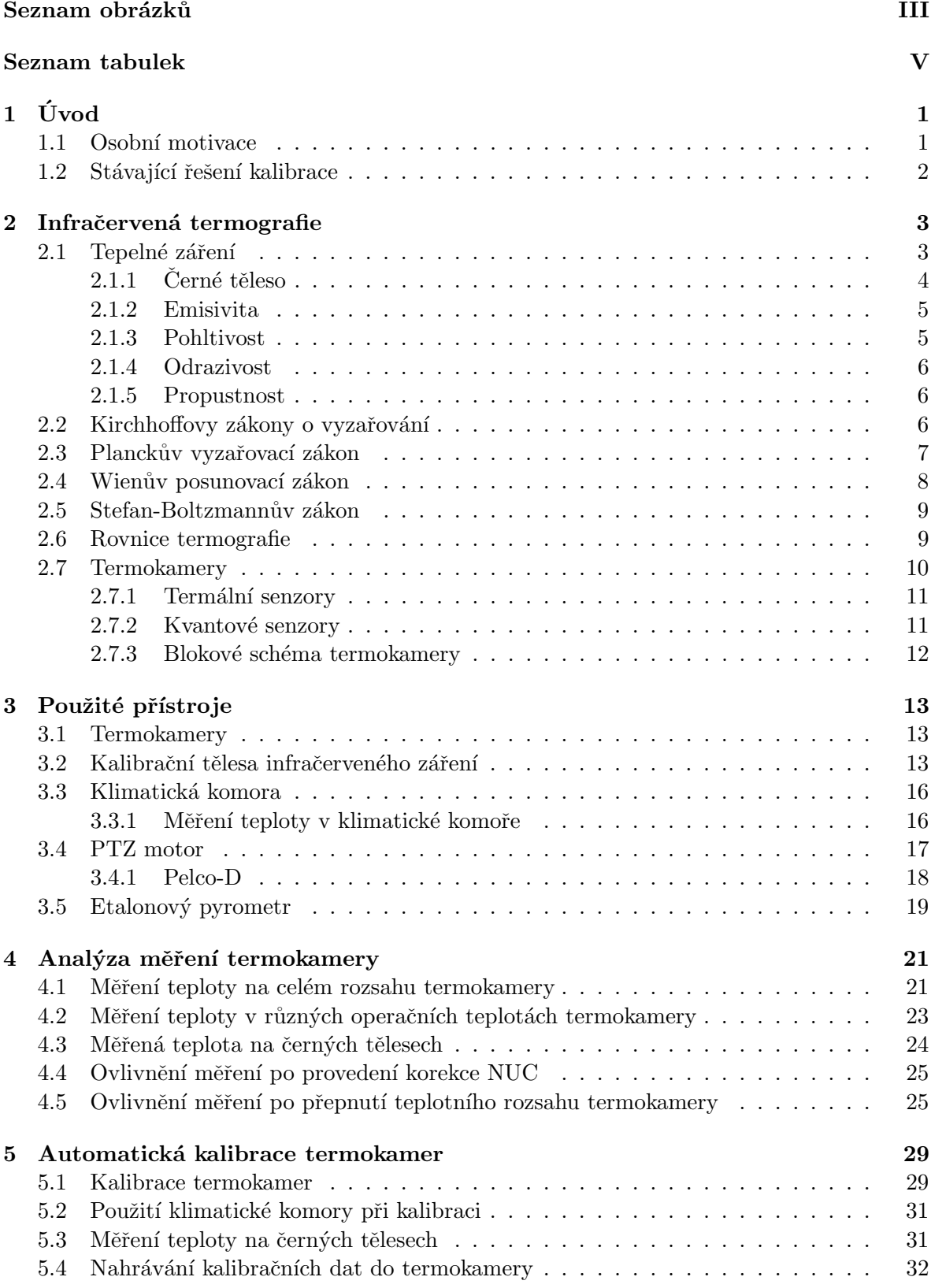

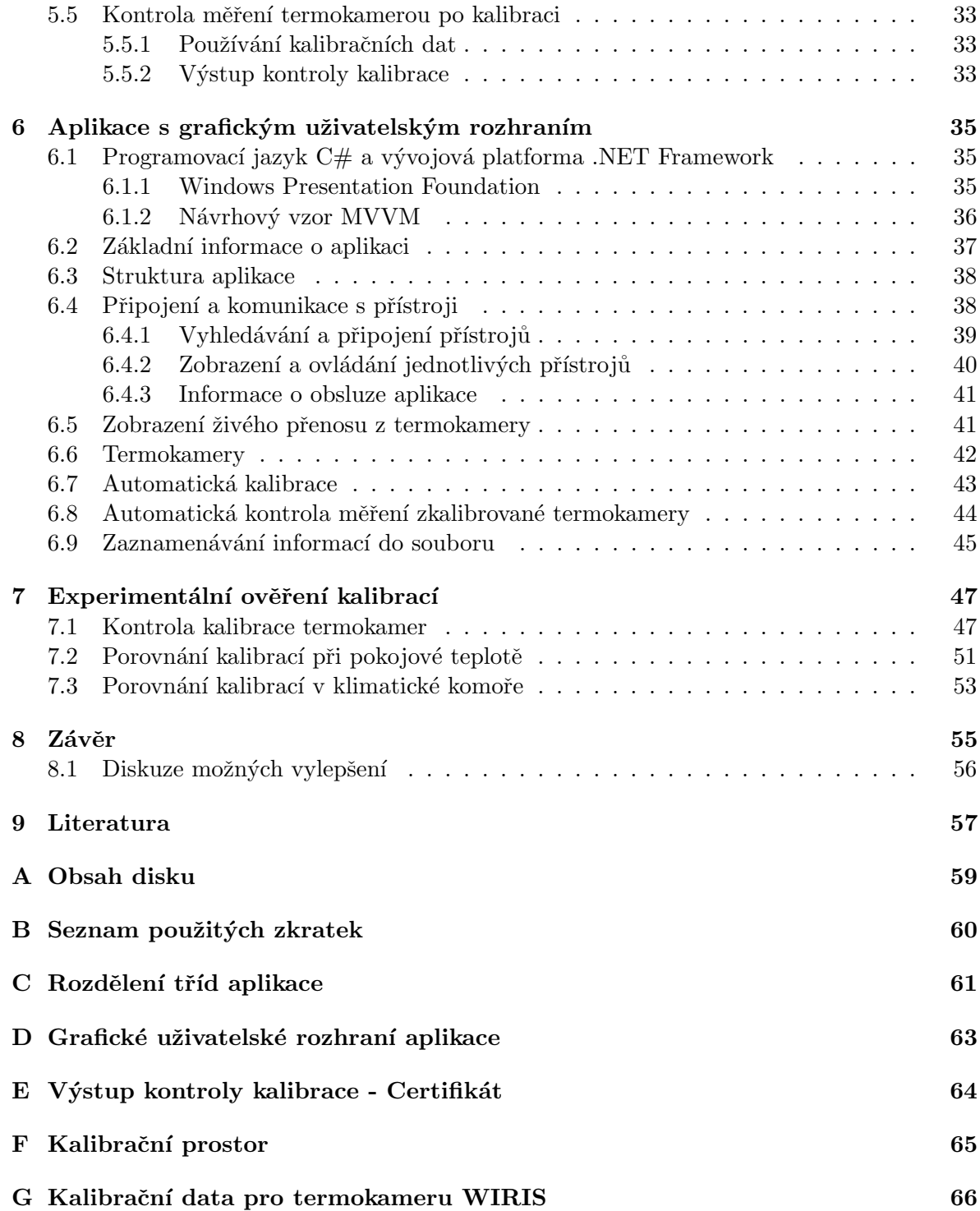

# <span id="page-12-0"></span>Seznam obrázků

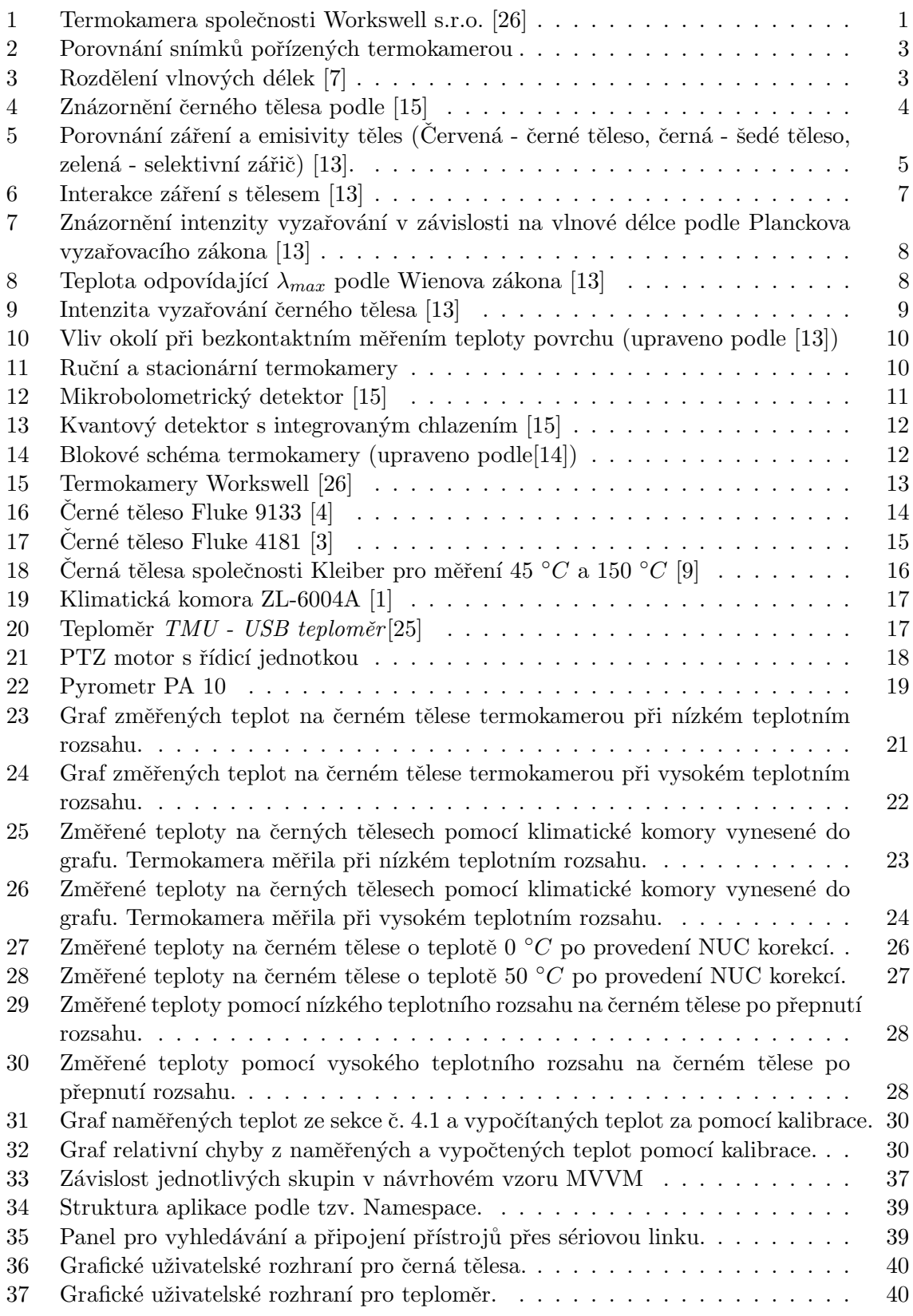

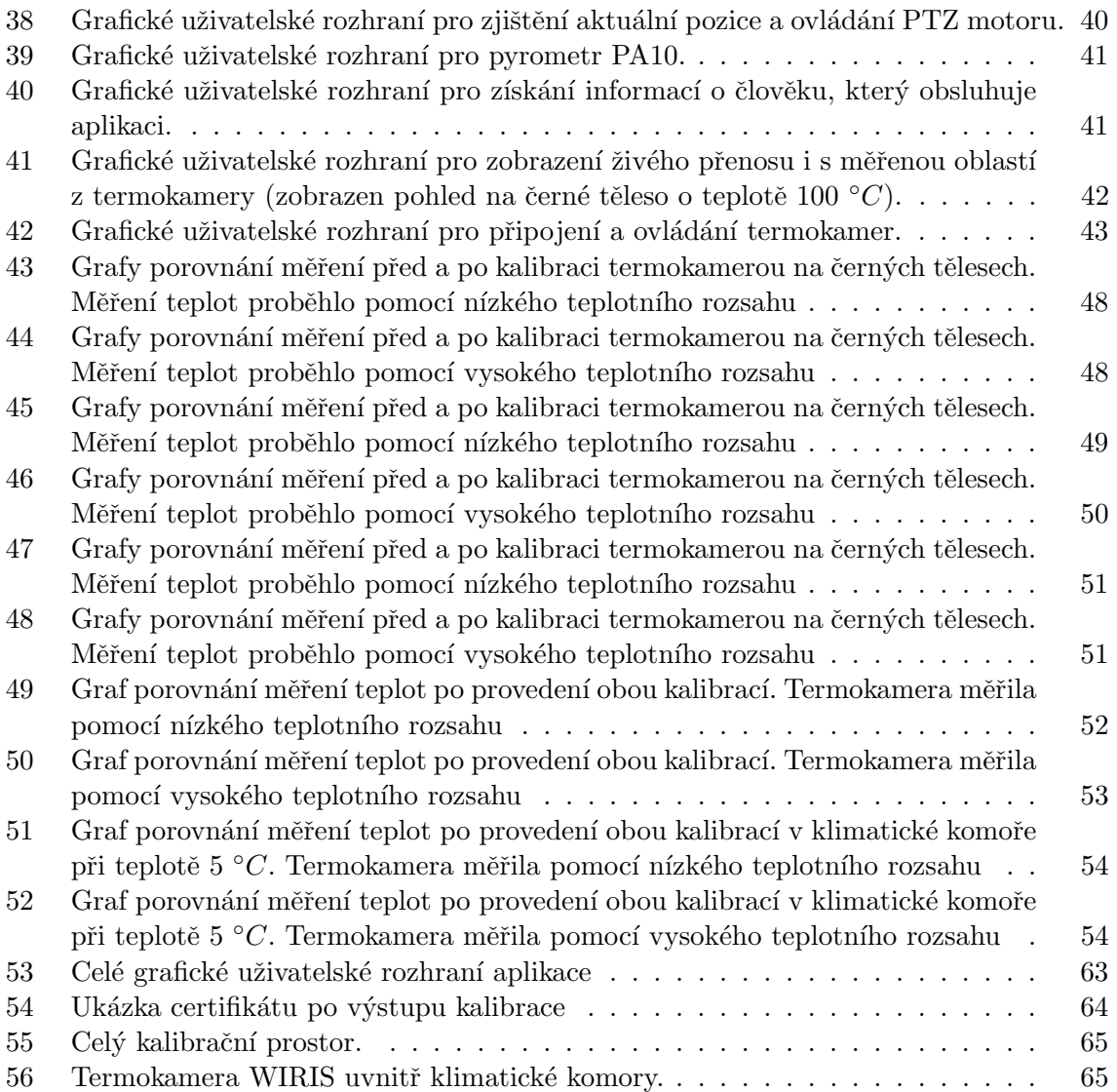

# <span id="page-14-0"></span>Seznam tabulek

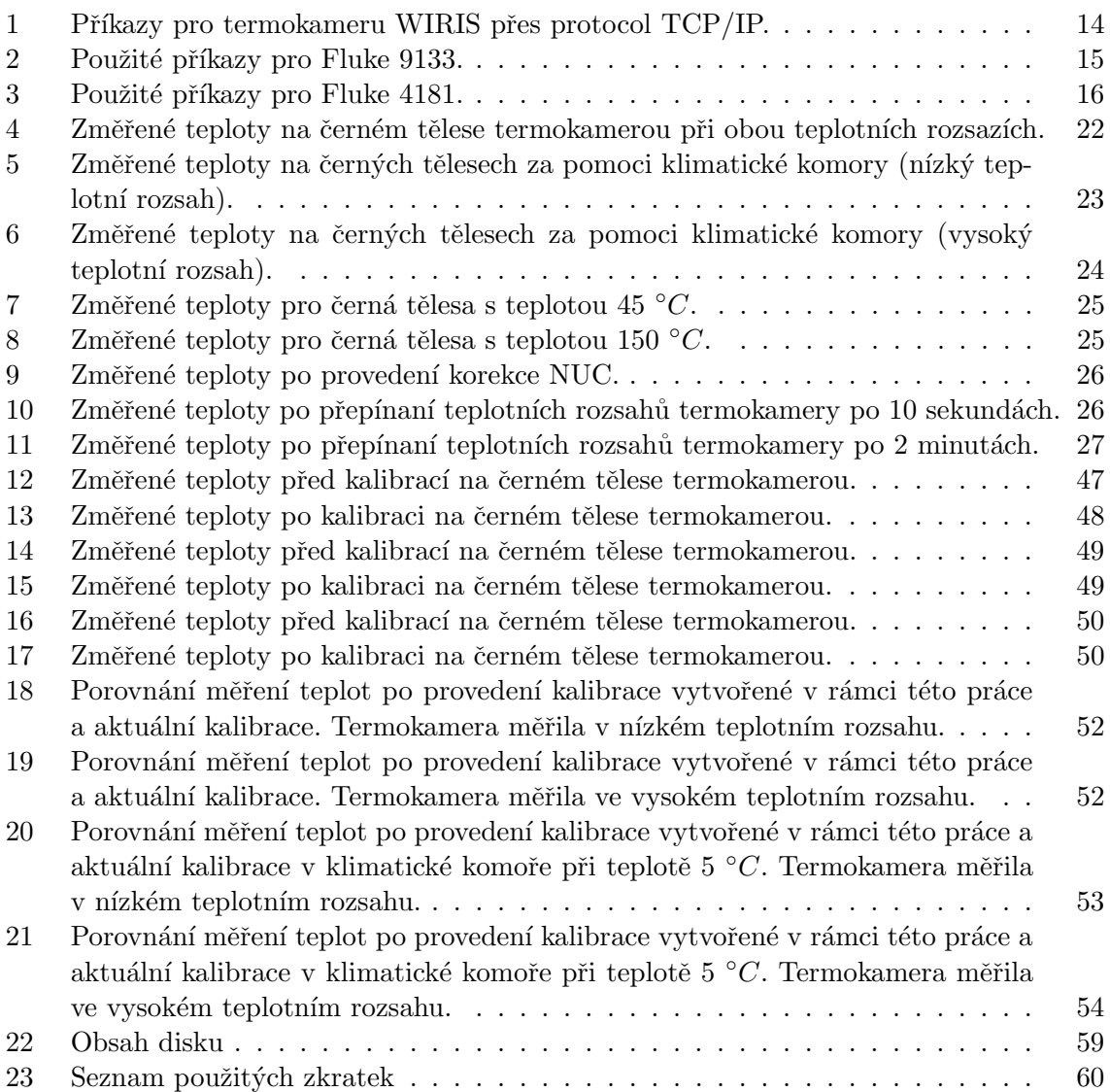

## SEZNAM TABULEK

# <span id="page-16-0"></span> $1$  Uvod

<span id="page-16-2"></span>Termokamery umožňují zobrazit infračervené záření tělesa, a tím měřit teplotu povrchu tělesa. Termální senzory, které jsou použité v termokamerách, většinou neměří úplně přesně. Některé kamery se můžou dostat až na odchylku deseti stupňů Celsia. Proto je nutné provádět kalibraci měření teploty na infračervených kalibračních zdrojích těchto termokamer.

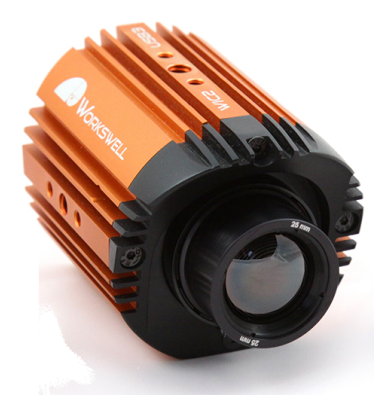

Obrázek 1: Termokamera společnosti Workswell s.r.o. [\[26\]](#page-73-0)

Diplomová práce se zabývá návrhem řešení a realizací automatické kalibrace termokamer za pomoci klimatické komory, kalibračních zdrojů infračerveného záření, otočného motoru a dalších zařízení, které je potřeba použít při kalibraci termokamer.

Práce nejdříve popisuje použité přístroje pro kalibraci termokamer, následně provedenou analýzu měření za pomoci termokamery, klimatické komory a kalibračních zdrojů infračerveného záření, která byla nedílnou součástí této práce a bylo jí věnováno zvýšené množství pozornosti a času. Pokud by analýza měření termokamerou ukázala nesprávné chování termokamery či chybné výsledky, tak by následně navržená kalibrace termokamer nemusela fungovat korektně a mohla by přesnost měření i zhoršit. Následuje návrh kalibračního postupu na základě provedené analýzy, stanovených podmínek pro měření s termokamerou a omezení časové náročnosti automatické kalibrace. Pro ovládání přístrojů a průběh kalibrace byla napsána aplikace v programovacím jazyce  $C#$  na základě návrhového vzoru MVVM. Vytvořená aplikace také umožňuje provést automatickou kontrolu termokamery při určité teplotě a zaznamenání výsledků či upozornění při nesprávném měření. Návrh řešení umožňuje rychlé implementování dalších termokamer pro automatickou kalibraci do aplikace. Na závěr práce byly experimentálně ověřeny výsledky navržené a provedené automatické kalibrace.

### <span id="page-16-1"></span>1.1 Osobní motivace

Práce pro mě znamenala novou zkušenost, při které mým úkolem bylo navrhnout a realizovat vylepšení stávající kalibrace pro termokamery firmy Workswell s.r.o., které jsou exportovány do celého světa. Každá kamera vyráběná firmou Workswell s.r.o., bude kalibrována za mého řešení, a proto bylo nutné věnovat kontrole toho, zda kalibrace proběhla úspěšně, zvýšenou pozornost, jinak by mohly vzniknout nechtěné problémy či finanční ztráty.

### <span id="page-17-0"></span>1.2 Stávající řešení kalibrace

Stávající řešení pro kalibraci termokamer firmy Workswell s.r.o. je realizováno za pomoci dvou infračervených kalibračních zdrojů o teplotě 45 °C a 150 °C. Měření teplot probíhá při samovolném zahřívání termokamery. Tato kalibrace je dostačující v určitých operačních teplotách termokamery a při stabilizovaném stavu termokamery na pokojové teplotě.

Kalibrace realizována během této práce by měla umožnit měřit přesné teploty na celém měřicím rozsahu termokamery při všech operačních teplotách termokamery.

# <span id="page-18-0"></span>2 Infračervená termografie

Vědní obor infračervená termografie se zabývá bezkontaktním měřením teploty na povrchu tělesa za pomoci elektromagnetického záření, které je vyzařováno tělesem, a to především v infračervené oblasti.

V této kapitole je důkladně popsán princip měření povrchové teploty tělesa. V první části jsou popsány fyzikální principy, ze kterých infračervená termografie vychází, v další části jsou zmíněny senzory, které se používají v termokamerách.

# <span id="page-18-1"></span>2.1 Tepelné záření

Všechna tělesa, která mají větší teplotu než je absolutní nula, neboli teplota je vetší než 0 Kelvinů, vyzařují elektromagnetické záření. Toto záření je způsobeno jejich tepelným pohybem částic, mluvíme tedy o tepelném záření. Vlnová délka tohoto záření se pohybuje především v infračervené oblasti, a proto není viditelná prostým okem. Je tedy nutné provést zpracování obrazu pro výsledný termogram. Porovnání viditelného snímku a termogramu je zobrazeno na obrázku č. [2](#page-18-2)  $[15, 21]$  $[15, 21]$ .

<span id="page-18-2"></span>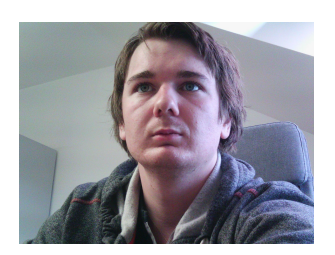

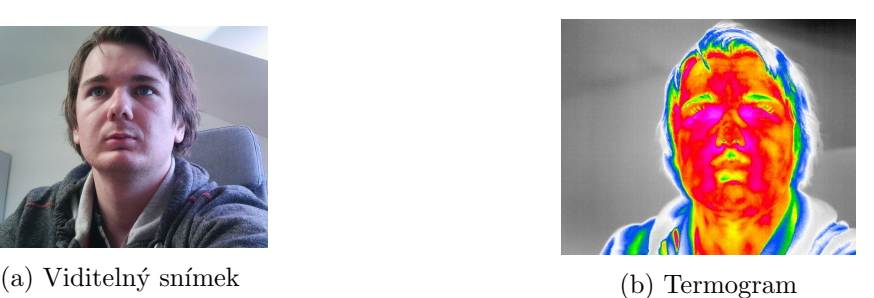

Obrázek 2: Porovnání snímků pořízených termokamerou

Rozdělení vlnových délek můžeme vidět na obrázku č. [3](#page-18-3) [\[7\]](#page-72-1). Infračervené záření se pohybuje ve vlnových délkách od 0.77  $\mu$ m až do 1000  $\mu$ m. Při měření teploty termokamerou se používá elektromagnetické záření od 0.4  $\mu$ m do 15  $\mu$ m. Elektromagnetické záření spadá i do viditelné oblasti [\[22\]](#page-73-4).

<span id="page-18-3"></span>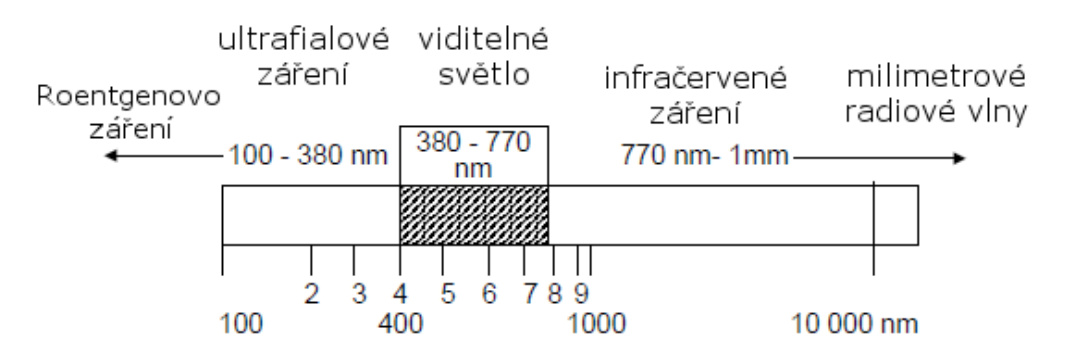

Obrázek 3: Rozdělení vlnových délek [\[7\]](#page-72-1)

Významnou veličinou pro infračervenou radiometrii je zářivý tok [\[15,](#page-73-1) [10\]](#page-72-8) (značí se  $\phi$ ):

$$
\phi = \frac{\partial Q}{\partial t} = \int_{A} I \, dA \, [W], \tag{2.1}
$$

kde  $Q$  je energie elektromagnetické vlny,  $t$  je čas,  $I$  je intenzita elektromagnetického záření a  $\overline{A}$  je plocha, na kterou elektromagnetické záření dopadá. Další důležitou veličinou je intenzita vyzařování (značí se  $M$ ) [\[10\]](#page-72-8):

$$
M = \frac{\partial \phi}{\partial A} \, [W \, m^{-2}], \tag{2.2}
$$

kde φ je zářivý tok a A je plocha, kterou těleso vyzařuje. Spektrální hustota intenzity vyzařování (značí se  $M_{\lambda}$ ) je část energie, která je vyzářena na jednotkovém intervalu vlnové  $délky [10]:$  $délky [10]:$  $délky [10]:$ 

$$
M_{\lambda} = \frac{\partial M}{\partial \lambda},\tag{2.3}
$$

kde M je intenzita vyzařování a  $\lambda$  je vlnová délka. Celkovou intenzitu vyzařování je možné získat pomocí vztahu [\[10\]](#page-72-8):

$$
M = \int_0^\infty M_\lambda \, d\lambda \, \left[ W \, m^{-2} \right]. \tag{2.4}
$$

#### <span id="page-19-0"></span> $2.1.1$  Černé těleso

Černé těleso (anglicky black body) je ideální těleso, které dokáže pohltit veškerou dopadající energii a vyzařuje maximální energii v porovnání s ostatními tělesy při určité teplotě. To znamená, že emisivita (sekce č. [2.1.2\)](#page-20-0) a pohltivost (sekce č. [2.1.3\)](#page-20-1) se rovná 1. Tento vztah lze vyjádřit rovnicí jako  $2.5$  [\[15,](#page-73-1) [10\]](#page-72-8).

<span id="page-19-2"></span>
$$
\varepsilon = \alpha = 1. \tag{2.5}
$$

<span id="page-19-1"></span>Znázornění černého tělesa je vidět na obrázku č. [4.](#page-19-1)

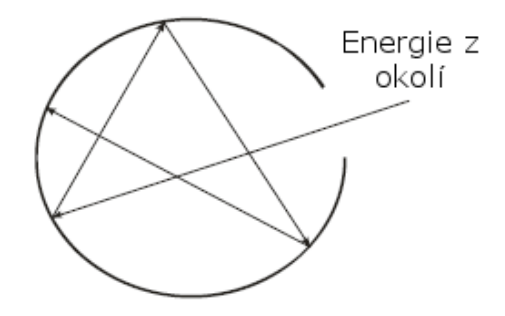

Obrázek 4: Znázornění černého tělesa podle [\[15\]](#page-73-1)

Dalším ideálním tělesem je šedé těleso (anglicky gray body), které nepohlcuje veškerou dopadající energii, část energie je tedy odražena nebo tělesem prostoupí (tedy  $\alpha < 1$ ). Vyzářená energie tělesem je také menší než vyzářená energie černého tělesa (tedy  $\varepsilon < 1$ ). Emisivita je konstantní a není závislá na vlnové délce.

Dalším tělesem je selektivní zářič, který se dá považovat za reálné těleso. Na rozdíl od černého tělesa a šedého tělesa je emisivita u reálného tělesa závislá na vlnové délce. Rozdíl ve vyzařování černého tělesa, šedého tělesa a selektivního zářiče je zobrazen na obrázku č. [5](#page-20-2) [\[15,](#page-73-1) [21,](#page-73-3) [13,](#page-72-2) [22\]](#page-73-4).

<span id="page-20-2"></span>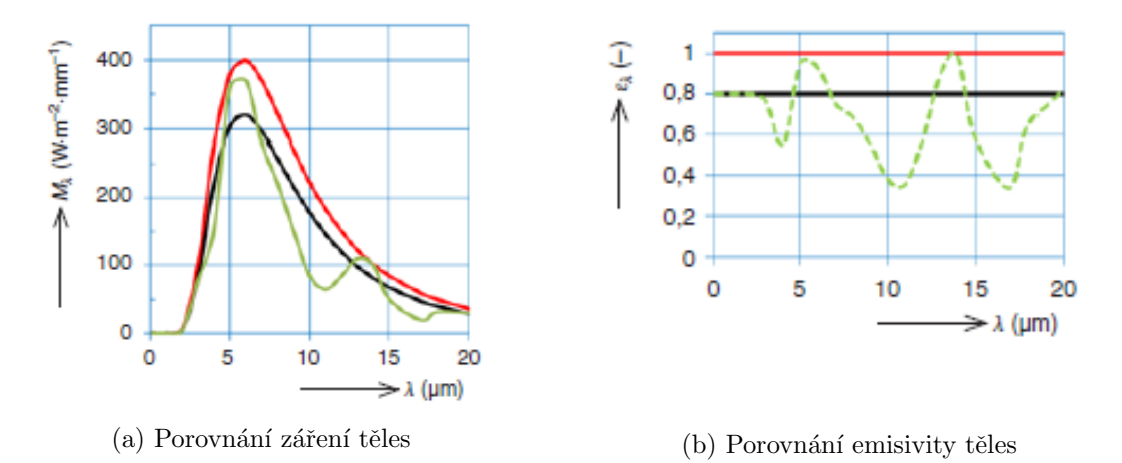

Obrázek 5: Porovnání záření a emisivity těles (Červená - černé těleso, černá - šedé těleso, zelená - selektivní zářič)  $[13]$ .

#### <span id="page-20-0"></span>2.1.2 Emisivita

Emisivita (značí se  $\varepsilon$ ) vyjadřuje, jaké záření vyzařuje reálný objekt (selektivní zářič) ve srovnání s černým tělesem. Emisivitu je možné vyjádřit vzorcem :

$$
\varepsilon(T) = \frac{M_{\lambda}(T)}{M_{0\lambda}(T)},\tag{2.6}
$$

kde  $M_{\lambda}$  je vyzařování reálného tělesa a  $M_{0\lambda}$  je vyzařování černého tělesa při specifické vlnové délce. Emisivita nabývá hodnot od 0 do 1 ( $\varepsilon \in \langle 0; 1 \rangle$ ).

Emisivita záleží na vlnové délce, teplotě a směru záření tělesa. Tato emisivita se nazývá jako spektrální emisivita. U některých reálných materiálů je rozdíl spektrálních emisivit na určitém intervalu vlnových délek velmi malý, a proto lze spektrální emisivitu považovat za konstantní [\[15,](#page-73-1) [10,](#page-72-8) [13,](#page-72-2) [22\]](#page-73-4).

#### <span id="page-20-1"></span>2.1.3 Pohltivost

Pohltivost (značí se  $\alpha$ ) určuje, kolik záření je pohlceno tělesem. Pohltivost se dá definovat vzorcem:

$$
\alpha = \frac{\phi_{\alpha}}{\phi_0},\tag{2.7}
$$

kde  $\phi_{\alpha}$  je záření pohlcené tělesem a  $\phi_0$  je celkové dopadající záření. Pohltivost nabývá hodnot od 0 do 1 ( $\alpha \in \{0, 1\}$ ). K pohlcení dochází z více důvodů, a to elektronové absorpce, absorpce v mřížce a dielektrické disperze. Elektronová absorpce je způsobena vodivými materiály, na rozdíl od absorpce v mřížce, ke které dochází u nevodičů. Dielektrická disperze je způsobena kvůli vadám materiálu [\[15,](#page-73-1) [10,](#page-72-8) [13,](#page-72-2) [22\]](#page-73-4).

#### <span id="page-21-0"></span>2.1.4 Odrazivost

Odrazivost (značí se  $\rho$ ) určuje, kolik záření je odraženo od tělesa. Odrazivost se dá definovat vzorcem:

$$
\rho = \frac{\phi_{\rho}}{\phi_0},\tag{2.8}
$$

kde  $\phi_{\rho}$  je odražené záření od tělesa a  $\phi_0$  je celkové dopadající záření. Odrazivost nabývá hodnot od 0 do 1 ( $\rho \in 0$ ; 1 >). Pokud je  $\rho$  rovno 1, jedná se o zrcadlový odraz, pokud je  $\rho$ rovno 0, jedná se o difúzní odrazu.

#### <span id="page-21-1"></span>2.1.5 Propustnost

Propustnost (značí se  $\tau$ ) určuje, kolik záření projde skrz těleso. Propustnost se dá definovat vzorcem:

$$
\tau = \frac{\phi_{\tau}}{\phi_0},\tag{2.9}
$$

kde  $\phi_{\tau}$  je velikost záření, které projde skrz těleso a  $\phi_0$  je celkové záření, které dopadá na těleso. Propustnost je rovněž závislá na vlnové délce. Existují materiály, které propouští záření s vlnovou délkou z viditelného spektra, ale nepropouští vlnové délky z infračerveného spektra, například sklo, plexisklo apod. [\[15,](#page-73-1) [10,](#page-72-8) [13,](#page-72-2) [22\]](#page-73-4).

#### <span id="page-21-2"></span>2.2 Kirchhoffovy zákony o vyzařování

Kirchhoffovy zákony o vyzařování udávají vztah pro dopadající zářivý tok, který je ovlivněn pohltivostí (sekce č. [2.1.3\)](#page-20-1), odrazivostí (sekce č. [2.1.4\)](#page-21-0) a propustností (sekce č. [2.1.5\)](#page-21-1) [\[10,](#page-72-8) [13\]](#page-72-2). To může být vyjádřeno následující rovnicí:

<span id="page-21-4"></span><span id="page-21-3"></span>
$$
\phi_0 = \phi_\alpha + \phi_\rho + \phi_\tau,\tag{2.10}
$$

kde  $\phi_0$  je celkový zářivý tok,  $\phi_\alpha$  je pohlcený zářivý tok,  $\phi_\rho$  je odražený zářivý tok a  $\phi_\tau$ znázorňuje zářivý tok, který tělesem prostoupí. Úpravou rovnice [2.10](#page-21-3) získáme Kirchhoffův zákon o vyzařování  $[10, 13]$  $[10, 13]$ :

$$
1 = \frac{\phi_{\alpha}}{\phi_0} + \frac{\phi_{\rho}}{\phi_0} + \frac{\phi_{\tau}}{\phi_0} = \alpha + \rho + \tau
$$
\n(2.11)

Kirchhoffův zákon o vyzařování uvádí, že pokud je těleso v termodynamické rovnováze, je jeho emisivita rovna pohltivosti podle vztahu  $2.12$  [\[10\]](#page-72-8). To znamená, že záření pohlcené tělesem je rovněž ve stejném množství vyzářeno.

<span id="page-22-2"></span>
$$
\varepsilon = \alpha \tag{2.12}
$$

Po úpravě rovnice [2.11](#page-21-4) se dostane následující vztah [\[10\]](#page-72-8):

$$
1 = \varepsilon + \rho + \tau. \tag{2.13}
$$

<span id="page-22-1"></span>Pro určité materiály, které jsou nepropustné (neboli  $\tau = 0$ ), může být upravena rovnice do vztahu [2.14,](#page-22-3) ze kterého vyplývá vztah mezi pohltivostí (emisivitou) a odrazivostí. To znamená, čím více je dopadajícího záření pohlceno, tím méně je dopadajícího záření odraženo. Interakci záření s tělesem můžeme vidět na obrázku č. [6](#page-22-1) [\[10,](#page-72-8) [13,](#page-72-2) [22\]](#page-73-4)

<span id="page-22-3"></span>
$$
1 = \alpha + \rho,
$$
  
\n
$$
1 = \varepsilon + \rho.
$$
\n(2.14)

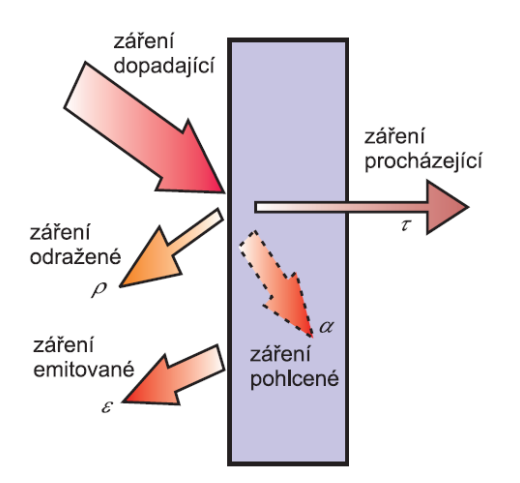

Obrázek 6: Interakce záření s tělesem [\[13\]](#page-72-2)

#### <span id="page-22-0"></span>2.3 Planckův vyzařovací zákon

Planckův vyzařovací zákon definuje intenzitu vyzařování, která je závislá na vlnové délce  $\lambda$  a teplotě tělesa T. To znamená, že černé těleso vyzařuje v různých intenzitách na různých vlnových délkách při určité teplotě. Planckův vyzařovací zákon je vyjádřen vztahem [\[10,](#page-72-8) [13\]](#page-72-2):

$$
M_{0\lambda} = \frac{2\pi hc^2}{\lambda^5 (e^{\frac{hc}{k\lambda T}} - 1)},\tag{2.15}
$$

kde  $M_{0\lambda}$  je intenzita vyzařování černého tělesa, h je Planckova konstanta (h = 6,6256 ·  $10^{-34} J \cdot s$ ), c je rychlost světla ve vakuu  $(c = 2,9979 \cdot 10^8 m \cdot s^{-1})$ ,  $\lambda$  je vlnová délka, T je teplota povrchu tělesa a k je Boltzmannova konstanta ( $k = 1,3805 \cdot 10^{-23}\, J \cdot K^{-1}$ ). Grafické znázornění tohoto vztahu je vidět na obrázku č. [7](#page-23-1) [\[10,](#page-72-8) [13\]](#page-72-2).

<span id="page-23-1"></span>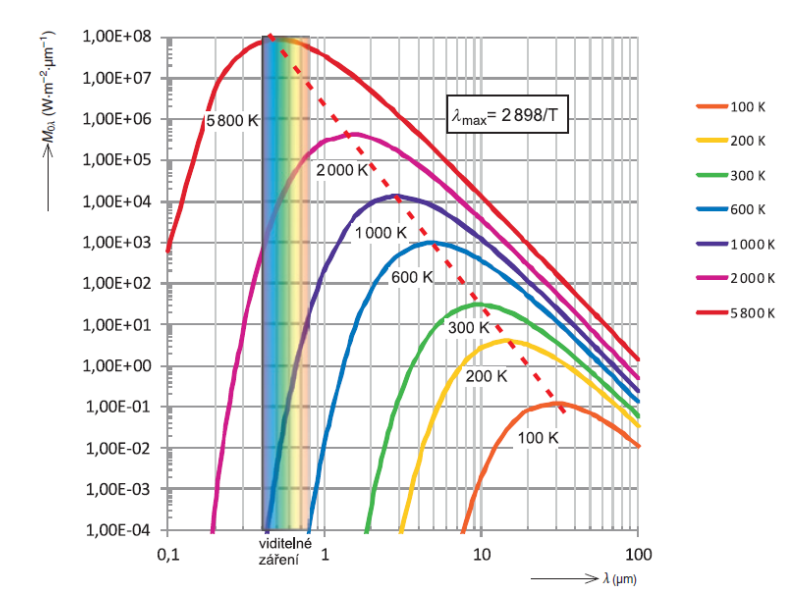

Obrázek 7: Znázornění intenzity vyzařování v závislosti na vlnové délce podle Planckova vyzařovacího zákona [\[13\]](#page-72-2)

#### <span id="page-23-0"></span>2.4 Wienův posunovací zákon

Z obrázku č. [7](#page-23-1) je patrné, že maximální hodnota intenzity vyzařování je na vlnových délkách různá podle teploty tělesa. To vyjadřuje Wienův posunovací zákon [\[10,](#page-72-8) [13\]](#page-72-2):

$$
\lambda_{max} = \frac{b}{T},\tag{2.16}
$$

<span id="page-23-2"></span>kde  $\lambda_{max}$  je vypočítaná vlnová délka, při které má intenzita vyzařování největší hodnotu, b je Wienova konstanta ( $b = 2,898 \cdot 10^{-3}, K$ ) a T je teplota povrchu tělesa. Wienův posunovací zákon je vidět na obrázku č. [8](#page-23-2) [\[10\]](#page-72-8).

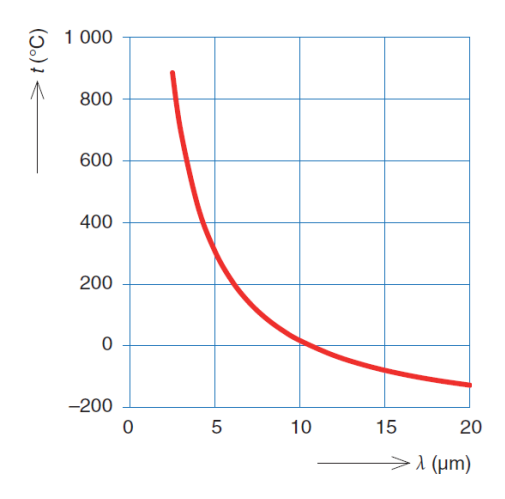

Obrázek 8: Teplota odpovídající  $\lambda_{max}$  podle Wienova zákona [\[13\]](#page-72-2)

#### <span id="page-24-0"></span>2.5 Stefan-Boltzmannův zákon

Stefan-Boltzmannův zákon vyjadřuje celkovou intenzitu vyzařování černého tělesa přes všechny vlnové délky, a to následujícím vztahem [\[10,](#page-72-8) [13\]](#page-72-2):

<span id="page-24-3"></span>
$$
M_0 = \sigma T^4,\tag{2.17}
$$

kde  $M_0$  je celková intenzita vyzařování černého tělesa,  $\sigma$  je Stefan-Boltzmannova konstanta  $(\sigma = 5,67 \cdot 10^{-8} W \cdot m^{-2} \cdot K^{-4})$  a T je teplota povrchu tělesa. Stefan-Boltzmannův zákon je vlastně integrací Plankova zákona, který lze vyjádřit následovně [\[10\]](#page-72-8):

$$
M_0 = \int_{-\infty}^{\infty} M_{0\lambda} d\lambda.
$$
 (2.18)

<span id="page-24-2"></span>Celková intenzita vyzařování lze znázornit podle grafu, který je vidět na obrázku č. [9.](#page-24-2)

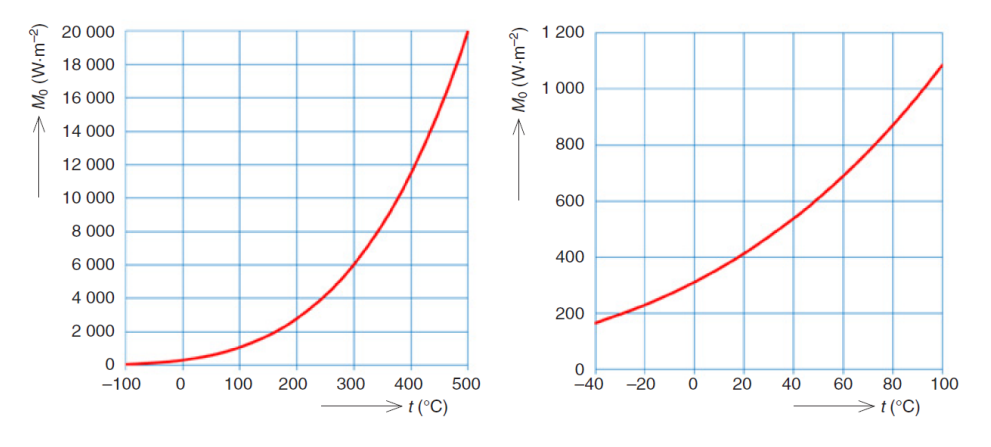

Obrázek 9: Intenzita vyzařování černého tělesa [\[13\]](#page-72-2)

Celková intenzita vyzařování u reálného tělesa je nižší než u černého tělesa o stejné teplotě povrchu. Pro reálná tělesa se musí vztah [2.17](#page-24-3) upravit na následující [\[10,](#page-72-8) [13\]](#page-72-2):

<span id="page-24-4"></span>
$$
M_0 = \varepsilon \sigma T^4,\tag{2.19}
$$

kde  $\varepsilon$  je emisivita povrchu tělesa.

#### <span id="page-24-1"></span>2.6 Rovnice termografie

Při měření teploty těles je nutné počítat s již zmíněnými jevy, kterými jsou pohltivost, odrazivost a propustnost. Dále se musí uvažovat vliv atmosféry na změnu zářivého toku, kdy dochází jak k útlumu tak k přidání zářivého toku vyzářeného z atmosféry. Fyzikálně lze celkový dopadající zářivý tok na detektor termokamery vyjádřit následujícím vztahem:

$$
\phi_{celk} = \varepsilon \tau \phi_{obj} + (1 - \varepsilon) \tau \phi_{odr} + (1 - \tau) \phi_{atm},\tag{2.20}
$$

kde  $\varepsilon$  je emisivita povrchu tělesa,  $\tau$  je propustnost atmosféry,  $\phi_{obj}$  je zářivý tok měřeného tělesa,  $\phi_{odr}$  je odražený zářivý tok od měřeného tělesa a  $\phi_{atm}$  je zářivý tok atmosféry. Rovnice

nezohledňuje vliv optiky termokamery (považuje se za plně propustnou). Ve skutečnosti je vliv optiky zanedbatelný. Rovnice [2.20](#page-24-4) se nazývá také jako rovnice termografie. Vlivy, se kterými se počítá v rovnici termografie, jsou znázorněny na obrázku č. [10](#page-25-1) [\[15,](#page-73-1) [10,](#page-72-8) [21,](#page-73-3) [13,](#page-72-2) [22\]](#page-73-4).

<span id="page-25-1"></span>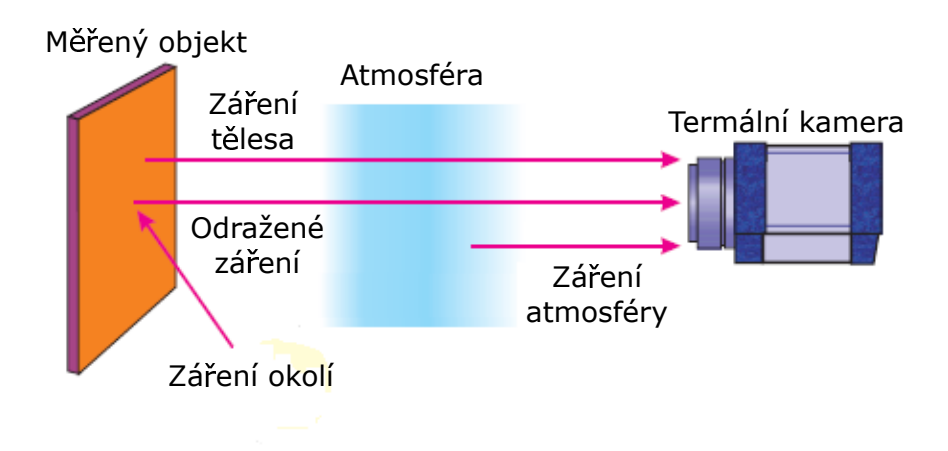

Obrázek 10: Vliv okolí při bezkontaktním měřením teploty povrchu (upraveno podle [\[13\]](#page-72-2))

## <span id="page-25-0"></span>2.7 Termokamery

Termokamery slouží k bezdotykovému měření teplot podobně jako pyrometry. Pyrometry na rozdíl od termokamer měří jen jeden bod, přičemž termokamery měří větší plochu tělesa. Termokamery je možné rozdělit na dva typy, a to na ruční termokamery a na stacionární termokamery (obrázek č. [11\)](#page-25-2). Ruční termokamery jsou vybaveny displejem a zobrazují na něm termogram v reálném čase. Stacionární termokamery je potřeba připojit k počítači a provést vyhodnocování v reálném čase za pomoci aplikace [\[15,](#page-73-1) [14,](#page-72-3) [22\]](#page-73-4).

<span id="page-25-2"></span>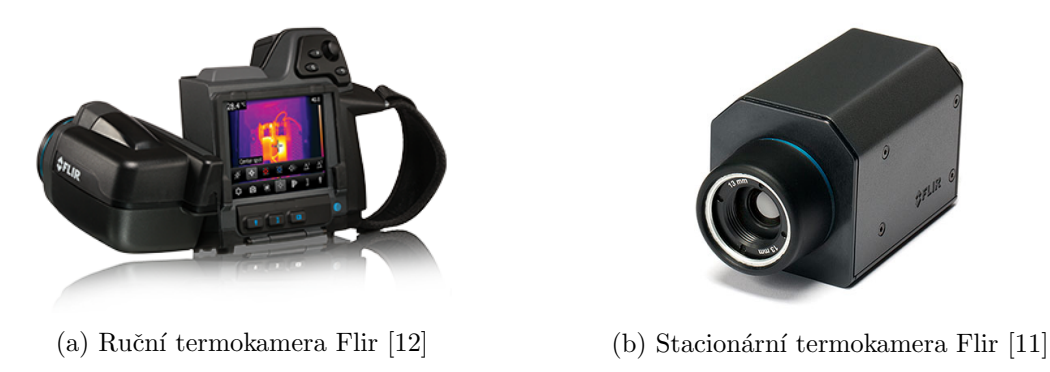

Obrázek 11: Ruční a stacionární termokamery

U termokamery dopadá infračervené záření na maticový detektor. Maticový detektor je tvořen dvourozměrnou maticí infračervených elementů. Počet infračervených elementů se liší podle rozlišení termokamer, a to od termokamer nižší třídy, které mají rozlišení 100 x 100 (tj. 10 000 infračervených elementů), až po termokamery vyšší třídy, které mají rozlišení 640 x 512 (tj. 327 680 infračervených elementů)  $[14, 22]$  $[14, 22]$ . Infračervené senzory lze rozdělit na dva typy, na termální senzory (sekce č. [2.7.1\)](#page-26-0) a na kvantové senzory (sekce č. [2.7.2\)](#page-26-1). U termokamer se nejčastěji používají termální senzory.

#### <span id="page-26-0"></span>2.7.1 Termální senzory

Vlivem dopadajícího infračerveného záření dochází ke změně elektrických vlastností, jako například napětí, odpor a podobně. Termální senzory Dokáží pracovat při pokojových teplotách a nepotřebují chlazení. Jako dva hlavní termální senzory se používají mikrobolemetrické senzory a pyroelektrické senzory.

Mikrobolometrické senzory mění elektrický odpor v závislosti na intenzitě dopadajícího infračerveného záření (Mikrobolometrický senzor můžeme vidět na obrázku č. [12\)](#page-26-2). Mikrobolometrické detektory pracují v široké oblasti vlnových délek (8  $\mu$ m až 14  $\mu$ m).

<span id="page-26-2"></span>Pyroelektrické senzory jsou založeny na pyroelektrickém efektu. K pyroelektrickému efektu dochází vlivem změny teploty u některých krystalických materiálů, kde dochází k pohybu atomů v krystalické mřížce. To vyvolá přechodnou polarizaci materiálu, která postupně vymizí. U těchto senzorů tedy vzniká náboj při změně teploty, který je detekován. Výstupem senzoru je nejčastěji elektrický proud. U těchto senzorů je nutné použít rotující clonu, která periodicky zakrývá senzor, jinak by za stálé teploty, neboli za stálého infračerveného záření byl výstup nulový $[15, 14, 22]$  $[15, 14, 22]$  $[15, 14, 22]$ .

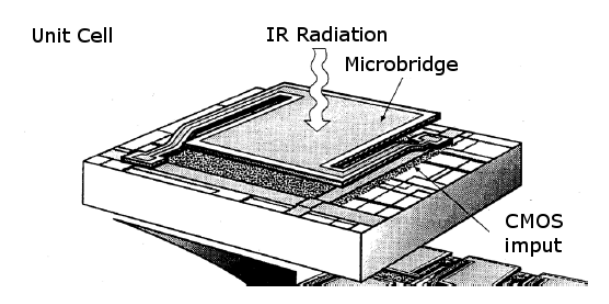

Obrázek 12: Mikrobolometrický detektor [\[15\]](#page-73-1)

#### <span id="page-26-1"></span>2.7.2 Kvantové senzory

Kvantové (fotonové) senzory (fotodiody a foto-odpory) mění svoje napětí nebo vodivost v závislosti na množství dopadajícího infračerveného záření. Jejich hlavní výhodou je rychlá odezva, v řádech mikrosekundy. Kvantové detektory jsou většinou citlivější než tepelné detektory, ale pro jejich provoz je nutné je chladit na kryogenní teploty (méně než  $-180 \degree C$ ). K chlazení se požívá Peltierův nebo Stirlingův chladič, což vede ke zdražení detektoru. Chlazením se u těchto senzorů také potlačuje tepelný šum. Kvantové detektory jsou úzkopásmové,

<span id="page-27-1"></span>to znamená že jsou schopny detekovat infračervené záření jen v úzkém rozsahu spektra. Rozsah vlnových délek je závislý na typu kvantového detektoru (použitém materiálu). Příklad kvantového detektoru můžeme vidět na obrázku č. [13](#page-27-1) [\[15,](#page-73-1) [14,](#page-72-3) [22\]](#page-73-4).

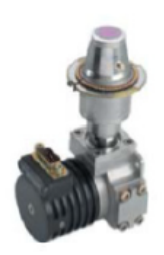

Obrázek 13: Kvantový detektor s integrovaným chlazením [\[15\]](#page-73-1)

### <span id="page-27-0"></span>2.7.3 Blokové schéma termokamery

Blokové schéma termokamery je vidět na obrázku č. [14.](#page-27-2) Vstupní část termokamery se podobá digitální kameře, ale optická část u termokamery musí propouštět infračervené záření. Toho je docíleno za pomoci optiky vytvořené ze speciálního materiálu (u vlnových délek  $8 \mu m$  až 14  $\mu m$  se používají objektivy vyrobené z germania s nanesenou antireflexní vrstvou). Objektiv následně promítá infračervené záření na maticový detektor. Řídicí jednotka umožňuje číst signál z infračervených senzorů pro další zpracování. Moderní mikrobolometrické detektory obsahují elektronické obvody pro zpracování signálu. Signály z jednotlivých infračervených senzorů znázorňují dopadající infračervené záření. Následují elektronické obvody, které zpracují obraz a vypočtou korekci signálu na základě zadané emisivity, odraženého záření a ostatních parametrů. Z těchto elektronických obvodů je možné získat rovnou termogram, který se zobrazí na displeji, nebo data pro zpracování pomocí uživatelského rozhraní [\[15,](#page-73-1) [10,](#page-72-8) [14,](#page-72-3) [22\]](#page-73-4).

Moderní termokamery jsou vybaveny tzv. funkcí NUC (Non-Uniformity Correction), která slouží pro mikroprocesorem řízenou korekci převodních charakteristik jednotlivých mikrobolometrických detektorů. Tato korekce se provádí kvůli dopadajícímu infračervenému záření na detektor, které nemá rozložení teplot homogenní. Systém termokamery vloží před detektor clonu, která je považována za homogenní zářič s velkou emisivitou, a nastaví převodní charakteristiky jednotlivých mikrobolometrických senzorů na jednu hodnotu [\[14,](#page-72-3) [22\]](#page-73-4).

<span id="page-27-2"></span>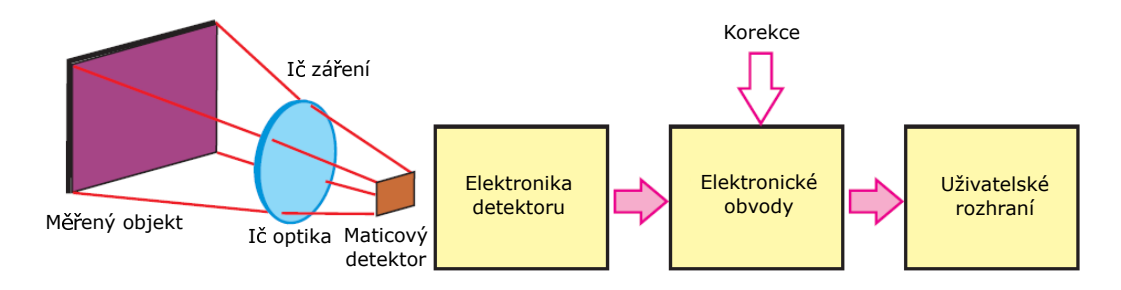

Obrázek 14: Blokové schéma termokamery (upraveno podle[\[14\]](#page-72-3))

# <span id="page-28-0"></span>3 Použité přístroje

V této kapitole jsou zmíněny všechny použité přístroje. Tyto přístroje jsou potřeba k provedení automatické kalibrace termokamer. Všechny přístroje jsou připojené k aplikaci (sekce č. [6\)](#page-50-0), která řídí celou automatickou kalibraci. Dále jsou použité přístroje, které neumožňují ovládání z počítače, a proto je pro jejich funkci nutné měřit požadovanou veličinu nebo je připravit před zapnutím automatické kalibrace.

## <span id="page-28-1"></span>3.1 Termokamery

Dlouhovlnné mikrobolometrické termokamery (dále jen termokamery) jsou v rámci této práce kalibrovány. Termokamery, které lze použít pro automatickou kalibraci termokamer, jsou aktuálně dvě, a to Workswell InfraRed Camera (dále jen WIC) a Workswell WIRIS 2nd gen (dále jen WIRIS). Obě termokamery můžeme vidět na obrázku č. [15.](#page-28-3) Termokamery budou do aplikace přidávány podle portfolia firmy Workswell s.r.o..

<span id="page-28-3"></span>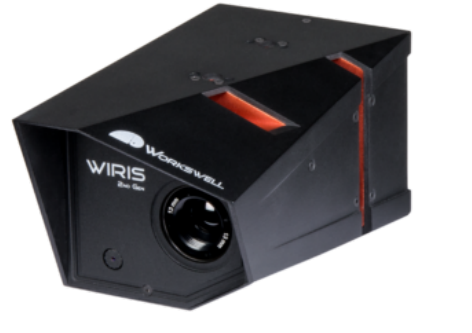

(a) Termokamera WIRIS (b) Termokamera WIC

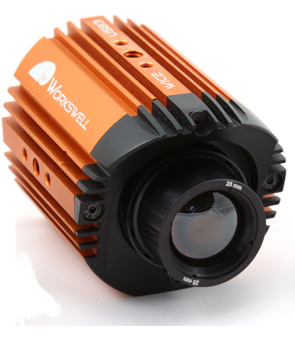

Obrázek 15: Termokamery Workswell [\[26\]](#page-73-0)

Termokamera WIC je ovládána pomocí knihovny WIC SDK firmy Workswell s.r.o. (knihovna je formátu .dll). Tato knihovna obsahuje veškeré funkce, které jsou potřeba pro ovládání termokamery WIC. K implementaci WIC SDK do aplikace byla použita dokumentace a pro ukázku její implementace slouží vzorová aplikace, která je součástí knihovny WIC SDK [\[27\]](#page-73-5).

Termokamera WIRIS je ovládána přes komunikační protokol TCP/IP, který byl vyvinut za pomoci vývojového týmu firmy Workwell s.r.o. pro termokameru WIRIS. Pro komunikační protokol je potřeba nastavit IP adresu a masku sítě termokamery WIRIS. Následně se aplikace připojí k termokameře WIRIS (na port 2250) a pomocí příkazů probíhá ovládáni termokamery WIRIS. Příkazy pro ovládání jsou uvedeny v tabulce č. [1.](#page-29-1)

## <span id="page-28-2"></span>3.2 Kalibrační tělesa infračerveného záření

Kalibrační tělesa infračerveného záření (dále nazývaná jako černá tělesa), jsou použita pro měření přesné teploty termokamerou nebo pyrometrem. Existují černá tělesa, na kterých se dá nastavit měřená teplota, a černá tělesa, která je možná nastavit na specifickou teplotu.

<span id="page-29-1"></span>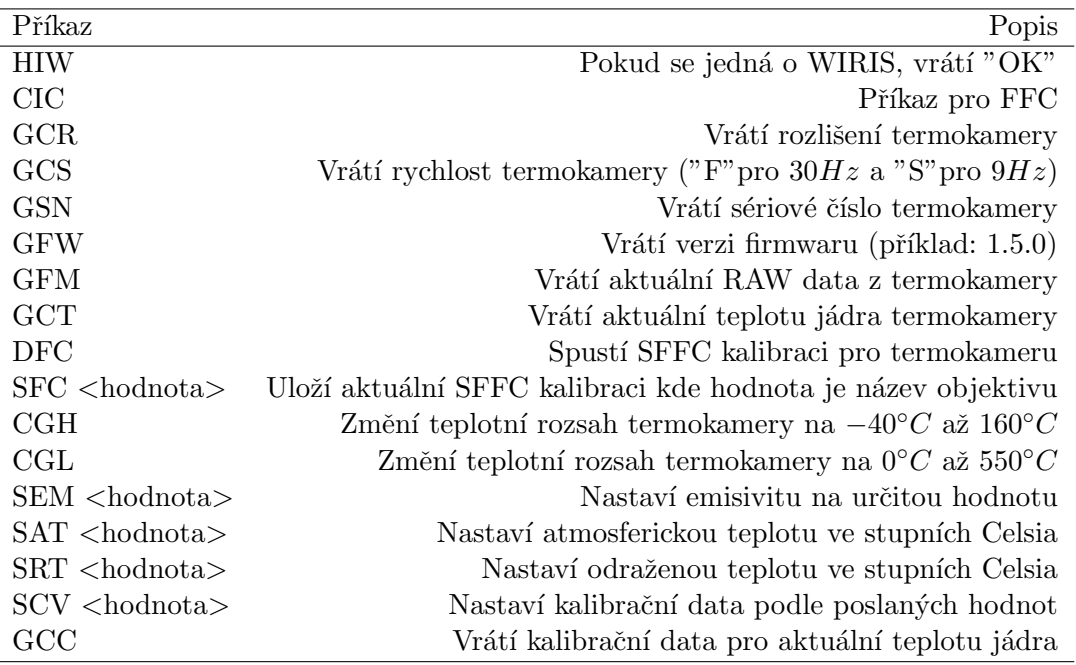

Tabulka 1: Příkazy pro termokameru WIRIS přes protocol TCP/IP.

Při automatické kalibraci termokamer jsou použity oba druhy těles, a to černá tělesa firmy Fluke, která je možné nastavit na specifickou teplotu a černá tělesa firmy Kleiber, která mají nastavenou specifickou teplotu bez možnosti změny.

<span id="page-29-0"></span>Černé těleso Fluke 9133 (je vidět na obrázku č. [16\)](#page-29-0) má rozsah nastavení teplot od  $-30^{\circ}C$ do 160°C [\[4\]](#page-72-4). Pro komunikaci je použito rozhraní RS232. Komunikace s černým tělesem byla implementována podle manuálu, kde byly použity příkazy zobrazené v tabulce č. [2.](#page-30-1)

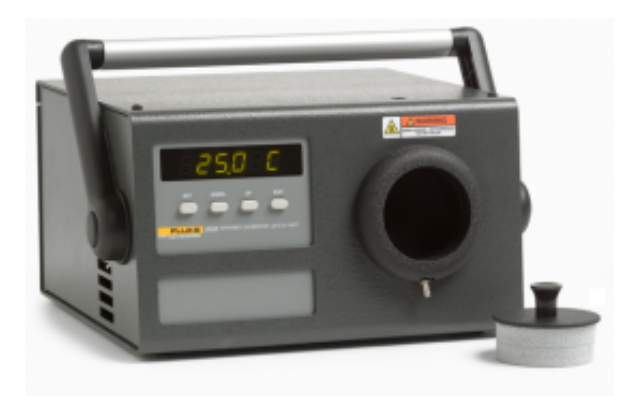

Obrázek 16: Černé těleso Fluke 9133 [\[4\]](#page-72-4)

Dále je potřeba vědět, zda je teplota tělesa stabilizovaná na požadované teplotě. Protože příkaz pro ověření stability teploty neexistuje, tak nelze použít komunikace s černým tělesem. Jestli je černé těleso stabilizováno se zjišťuje za pomoci získávání teplot z černého tělesa a kontroly změny teploty v určitém intervalu. Pokud je teplota černého tělesa shodná s nastavenou teplotou považujeme černé těleso za stabilizované.

Při nastavování teploty černého tělesa, která je menší než  $5°C$  je nutné dát pozor na kondenzaci vody, případně v záporných teplotách na námrazu na měřené ploše černého tělesa. Při nastavování zmíněných hodnot je nutné vložit do otvoru před měřenou plochu kryt, který zamezí kondenzaci vody nebo námraze. Kryt je snímán jen v době, kdy je třeba těleso v těchto teplotách měřit.

<span id="page-30-1"></span>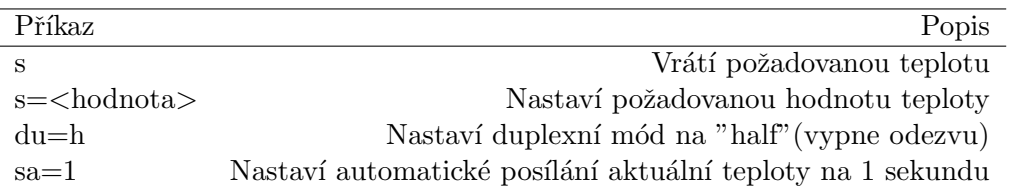

Tabulka 2: Použité příkazy pro Fluke 9133.

Dále je potřeba nastavit parametry rozhraní RS232 stejně v přístroji i v aplikaci (aktuální nastavení je: BaudRate = 9600, Parita = 0, StopBit = 1). Dále se nastavuje na straně přístroje "SamplePeriod", která určuje, za jak dlouho bude černé těleso posílat aktuální hodnoty teploty. "Linefeedmode", která určuje zakončení každé přijaté či odeslané zprávy (ve výchozím nastavení je odřádkování zapnuté) a jako poslední je potřeba nastavit "DuplexMode" na " $half$ " pro vypnutí odezvy.

<span id="page-30-0"></span>Černé těleso Fluke 4181 (je vidět na obrázku č. [17\)](#page-30-0) má rozsah nastavení teplot od  $35^{\circ}C$ do 500°C [\[4\]](#page-72-4). Pro komunikaci je použito rozhraní RS232, stejně jako u černého tělesa Fluke 9133. Komunikace s černým tělesem byla implementována podle manuálu, kde byly použity příkazy zobrazené v tabulce č. [3.](#page-31-3) Řešení pro zjišťování stabilizace teploty je téměř stejné jako v případě černého tělesa Fluke 9133, rozdíl je pouze v komunikaci černých těles. U Fluke 4181 je nutné pro získání aktuální teploty poslat příkaz na rozdíl od Fluke 9133, který posílá aktuální teplotu v nastaveném intervalu.

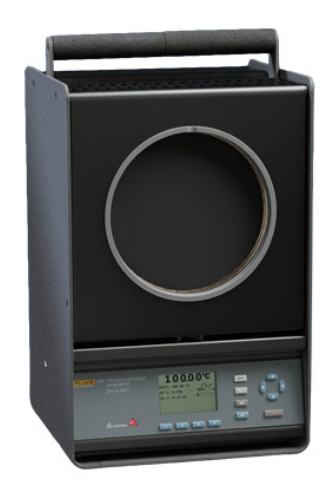

Obrázek 17: Černé těleso Fluke 4181 [\[3\]](#page-72-5)

Dále je potřeba také nastavit parametry rozhraní RS232 stejně v přístroji i v aplikaci

<span id="page-31-3"></span>(aktuální nastavení je:  $BaudRate = 9600$ ,  $Parita = 0$ ,  $StopBit = 1)$ . Každý poslaný příkaz musí být ukončený znakem nová řádka (ASCII 10) nebo znakem pro vrácení (ASCII 13).

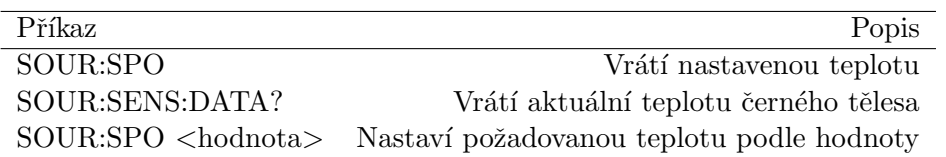

Tabulka 3: Použité příkazy pro Fluke 4181.

Jako poslední se používají černá tělesa firmy Kleiber, která mají nastavenou specifickou hodnotu buď 45°C, nebo 150°C (těleso je vidět na obrázku č. [18\)](#page-31-2). Tyto tělesa neumožňují komunikaci s počítačem, a proto je nutné černá tělesa nechat vyhřát na specifickou teplotu určitou dobu před jakýmkoliv měřením. Pro zjištění, zda černé těleso má cílovou teplotu, je použita LED dioda přímo na černém tělese, která začne svítit červeně po dosažení této teploty [\[9\]](#page-72-6).

<span id="page-31-2"></span>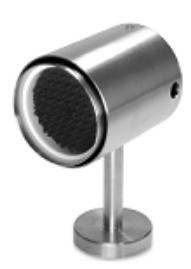

Obrázek 18: Černá tělesa společnosti Kleiber pro měření 45 °C a 150 °C [\[9\]](#page-72-6)

### <span id="page-31-0"></span>3.3 Klimatická komora

Klimatická komora ZL-6004A (je vidět na obrázku č. [19\)](#page-32-1) slouží při kalibraci termokamer pro simulování různých okolních teplot. Uvnitř klimatické komory je možné nastavit teplotu od −70 °C do 100 °C a vlhkost od 20 % do 98 %. Klimatická komora je speciálně upravena pro použití s termokamerami, a to tak, že místo velkého dveřního průhledu se sklem je v klimatické komoře menší volný průhled (o průměru 10 cm), kterým termokamera měří teploty mimo klimatickou komoru. Klimatické komoře lze předprogramovat cyklus teplot, neboli sled po sobě jdoucích teplot, a časový interval mezi jednotlivými nastavenými teplotami za pomocí vestavěné jednotky s dotykovým displejem. Klimatická komora nemá žádné rozhraní pro propojení s počítačem či s jiným zařízením, a proto je nutné při automatické kalibraci využít programovatelných cyklů teplot.

### <span id="page-31-1"></span>3.3.1 Měření teploty v klimatické komoře

Při měření či automatické kalibraci potřebujeme vědět, jaká teplota je momentálně nastavena uvnitř klimatické komory. Zjišťování teploty slouží hlavně ke kontrole, zda je nastaven správný cyklus a jestli teplota uvnitř klimatické komory dosáhla požadované teploty. Pro

<span id="page-32-1"></span>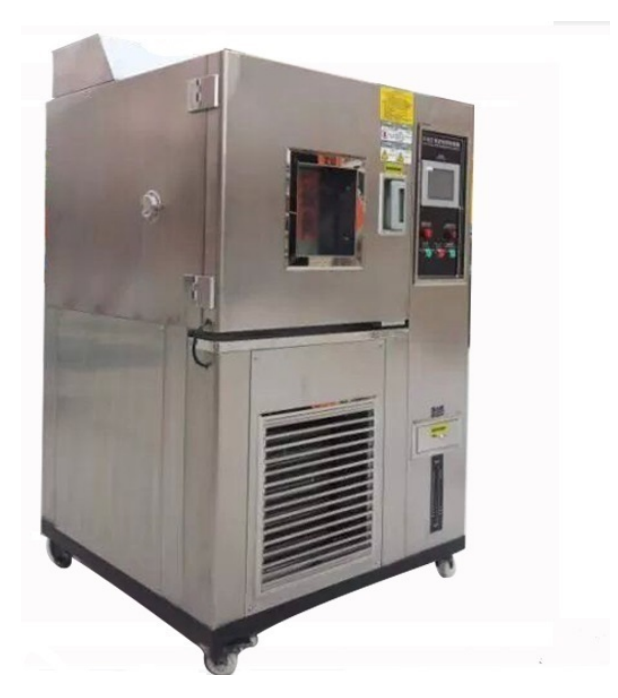

Obrázek 19: Klimatická komora ZL-6004A [\[1\]](#page-72-7)

<span id="page-32-2"></span>měření teploty uvnitř klimatické komory je použit externí teploměr TMU - USB teploměr (je vidět na obrázku č. [20\)](#page-32-2), který má rozsah měření teplot od  $-55$  °C do 125 °C, což zahrnuje všechny teploty, které mohou být nastavené v klimatické komoře pro termokamery. S teploměrem se komunikuje za pomoci sériového příkazu, který vrátí právě změřenou teplotu [\[25\]](#page-73-2).

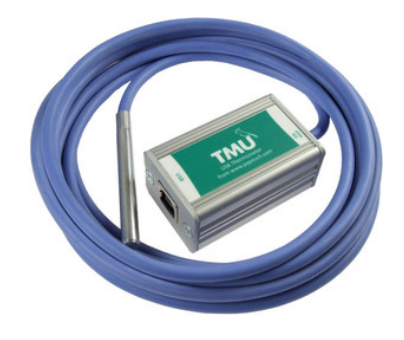

Obrázek 20: Teploměr TMU - USB teploměr [\[25\]](#page-73-2)

# <span id="page-32-0"></span>3.4 PTZ motor

Jelikož průhled klimatická komora neumožňuje vidět všechna potřebná černá tělesa v jednu chvíli, je nutné použít systém, který bude polohovat černá tělesa podle potřeby. K dispozici je PTZ (pan/tilt/zoom) motor PTH300 od firmy Videotec S.P.A. (na obrázku č. [21a\)](#page-33-1) [\[24\]](#page-73-6). PTH300 je použit pro otáčení určitou plochou, na které jsou umístěna černá tělesa. K řízení PTH300 je potřeba použít řídicí jednotku DTMRX2 také od firmy Videotec S.P.A. (na obrázku č. [21b\)](#page-33-1) [\[23\]](#page-73-7). Rídicí jednotka DTMRX2 je připojena k počítači přes rozhraní RS232 a pro komunikaci je použit Pelco-D protokol (sekce č. [3.4.1\)](#page-33-0). U PTZ motoru PTH300 bylo potřeba nastavit limity, do kterých se může otáčet podle situace. Jako počáteční bod je považováno otočení na jednu stranu. Řídicí jednotka DTMRX2 byla nastavena podle manuálu pro použití Pelco-D protokolu a rozhraní RS232.

<span id="page-33-1"></span>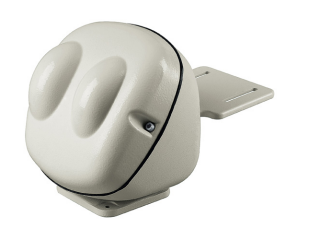

(a) PTZ motor PTH300 [\[24\]](#page-73-6)

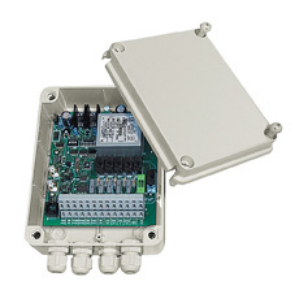

(b)  $\tilde{R}$ ídicí jednotka DTMRX2 [\[23\]](#page-73-7)

Obrázek 21: PTZ motor s řídicí jednotkou

## <span id="page-33-0"></span>3.4.1 Pelco-D

Pelco-D protokol se používá pro komunikaci s PTZ motory. Zpráva ve formátu Pelco-D protokolu se skládá ze 7 bajtů, a to:

- První bajt má synchronizační charakter a vždy nabývá hodnoty  $FF$  v hexadecimálním kódu.
- Druhý bajt obsahuje adresu řídicí jednotky pro PTZ motor.
- Třetí a čtvrtý bajt obsahuje informace o ovládání (směr otáčení motoru, řízení PTZ bezpečnostní kamery a podobně).
- Pátý bajt udává rychlost otáčení kolem svislé osy PTZ motoru (rychlost se nastavuje podle hexadecimálního kódu, a to od 00 do  $3F$ ,  $FF$  je použito pro tzv. "turbo", neboli maximální rychlost, kterým se PTZ motor dokáže otáčet).
- Šestý bajt udává rychlost otáčení kolem vertikální osy PTZ motoru (rychlost se nastavuje podle hexadecimálního kódu, a to od 00 do  $3F$ ).
- Sedmý bajt slouží ke kontrole počtu poslaných bitů (hodnota je zbytek po celočíselném dělení 100 počtu bitů bez synchronizačního bajtu).

Pro příkaz otočení či zastavení je potřeba měnit první až čtvrtý bit ve čtvrtém bajtu. Zbylé bity ve třetím a čtvrtém bajtu nejsou použity (jsou nastaveny na nulu). Rychlost otáčení je nastavena jako maximální. Pro zastavení otáčení motoru jsou nastaveny všechny bity na nulu [\[2\]](#page-72-11).

## <span id="page-34-0"></span>3.5 Etalonový pyrometr

Etalonový pyrometr PA 10 firmy KELLER HCW GmbH (na obrázku č. [22\)](#page-34-1) je použitý pro přesné měření teploty na černých tělesech. Etalonový pyrometr je nutné použít z důvodu možné odchylky černých těles od přesné teploty. Pojem přesná teplota lze definovat pomocí teplotní stupnice ITS-90 (International Temperature Scale of 1990), jejímž základem jsou pevné body. Realizace pevného bodu probíhá za pomoci tání ztuhlého či tuhnutí roztaveného čistého kovu. Na základě této stupnice jsou vytvořeny státní etalony pro přesné měření (například pevný bod stříbra jako 961, 78 °C). Pyrometr je možné nazývat etalonový, protože je kalibrovaný pomocí státních etalonů (Státní etalon teploty pro bezkontaktní měření se nachází v Českém metrologickém institutu). Samotný pyrometr PA 10 pak udává přesnost měření 0.1°C do hodnoty 200°C od hodnoty 200°C je přesnost 1°C [\[8,](#page-72-12) [6\]](#page-72-13).

<span id="page-34-1"></span>Pro komunikaci s pyrometrem je použita knihovna dodávána společně s pyrometrem. U knihovny se nachází ukázka použití knihovny, která byla použita při psaní aplikace. Pyrometr se připojuje pomocí microUSB, přičemž pyrometr komunikuje přes určitý virtuální sériový port. Dále bylo nutné pyrometr připojit k napájecímu adaptéru (stejnosměrné napětí o hodnotě 24V), protože připojení přes microUSB není dostatečné k napájení pyrometru.

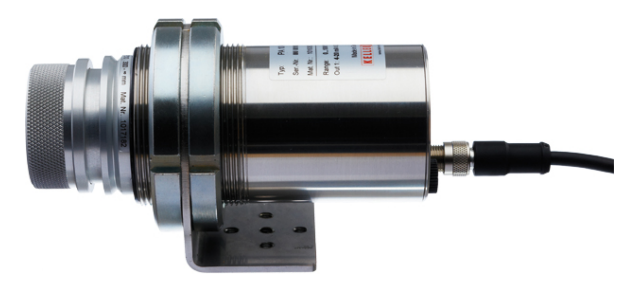

Obrázek 22: Pyrometr PA 10

 $\beta$ POUŽITÉ PŘÍSTROJE
# <span id="page-36-1"></span>4 Analýza měření termokamery

Následující kapitola se zabývá provedenými analýzami měření termokamerou. V kapitole bude popsán postup jednotlivých analýz v krocích. Konkrétně budou v této kapitole popsány analýzy měření teploty na celém rozsahu termokamery, měření na různých operačních teplotách a měření po provedení specifické akce termokamerou, a to po provedení NUC (Non-Uniformity Correction o které je zmíněno v sekci č. [2.7.3\)](#page-27-0) a po přepnutí rozsahu měření termokamery. Provedení analýzy bylo nedílnou součástí této práce. Analýzu bylo nutné provést pro ověření měření hodnot za specifických podmínek, které byly získány pomocí klimatické komory či černých těles. Výsledky měření byly zaznamenány a následně bylo provedeno vyhodnocení měření pro vytvoření automatické kalibrace. Teplota na černých tělesech byla měřená ve středu senzoru ve čtverci o velikosti 10x10 teplot, ze kterého byl vypočítáván průměr. Při každém měření byla termokamera stabilizovaná na specifické teplotě závislé na teplotě okolí.

#### <span id="page-36-2"></span>4.1 Měření teploty na celém rozsahu termokamery

Hlavním cílem této analýzy mělo být ověření, zda měření má lineární závislost na celém teplotním rozsahu termokamery. Měření teploty na celém teplotním rozsahu bylo provedeno jak pro nízký, tak pro vysoký teplotní rozsah termokamery za použití černých těles, u kterých lze nastavit specifická teplota. Pro nízký teplotní rozsah od  $-40 °C$  do 160 °C bylo použito jedno černé těleso s rozsahem od −30 °C až 160 °C a pro vysoký teplotní rozsah od −20 °C až 550 °C bylo nutné použít i druhé černé těleso s rozsahem od 35 °C až 500 °C.

Výsledky měření na nízkém rozsahu jsou zaznamenány v tabulce č. [4a.](#page-37-0) Tyto naměřené hod-noty byly vyneseny do grafu, který je vidět na obrázku č. [23.](#page-36-0) Výsledky měření na vysokém teplotním rozsahu jsou zaznamenány v tabulce č. [4b.](#page-37-0) Tyto naměřené hodnoty byly vyneseny do grafu, který je vidět na obrázku č. [24.](#page-37-1)

<span id="page-36-0"></span>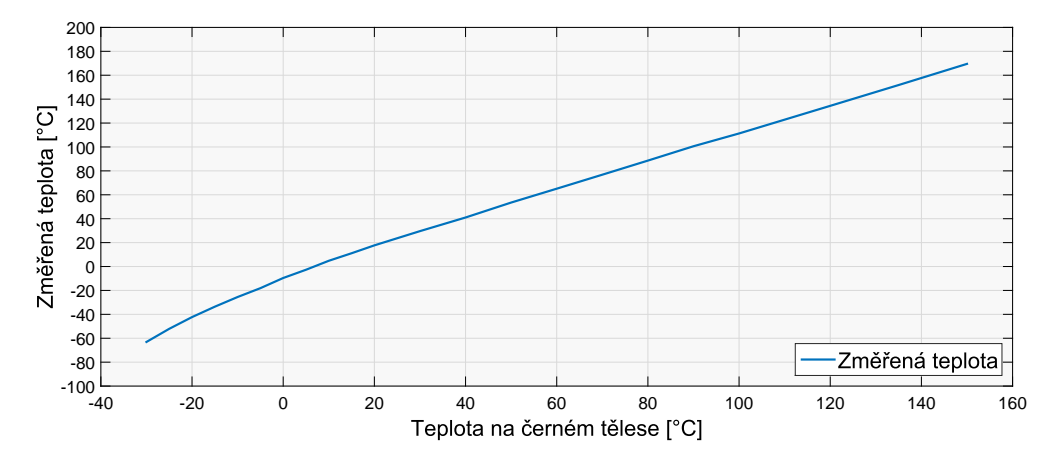

Obrázek 23: Graf změřených teplot na černém tělese termokamerou při nízkém teplotním rozsahu.

<span id="page-37-1"></span>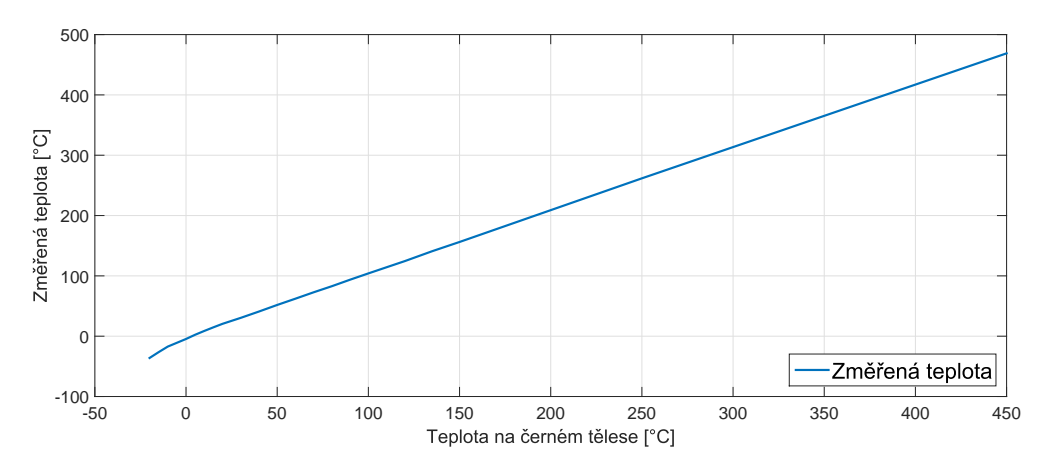

Obrázek 24: Graf změřených teplot na černém tělese termokamerou při vysokém teplotním rozsahu.

<span id="page-37-0"></span>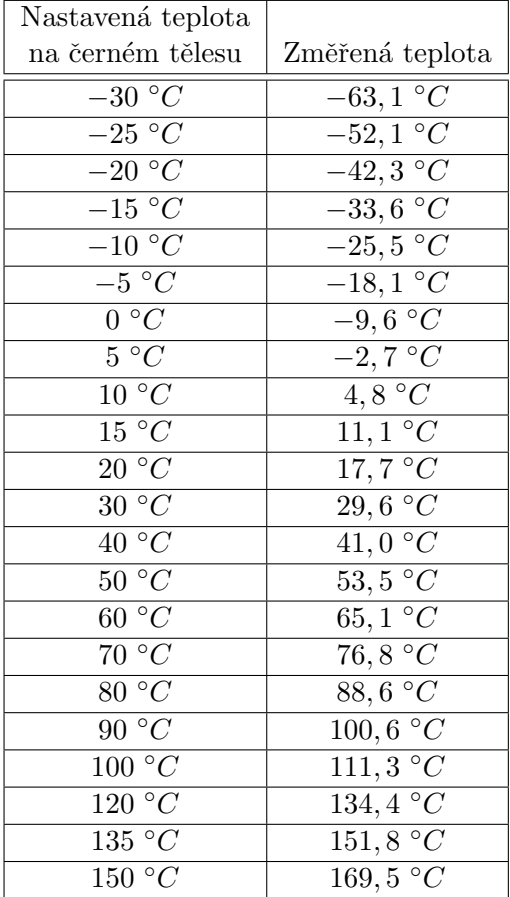

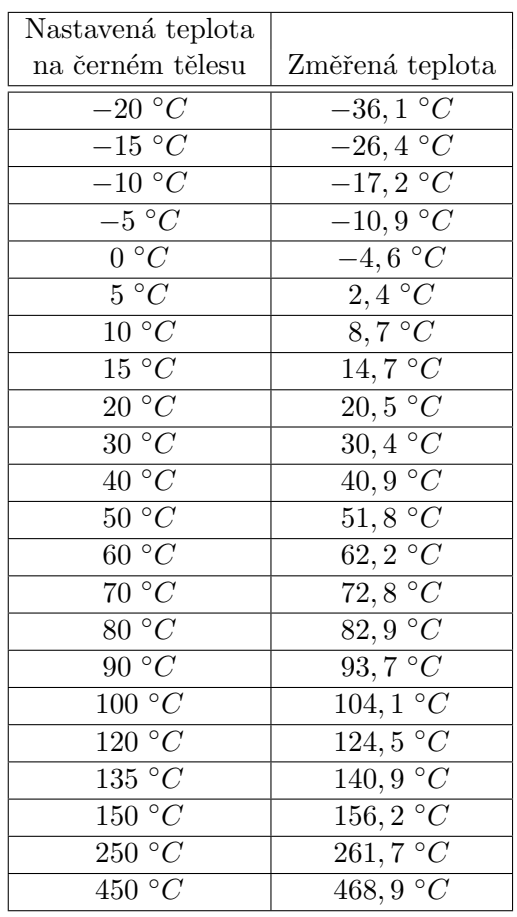

(a) Nízký teplotní rozsah.

(b) Vysoký teplotní rozsah.

Tabulka 4: Změřené teploty na černém tělese termokamerou při obou teplotních rozsazích.

Z naměřených hodnot vyplývá, že měření nemá lineární závislost na celém měřicím rozsahu termokamery pro nízký ani pro vysoký teplotní rozsah. Při měření nízkých až záporných teplot jsou patrné odchylky od lineární závislosti ve vyšších teplotách.

### <span id="page-38-2"></span>4.2 Měření teploty v různých operačních teplotách termokamery

Měření bylo realizováno za pomoci klimatické komory a černých těles, na kterých se měřila stanovená teplota. V klimatické komoře byly postupně nastavovány teploty od 5 °C do 50 °C v intervalu po 5 °C. Na každé teplotě bylo potřeba nechat stabilizovat operační teplotu termokamery a následně měřit teplotu na černých tělesech.

Teploty černého tělesa pro nízký teplotní rozsah byly zvoleny na −25 °C, 0 °C, 35 °C,  $100 °C$  a  $150 °C$ . Naměřené hodnoty jsou vidět v tabulce č. [5.](#page-38-0) Pro vysoký teplotní rozsah byly teploty černého tělesa zvoleny na 0 °C, 35 °C, 100 °C, 250 °C a 500 °C. Naměřené hodnoty jsou vidět v tabulce č. [6.](#page-39-0) Do grafu byly vyneseny teploty naměřené na černých tělesech. Graf pro nízký teplotní rozsah je vidět na obrázku č. [25](#page-38-1) a pro vysoký teplotní rozsah na obrázku ˇc. [26.](#page-39-1)

<span id="page-38-0"></span>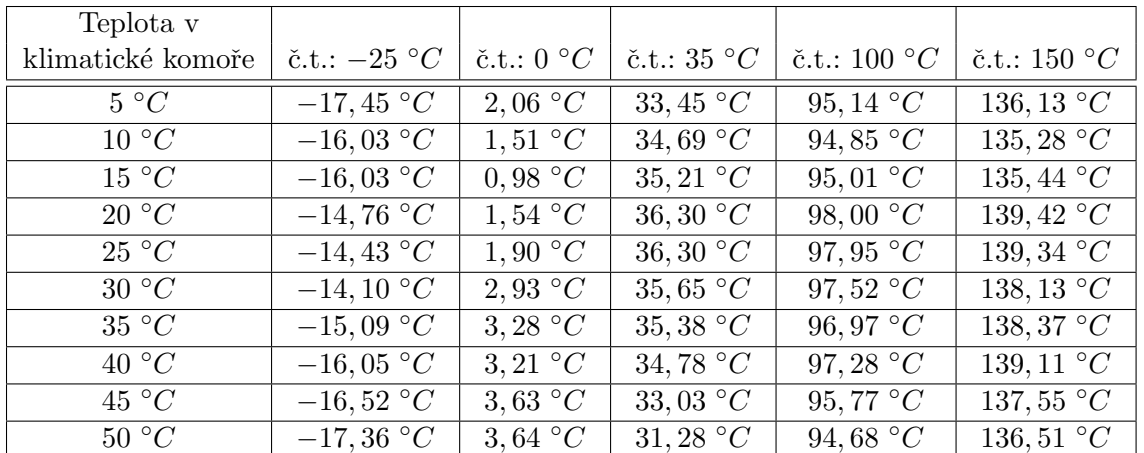

Tabulka 5: Změřené teploty na černých tělesech za pomoci klimatické komory (nízký teplotní rozsah).

<span id="page-38-1"></span>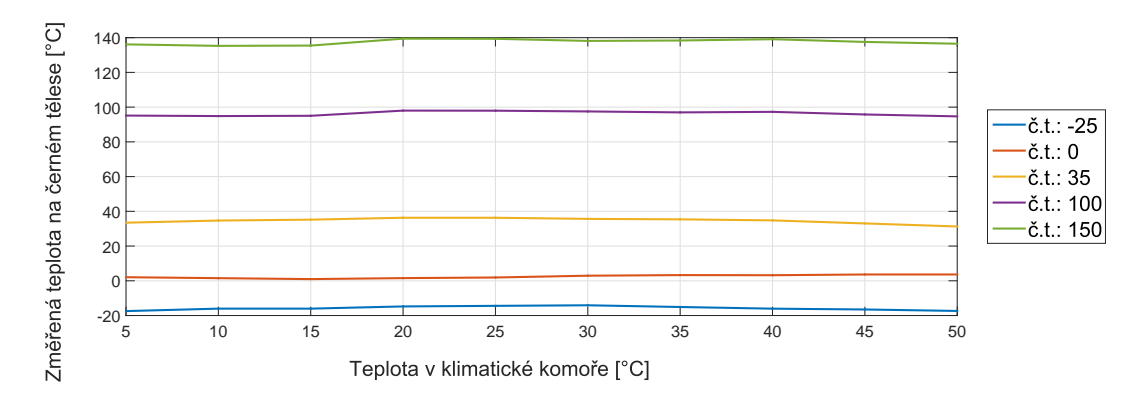

Obrázek 25: Změřené teploty na černých tělesech pomocí klimatické komory vynesené do grafu. Termokamera měřila při nízkém teplotním rozsahu.

<span id="page-39-0"></span>

| Teplota v              |                                                    |                                     |                                      |                       |                       |
|------------------------|----------------------------------------------------|-------------------------------------|--------------------------------------|-----------------------|-----------------------|
| klimatické komoře      | $\check{\mathrm{c}}.\mathrm{t}$ .: $0 \ ^{\circ}C$ | $\text{c.t.}: 35 \text{ }^{\circ}C$ | $\text{c.t.}: 100 \text{ }^{\circ}C$ | $\text{c.t.}: 250 °C$ | $\text{c.t.}: 500 °C$ |
| $5 \ ^{\circ}C$        | 7,89 $\degree C$                                   | 38,05 $\degree C$                   | 93,69 $\degree C$                    | 231,02 °C             | 469, 31 °C            |
| 10 °C                  | $7,79\ ^{\circ}C$                                  | $36,00\ ^{\circ}C$                  | 91,90 $\degree C$                    | $232,51\ ^{\circ}C$   | 467, 62 $\degree C$   |
| $15 \text{ }^{\circ}C$ | $9,37\degree C$                                    | $38,32\ ^{\circ}C$                  | 93, 20 $\degree C$                   | 230,76 $\degree C$    | 466, 11 °C            |
| 20 °C                  | 9,78 $\degree C$                                   | $38,65\,\degree C$                  | 92,87 $\,^{\circ}C$                  | 230, 09 $\degree C$   | 464,99 $\circ C$      |
| 25 °C                  | 11,65 $\degree C$                                  | 40,00 $\degree C$                   | 94,04 $\circ$ C                      | 230, 06 $\degree C$   | 463, 28 $\degree C$   |
| 30 °C                  | 13, 24 $^{\circ}C$                                 | 39, 54 $^{\circ}C$                  | 93,73 $\degree C$                    | $229, 23^{\circ}C$    | 461,38 $\degree C$    |
| 35 °C                  | $16,21\ ^{\circ}C$                                 | 40,96 $\degree C$                   | 94,81 $\degree C$                    | 229, 25 °C            | 460, 29 $\degree C$   |
| 40 °C                  | 15,63 $\degree C$                                  | 41,75 $\degree C$                   | 94,00 $\degree C$                    | $229, 22^{\circ}C$    | 458,67 °C             |
| $45 \text{ }^{\circ}C$ | 15,43 $\circ$ C                                    | $39,27\degree C$                    | 91,93 $\circ C$                      | 227,61 °C             | 456, 16 $\degree C$   |
| 50 °C                  | 16,85 $\degree C$                                  | 41,04 $\degree C$                   | 93, 64 $\circ C$                     | 227,50 °C             | 455,82 $^{\circ}C$    |

Tabulka 6: Změřené teploty na černých tělesech za pomoci klimatické komory (vysoký teplotní rozsah).

<span id="page-39-1"></span>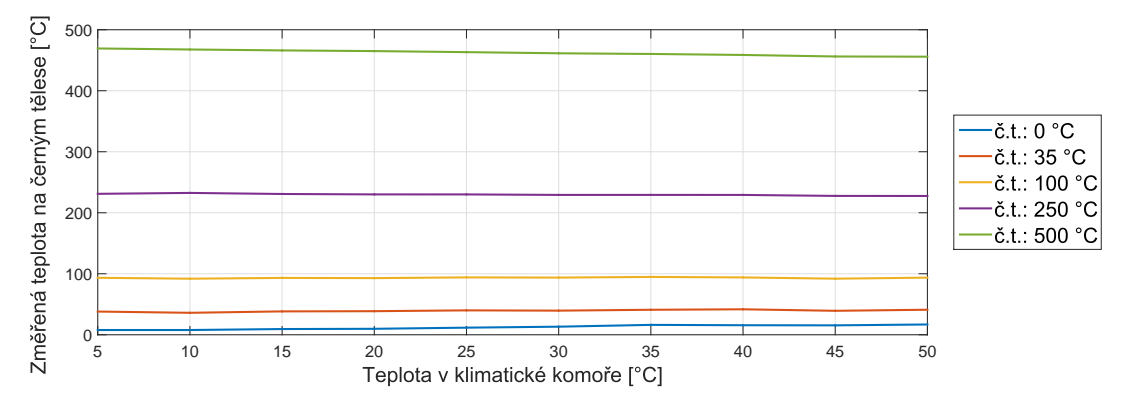

Obrázek 26: Změřené teploty na černých tělesech pomocí klimatické komory vynesené do grafu. Termokamera měřila při vysokém teplotním rozsahu.

Na teplotách naměřených v klimatické komoře je vidět specifické chování na celém měřicím rozsahu, kde záleží jak na teplotě v klimatické komoře tak i na měřené teplotě. U nízkého teplotního rozsahu je při měření teplot vidět zvyšování měřené teploty při nastavování teploty v klimatické komoře od 5 °C do 25 °C. Při následném nastavování teplot v klimatické komoře do 50 °C je vidět klesání měřené teploty. Při měření na černém tělese o teplotě 0 °C je vidět, že se teplota téměř nemění. U vysokého teplotního rozsahu je vidět, že při měření nízkých teplot se teplota se zvyšující teplotou v klimatické komoře také zvyšuje. Pro měření vyšších teplot se naměřená teplota naopak se zvyšující se teplotou v klimatické komoře snižuje.

### <span id="page-39-2"></span>4.3 Měřená teplota na černých tělesech

Následující analýza měření má sloužit ke zjištění přesnosti nastavené teploty na černých tělesech. Teplota černých těles byla nastavena na teploty 45 °C a 150 °C, aby bylo možné porovnat i staticky nastavená tělesa. Měření, kde není důležitá přesná teplota, ale odchylka

<span id="page-40-0"></span>jednotlivých černých těles od sebe, bylo prováděno s termokamerou. Změřené teploty jsou zaznamenány v tabulce č. [7](#page-40-0) pro 45 °C a v tabulce č. [8](#page-40-1) pro 150 °C.

|                                   |                   | Fluke 4181   Fluke 9133   Kleiber 45 °C |
|-----------------------------------|-------------------|-----------------------------------------|
| Měřená teplota   44,5 $\degree C$ | 43, 4 $^{\circ}C$ | $45,2\ ^{\circ}C$                       |

Tabulka 7: Změřené teploty pro černá tělesa s teplotou 45 °C.

<span id="page-40-1"></span>

|                                     |                  | Fluke 4181   Fluke 9133   Kleiber 150 °C |
|-------------------------------------|------------------|------------------------------------------|
| Měřená teplota   149, 2 $\degree C$ | $147,6~^\circ C$ | $152,9~\degree C$                        |

Tabulka 8: Změřené teploty pro černá tělesa s teplotou 150 °C.

Z výsledku měření na černých tělesech vyplývá nepřesnost nastavených teplot vůči sobě. V následné kalibraci termokamer je proto nutné provést korekci měřené teploty na černých tělesech, která je provedena pomocí pyrometru (sekce č. [3.5\)](#page-34-0). Je nutné použít referenční měření teploty pomocí pyrometru, protože není jednoznačné, které černé těleso dokáže přesnou poˇzadovanou teplotu nastavit.

### <span id="page-40-3"></span>4.4 Ovlivnění měření po provedení korekce NUC

Korekce NUC (Non-Uniformity Correction), která slouží ke korekci převodních charakteristik jednotlivých detektorů, ovlivňuje, a ve většině případů zpřesňuje, měření teplot termokamerou. Pokud bude korekce prováděna velmi často, je možné znepřesnit měření. Proto byla provedena analýza, kde bylo za pomoci termokamery provedeno měření na dvou černých tělesech, která měla teploty nastaveny na 0 °C a 50 °C. Korekce byla prováděna každých 10 sekund pro oba teplotní rozsahy. Zaznamenané teploty při nízkém teplotním rozsahu jsou zobrazeny v tabulce č. [9a,](#page-41-0) teploty zaznamenané při vysokém teplotním rozsahu jsou zobra-zeny v tabulce č. [9b.](#page-41-0) Naměřené hodnoty byly vyneseny do grafů. Grafy jsou rozdělené podle měřené teploty na černém tělese. První graf je vidět na obrázku č. [27,](#page-41-1) kde jsou vyneseny změřené teploty pro 0 °C. Druhý graf je zobrazen na obrázku č. [28,](#page-42-0) na kterém jsou vyneseny změřené teploty pro 50 °C.

První hodnota měření je brána jako referenční teplota (provedení první NUC korekce). Z měření lze následně odvodit, že po provedení dalších dvou NUC korekcí se přesnost měření téměř nemění. Je proto nutné neprovádět více NUC korekcí hned po sobě, protože by následné měření nebylo přesné. Při kalibraci termokamer taková situace nemůže nastat.

### <span id="page-40-2"></span>4.5 Ovlivnění měření po přepnutí teplotního rozsahu termokamery

Dále bylo analyzováno ovlivnění měření teploty po přepnutí teplotního rozsahu termokamery. Teplotní rozsah termokamery byl přepnut každých 10 sekund a byla zaznamenána naměřená teplota na černých tělesech o teplotách 0 °C a 50 °C. Naměřené teploty jsou za-znamenány v tabulce č. [10.](#page-41-2)

<span id="page-41-0"></span>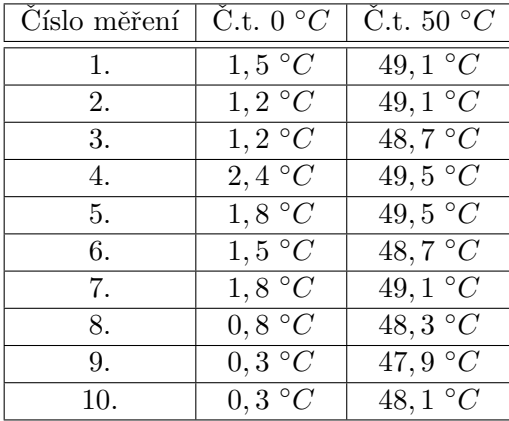

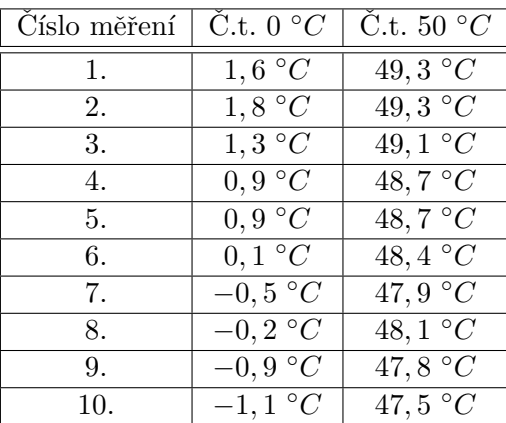

(a) Nízký teplotní rozsah.

(b) Vysoký teplotní rozsah.

Tabulka 9: Změřené teploty po provedení korekce NUC.

<span id="page-41-1"></span>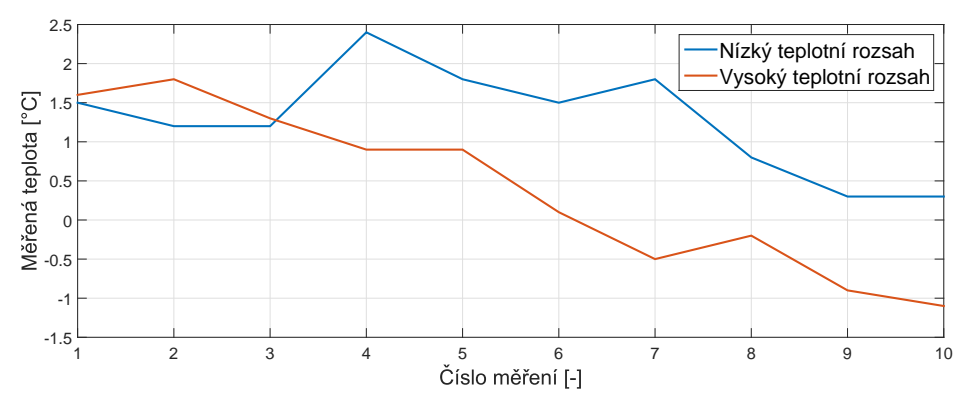

<span id="page-41-2"></span>Obrázek 27: Změřené teploty na černém tělese o teplotě 0 °C po provedení NUC korekcí.

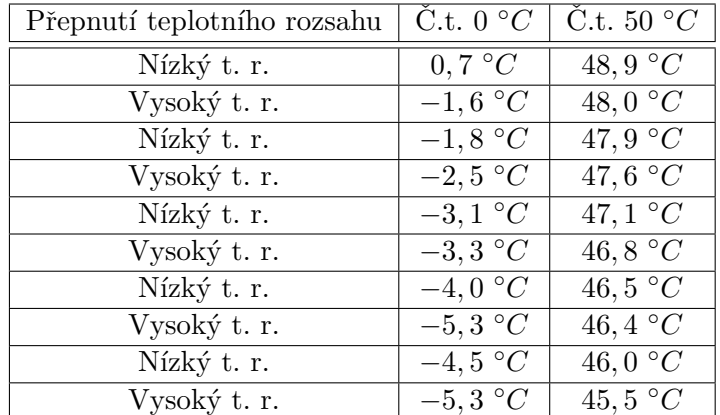

Tabulka 10: Změřené teploty po přepínaní teplotních rozsahů termokamery po 10 sekundách.

První teploty naměřené na obou rozsazích jsou brány jako referenční teploty. Z výsledků je pak patrné, že rychlé přepínání teplotních rozsahů termokamery má vliv na následně naměřenou teplotu. Naměřená teplota se změnila v rozsahu až  $2 °C$ . Pro kalibraci je nutné

<span id="page-42-0"></span>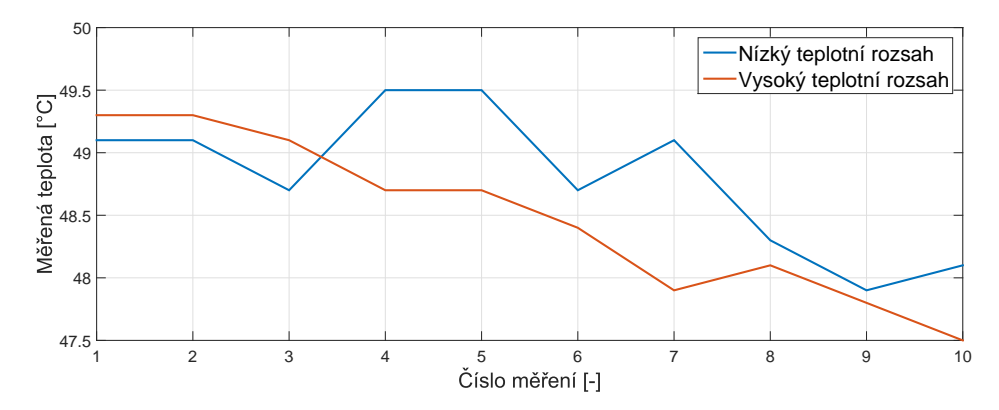

Obrázek 28: Změřené teploty na černém tělese o teplotě 50 °C po provedení NUC korekcí.

dosáhnout přesného měření teploty. Proto i změna měřené teploty o  $1 °C$  zavede do kalibrace chybu, která výrazně ovlivní přesnost měření termokamerou.

<span id="page-42-1"></span>Bylo tedy nutné najít určitou dobu, po které měřená teplota termokamerou nebude klesat a bude stálá neboli přesná. Doba, kterou je třeba počkat, aby měření termokamerou bylo přesné, byla experimentálně určena na dvě minuty od posledního přepnutí rozsahu. Výsledky měření jsou k vidění v tabulce č. [11.](#page-42-1)

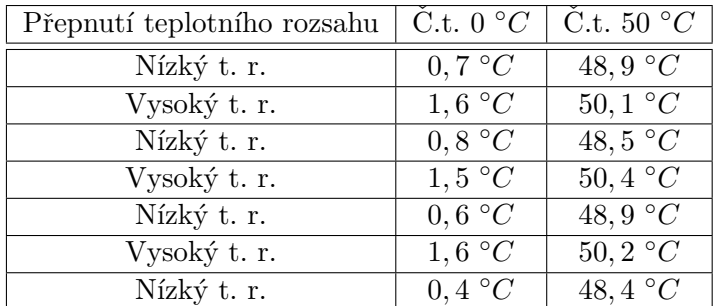

Tabulka 11: Změřené teploty po přepínaní teplotních rozsahů termokamery po 2 minutách.

První změřené teploty na obou teplotních rozsazích jsou brány jako referenční teploty. Pokud se doba od posledního přepnutí teplotního rozsahu termokamery změní na dvě minuty, je vidět, že se měření teploty na černých tělesech téměř nemění, což je žádoucí. Předešlé zjištění znamená určité omezení v automatické kalibraci, a to nastavením časového limitu pro přepínání rozsahů na dobu nejméně dvou minut od posledního přepnutí teplotního rozsahu termokamery.

Změřené teploty po přepínání rozsahů byly zaznamenány do grafů podle teplotního rozsahu. Graf znázorňující teploty změřené pomocí nízkého teplotního rozsahu je k vidění na obrázku č. [29](#page-43-0) a graf znázorňující teploty změřené pomocí vysokého teplotního rozsahu je k vidění na obrázku č. [30.](#page-43-1)

<span id="page-43-0"></span>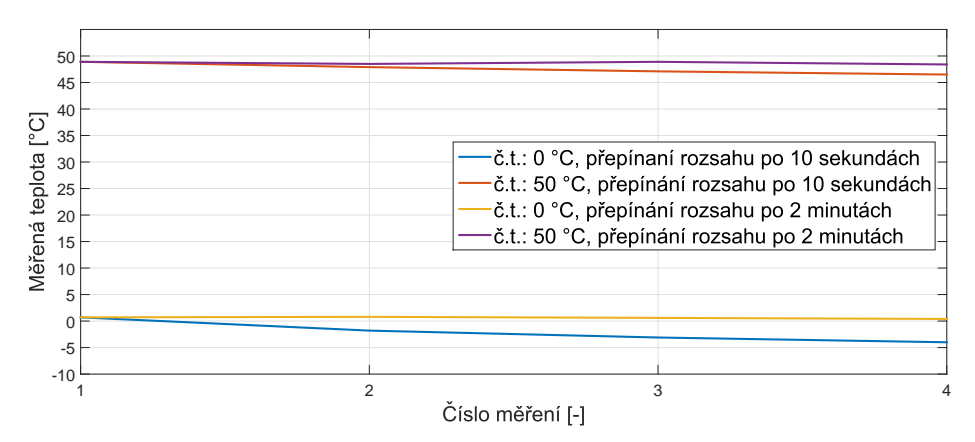

Obrázek 29: Změřené teploty pomocí nízkého teplotního rozsahu na černém tělese po přepnutí rozsahu.

<span id="page-43-1"></span>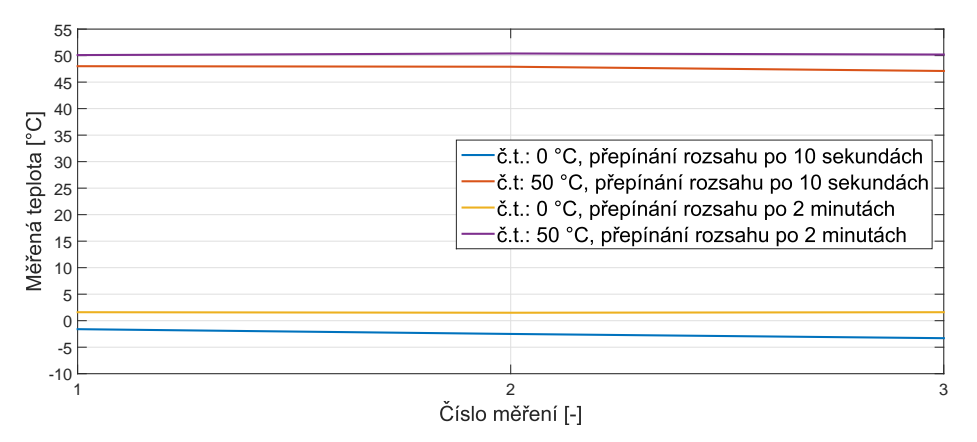

Obrázek 30: Změřené teploty pomocí vysokého teplotního rozsahu na černém tělese po přepnutí rozsahu.

### 5 Automatická kalibrace termokamer

V této kapitole je popsán postup automatické kalibrace termokamer na základě provedené analýzy, kterou se zabývala kapitola č. [4.](#page-36-1) V této kapitole je zmíněn celkový proces automatické kalibrace. Nejdříve je popsán postup zvolení kalibračních parametrů, následně ovlivňování měření kvůli změnám operačních teplot a následně řešení problému s měřením na černých tělesech. Na automatickou kalibraci jsou kladeny určité požadavky a omezení. Požadovaná přesnost měření po provedené kalibraci při stabilizované termální kameře je  $\pm 2~^\circ C$  nebo  $\pm 2\%$ z měřené teploty. Další požadavek na automatickou kalibraci je čas, za kterou by se kalibrace termokamery měla provést, a to jsou tři hodiny. Po tuto dobu nemá být do kalibrace potřebný lidský zásah. Rízení automatické kalibrace termokamer je realizováno pomocí aplikace v jazyce  $C#$ , která je popsána v kapitole č. [6.](#page-50-0) Pracoviště pro automatickou kalibraci je možné vidět v příloze [F.](#page-80-0)

#### 5.1 Kalibrace termokamer

Z výsledku provedené analýzy v sekci č. [4.1](#page-36-2) vyplývá, že proložení přímkou není dostatečné řešení pro kalibraci v nízkých kladných až záporných hodnotách. Na základě změřených dat byly vypočítány parametry pro kalibraci pomocí lomené přímky. Teploty, podle kterých byly vypočítány potřebné parametry, byly zvoleny. Pro kalibraci pomocí lomené přímky je třeba nejméně čtyř naměřených teplot. Pro přímku v kladných teplotách, kde je měření termokamerou lineární, byly zvoleny teploty 45 °C a 150 °C, které se dají měřit na statických černých tělesech. Tímto řešením dojde k úspoře času, protože by jinak bylo nutné čekat na nastavení a následnou stabilizaci teploty nastavitelného černého tělesa. Volba vhodných teplot pro druhou část přímky pro záporné teploty není tak jednoduchá a jednoznačná. Hlavní problém spočívá v nastavení černého tělesa pro teploty nižší než 5 °C. Pro teploty nižší než 5 °C na černém tělese začíná kondenzovat voda a v případě záporných teplot vzniká námraza, pokud není průhled opatřen krytem před měřenou plochou. Proto bylo nutné ověřit, zda-li je možné při kladných teplotách dosáhnout požadované přesnosti. Pro výpočet kalibračních parametrů bylo zvoleno více možností, pro získání více mezi sebou porovnatelných výsledků, které se mezi sebou dají porovnat. Teploty na černém tělese byly zvoleny jako dvojice teplot. Trojice párů byla zvolena následovně. První pár byl zvolen jako −20 °C a 0 °C, další 0 °C a 20 °C a poslední 0 °C a 10 °C. Pro výpočet parametrů přímky byla použita knihovna Math.NET Numerics [\[20\]](#page-73-0). Pro zjištění, která kalibrační přímka bude použita, je nutné vypočítat průsečík kalibračních přímek vzorcem [5.1.](#page-44-0) Výpočtem průsečíku bude teplota rozhodující pro volbu kalibrační přímky. Tedy bude-li měřená teplota nižší než vypočtená teplota pomoci průsečíku budou použity kalibrační parametry pro nižší teploty.

<span id="page-44-0"></span>
$$
T = \frac{a - c}{d - b},\tag{5.1}
$$

kde a a b jsou první kalibrační parametry, c a d jsou druhé kalibrační parametry a T je teplota, ve které se protínají kalibrační přímky.

Následně byla ověřena přesnost teplot pro kalibrační parametry všech tří kalibračních přímek. Výsledné vypočítané teploty byly vyneseny do grafu na obrázku č. [31.](#page-45-0) Na obrázku č.

[32](#page-45-1) je vidět relativní chyba. Kalibrace byla vypočítána jen pro nízký teplotní rozsah. Počítáme se stejným výsledkem i pro vysoký teplotní rozsah, jelikož naměřené teploty pro vysoký teplotní rozsah mají podobný průběh jako naměřené teploty pro nízký teplotní rozsah.

<span id="page-45-0"></span>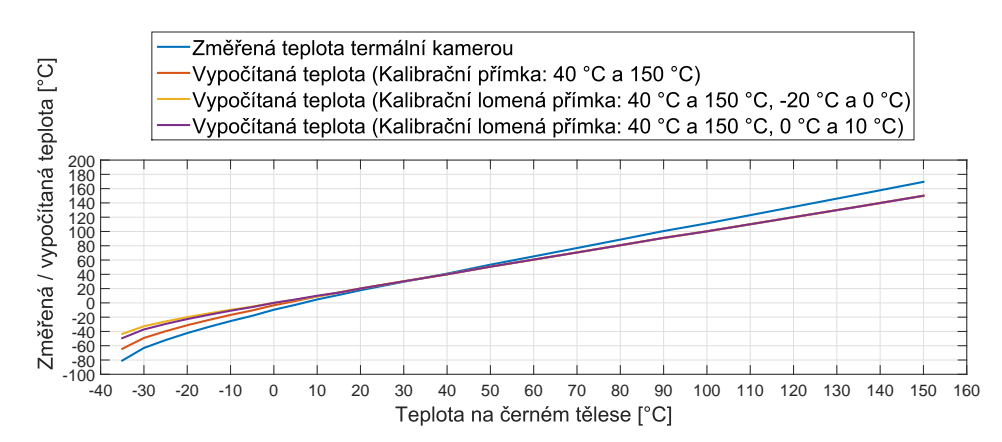

Obrázek 31: Graf naměřených teplot ze sekce č. [4.1](#page-36-2) a vypočítaných teplot za pomocí kalibrace.

<span id="page-45-1"></span>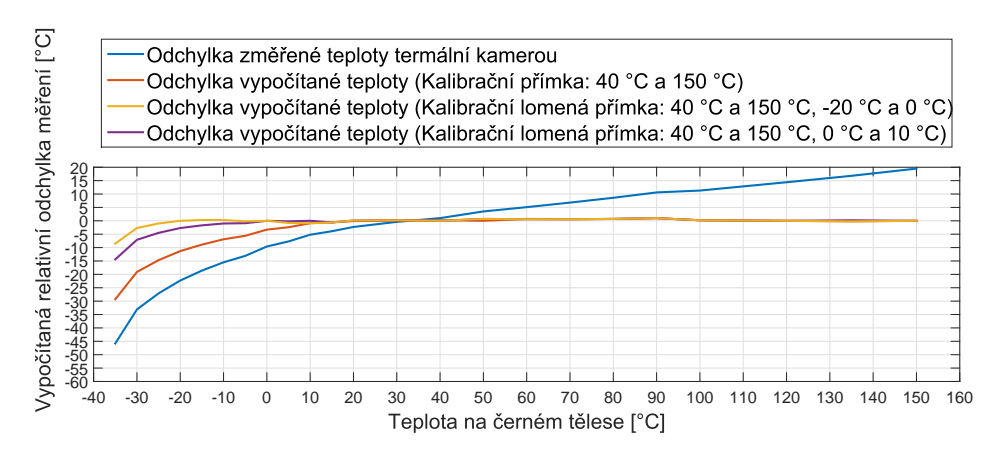

Obrázek 32: Graf relativní chyby z naměřených a vypočtených teplot pomocí kalibrace.

Podle výpočtů vychází nejlepší výsledky při použití kalibrační lomené přímky, která byla vypočítána na teplotách −20 °C a 0 °C. Pro druhou část kalibrační přímky, byly zvoleny vždy teploty 40 °C a 150 °C. Při použít přímky pro teploty −20 °C a 0 °C je ovšem problém s vznikající námrazou. Pokud budou pro výpočet využity teploty 0 °C a 10 °C tak je s klesající měřenou teplotou patrný mírný nárůst relativní chyby. Tato chyba je ovšem tak jako pro teploty −20 °C a 0 °C v mezích tolerance. U teploty na černém tělese −30 °C je chyba větší, ale v porovnání s teplotou změřenou termokamerou, či při kalibraci pouze za pomocí přímky, je získaná teplota výrazně přesnější. Také zchlazení černého tělesa na −20 °C z 0 °C trvá přibližně 20 minut. Naproti tomu zchlazení z 10 °C na 0 °C proběhne do 5-ti minut. Z těchto důvodů byla pro automatickou kalibraci v rámci této práce zvolená lomená přímka s použitím teplot 0 °C a 10 °C v lomené části.

#### 5.2 Použití klimatické komory při kalibraci

Pomocí analýzy v sekci č. [4.2](#page-38-2) bylo zjištěno, že měření teplot termokamerou je ovlivněno různými operačními teplotami termokamery. Nejlepších výsledků pro kalibraci by bylo dosaženo při změření co největšího množství hodnot, ale to ovšem není s ohledem na časová omezení možné. Změření jedné teploty v klimatické komoře trvá přibližně jednu hodinu. K času měření jednotlivých teplot na černých tělesech je dále nutné připočíst dobu, která je potřeba k dosažení požadované teploty v klimatické komoře, přičemž se jedná o dobu 5 až 10 minut v závislosti na cílové teplotě. Dále je třeba zahrnout čas nutný pro dosažení stabilní operační teplotu samotné termokamery, což může trvat až 15 minut. Zbývající čas je tedy pro měření teplot na černých tělesech, což zahrnuje stabilizování černých těles na požadovaných teplotách a následně provedené měření teplot na černých tělesech. Protože je nutné kalibraci dokončit v limitu tří hodin, je možné provést nejvýše tři zvolené teploty v klimatické komoře. Byly zvoleny teploty  $5 \degree C$ ,  $25 \degree C$  a  $45 \degree C$ .

Teplota 5 °C byla vybrána jako krajní rozsah pro nízkou operační teplotu, teplota 25 °C byla vybrána na základě analýzy, a to kvůli lepšímu měření teploty a dalšímu zpracování kalibračních dat, protože teploty 25 °C a 30 °C lze považovat za lokální maximum (mimo teplotu 0 °C na černém tělese, zde měřená teplota pouze rostla) při měření pomocí nízkého teplotního rozsahu. Teplota 45 °C v klimatické komoře byla zvolena jako krajní maximální hodnota, protože při nastavení 50 °C v klimatické komoře termokamera přesáhne svou maximální operační teplotu. Po kalibraci dostaneme tedy tři sety kalibračních parametrů pro určité operační teploty termokamery, které jsou zaznamenávány společně s měřenými teplotami. Následně se vygenerují kalibrační data, která obsahují sety kalibračních parametrů pro operační teploty od 0 °C do 59 °C. Pro operační teploty, které jsou nižší než teploty zaznamenané v klimatické komoře nastavené na 5 °C, jsou použité kalibrační sety, které byly získané právě při této teplotě v klimatické komoře. To samé platí pro vyšší operační teploty než při teplotě 45 °C v klimatické komoře. Pro operační teploty v rozmezí zaznamenané v klimatické komoře se vypočítávají kalibrační sety pro specifickou operační teplotu. Pro zjednodušení je uvažováno, že měřená teplota termokamerou je lineárně závislá na operační teplotě termoka-mery. Proto jsou všechny kalibrační parametry vypočítány procentuálně dle vzorce [5.2.](#page-46-0)

<span id="page-46-0"></span>
$$
a_{vysl} = \left(1 - \frac{n}{N}\right) a_{niz} + \frac{n}{N} a_{vys},\tag{5.2}
$$

kde  $a_{vysl}$  je výsledný vypočítaný parametr, N je počet operačních teplot mezi jednotlivými parametry, n je pozice operační teploty od 0 a to  $T_{OpAkt} - T_{OpMin}$ , tedy aktuální operační teplota (pro kterou je vypočítávaný parametr) mínus operační teplota pří které byl zaznamenán nižší parametr,  $a_{niz}$  je parametr pro nižší operační teplotu a  $a_{vys}$  je parametr pro vyšší operační teplotu.

Tímto způsobem jsou získána všechna kalibrační data, která jsou následně nahrána do termokamery.

#### 5.3 Měření teploty na černých tělesech

Podle analýzy v sekci č. [4.3,](#page-39-2) kde bylo zjištěno nepřesné nastavení teplot na černých tělesech, je potřeba provést kompenzaci teploty černého tělesa během měření za pomoci etalonového pyrometru (více o etalonovém pyrometru v sekci č. [3.5\)](#page-34-0). Měření pomocí etalonového pyrometru bylo přidáno do každého měření s termokamerou, a to podle vzorce [5.2.](#page-47-0)

<span id="page-47-0"></span>
$$
T_K = T_{TK} + (T_{CT} - T_P),\tag{5.2}
$$

kde  $T_K$  je výsledná kompenzovaná teplota,  $T_{TK}$  je teplota změřená termokamerou na černém tělesu,  $T_{CT}$  je požadovaná teplota na černém tělese a  $T_P$  je teplota změřená pomocí etalonového pyrometru.

Měřená teplota termokamerou ( $T_{TK}$ ), která se používá ve vzorci [5.2,](#page-47-0) je měřená ve středu obrazu termokamery v oblasti o velikosti  $10 \times 10$  teplot, ze kterých je následně vypočítána průměrná teplota. Teplota, která se používá pro získání kalibračních parametrů  $(T_{\text{celk}})$ , se bere jako průměr 128 hodnot kompenzované teploty  $(T_K)$ , viz vzorec [5.3.](#page-47-1)

<span id="page-47-1"></span>
$$
T_{cells} = \frac{1}{128} \sum_{n=0}^{128} T_{Kn}.
$$
\n(5.3)

Jelikož není možné použít pouze jedno černé těleso pro měření všech teplot, je třeba použít všechna černá tělesa zmíněná v kapitole č. [4.3.](#page-39-2) Kvůli menšímu průhledu z klimatické komory není možné rozmístit černá tělesa do obrazu, a proto je zde použit PTZ motor (ze sekce č. [3.4\)](#page-32-0), který otáčí plochou, na které jsou rozmístěna černá tělesa.

Z provedené analýzy vlivu přepínání teplotních rozsahů v sekci č. [4.5](#page-40-2) a korekce NUC v sekci č. [4.4](#page-40-3) vyplývá, že je nutné před přepnutím rozsahu počkat minimálně dvě minuty pro zabránění zavedení nepřesnosti do měření. Po každé změně rozsahu je tedy nutné počkat dvě minuty, následně se provede korekce NUC, poté jsou zaznamenány teploty termokamerou a až poté je možné přepnout teplotní rozsah termokamery. Tento postup byl experimentálně otestován a nezpůsobuje chybu měření, jaká byla zaznamenána v analýze.

#### 5.4 Nahrávání kalibračních dat do termokamery

Způsob nahrávání kalibračních dat se liší podle termokamery. Jelikož termokamera WIC nemá vnitřní paměť, jsou kalibrační data uložena v souboru společně s licencí ke kameře. Proto jsou kalibrační data pouze vygenerována do souboru, a připravena k pozdějšímu použití při vytváření souboru s licencí. Termokamera WIRIS je vnitřní pamětí vybavena, a proto umožňuje kalibrační data nahrát přímo do termokamery. Kalibrační data se ukládají nebo nahrávají do termokamery ve specifickém formátu. Na začátku souboru jsou základní informace o kameře a kalibraci, dále pak následují kalibrační data. Začíná se nižším teplotním rozsahem a operační teplotou  $0 °C$ . Následně přichází parametry pro kalibraci, a to nejdříve pro kalibrační přímku pro měření vyšších teplot, následně jedna nula a kalibrační parametry pro kalibrační přímku v nižších teplotách. Každý parametr je na dalším řádku. Hodnota 0 je zde z kompatibilních důvodů s předchozí verzí kalibrace. Stejným způsobem jsou zaznamenány parametry pro všechny operační teploty a vyšší teplotní rozsah. Celkově se tu nachází 600 řádků s kalibračními daty. Ukázka kalibračního souboru je součástí přílohy [G.](#page-81-1)

### 5.5 Kontrola měření termokamerou po kalibraci

Nezbytnou součástí automatické kalibrace je kontrola měření teplot zkalibrovanou termokamerou. Ověření probíhá za pomocí klimatické komory, pomocí které je nastavena specifická teplota před začátkem kontroly kalibrace, a následně je po stabilizaci operační teploty termokamery měřena teplota na černých tělesech. Pro zjištění, zda je termokamera správně zkalibrována, je nutné zvolit vhodné teploty na černých tělesech, a to nejlépe mimo kalibrované hodnoty. Pro nízký teplotní rozsah jsou zvolené teploty 0 °C, 35 °C,100 °C a 150 °C, pro vysoký teplotní rozsah jsou zvolené teploty 0 °C, 35 °C, 100 °C a 450 °C. Teploty na černých tělesech byly zvoleny tak, aby byl ověřen celý teplotní rozsah. Kontrola kalibrace byla navržena tak, aby netrvala déle než jednu hodinu.

#### 5.5.1 Používání kalibračních dat

Vyčítání kalibračních dat se liší podle použité termokamery. Pokud se jedná o termokameru WIC, je potřeba použít vytvořenou licenci, která se vytváří na základě kalibračních dat. U termokamery WIRIS se vyčítají kalibrační parametry přímo z termokamery.

Při měření teploty termokamerou je nutné přičíst kalibrační parametry pomocí vztahu [5.4](#page-48-0)

<span id="page-48-0"></span>
$$
T_{cal} = T_{TK} + a + T_{TK} \cdot b,\tag{5.4}
$$

kde  $T_{cal}$  je zkalibrovaná změřená teplota,  $T_{TK}$  je změřená teplota termokamerou, a je první parametr kalibrační přímky a b je druhý parametr kalibrační přímky. Kalibrační data obsahují dvě kalibrační přímky a volba použité přímky bude provedena na základě vztahu [5.1.](#page-44-0)

### 5.5.2 Výstup kontroly kalibrace

Pro jednoznačné určení, zda kalibrace termokamery odpovídá požadavkům, je potřeba zaznamenat a vyhodnotit zkalibrované měřené teploty. Výstup kontroly kalibrace je ve formátu pdf, kde jsou zaznamenány informace o kalibraci a o změřených teplotách. V souboru jsou zaznamenány teploty černých těles, změřené teploty na černých tělesech, a odchylka změřených teplot od nastavených teplot na černých tělesech. Ukázka je k dispozici v příloze [E.](#page-79-0)

5 AUTOMATICKA KALIBRACE TERMOKAMER ´

# <span id="page-50-0"></span>6 Aplikace s grafickým uživatelským rozhraním

V této kapitole je popsána aplikace, která ovládá veškeré potřebné přístroje pro automatickou kalibraci. Aplikace s grafickým uživatelským rozhraní (také "GUI"z anglického "Graphical User Interface") je důležitou součástí této práce, protože slouží k obsluze přístrojů a zpracovávání měřených dat termokamerou do podoby kalibračních dat. V této kapitole je nejdříve uvedena zmínka o programovacím jazyku C# a návrhovém vzoru Model-View-ViewModel (dále jen MVVM), ve kterém byla aplikace navrhnuta a implementována. Následně část zabývající se seznámením s aplikací a její strukturou, z níž je patrný způsob stavby aplikace. Po seznámení se strukturou aplikace jsou popsány její jednotlivé funkce, které jsou potřebné pro automatickou kalibraci termokamer anebo slouží k usnadnění práce s aplikací.

#### 6.1 Programovací jazyk  $C#$  a vývojová platforma .NET Framework

Vývojová platforma .NET Framework obsahuje kolekci nástrojů, technologií a programovacích jazyků, který byly vytvořeny firmou Microsoft. O kompilování programů ve vývojovém prostředí .NET Framework se stará tzv. "Common Language Runtime"(dále jen CLR). CLR se dále stará o správu paměti, spouštění jednotlivých vláken, spouštění programovacích kódů, bezpečností verifikaci, kompilaci a další systémovou obsluhu. Dalším nástrojem je tzv. "Common Type System" (dále jen CTS), který obsahuje jednotlivé specifikace datových typů v rámci .NET Frameworku. CTS tedy zajišťuje přenositelnost datových typů mezi různými programovacími jazyky, které spadají pod vývojovou platformu .NET Framework [\[19\]](#page-73-1).

Mezi programovací jazyky ve vývojové platformě .NET Framework patří  $C\#$ ,  $C++$ , Visual Basic, F#, JScript, J# a další. Jazyk C# je objektově orientovaný programovací jazyk, který je v posledních letech jeden z nejpoužívanějších programovacích jazyků. Programovací jazyk C# umožňuje používat běžné nástroje objektově orientovaného programovacího jazyka jako je dědičnost, polymorfismus, zapouzdření a mnoho dalšího. Hlavním grafickým subsystémem je tzv. "Windows Presentation Foundation" (dále jen WPF), který slouží k vykreslování grafického uživatelského rozhraní v jazyce C#. WPF bylo poprvé vydáno v .NET Frameworku 3.0 v roce 2006. WPF je nástupcem staršího grafického uživatelského rozhraní tzv. "Windows Form". WPF nachází i v současnosti své místo při tvorbě grafického uživatelského rozhraní pro aplikace. Nástupce grafického subsystému WPF je "Universal Windows Platform"(dále jen UWP), který se soustředí na aplikace pro zařízení se systémem Windows 10 (telefony, tablety, počítače, XBox a pod.). UWP se poprvé objevilo v roce 2015 s .NET Frameworkem 4.5.2. UWP má však jednu velkou nevýhodu, a to je omezení použití na systém Windows 10. Na starším systému (Windows 8, Windows 7 a pod.), aplikaci nelze spustit bez využití emulátoru [\[19,](#page-73-1) [18,](#page-73-2) [17\]](#page-73-3).

#### 6.1.1 Windows Presentation Foundation

Pro aplikaci vytvořenou v rámci této práce bylo pro vytvoření grafického uživatelského rozhraní použito WPF. WPF se skládá ze tří částí. První část je tzv. "Presentation Framework", která obsahuje všechny definované komponenty jako tlačítka, textové pole a mnoho dalšího. Další částí je tzv. "Presentation Core", která obsahuje třídy a rozhraní pro všechny prvky uživatelského rozhraní a poslední částí je tzv. "Media Integration Layer Core", která zaobaluje DirectX pomocí tříd, a tím zajišťuje propojení s CLR. To znamená, že se automaticky používá grafická akcelerace, pokud je k dispozici na rozdíl od předcházejícího "Windows" Form".

Grafické uživatelské rozhraní psané pomocí WPF je jednoznačně rozděleno na grafickou část (tzv. "frontend") a funkční část (tzv. "backend"). Grafická část se píše v jazyku "Extensible Application Markup Language" (zkráceně xaml), který vychází ze syntaxe jazyka XML. V grafické části lze dále nalézt třídu nazvanou "Code Behind" (v překladu "kód za"), pomocí níž lze spravovat události, prvky a podobně. Použitím této třídy ovšem dochází k narušení vztahu mezi grafickou a funkční částí. "Kód za"se používá pokud není nutný přístup do funkční části nebo z funkční části kódu (například přiblížení náhledu obrázku o kterém funkční část nemusí znát informaci). Důležitou součástí grafického subsystému WPF je návrhový vzor MVVM, který dokáže lehce rozdělit a spravovat grafickou a funkční část (více informací v následující sekci č. [6.1.2\)](#page-51-0).

Další důležitou součástí WPF je možnost vytvářet si vlastní styly přímo v grafické části, a to použitím stávajících komponent tak, aby bylo možné přizpůsobit grafickou část dle potřeb, nebo vytvořit vlastní prvek, který není součástí Presentation Frameworku. Toto umožňuje snadné přizpůsobení vzhledu či činnost jednotlivých komponent tak, jak je potřeba [\[18\]](#page-73-2).

### <span id="page-51-0"></span>6.1.2 Návrhový vzor MVVM

Je známo více návrhových vzorů pro vývoj aplikace v jazyce C#, a to "Model-View-Controller" (MVC), "Model-View-Presenter" (MVP) a Model-View-ViewModel (MVVM), který byl použit při vývoji této aplikace, a to z důvodu jeho podpory v grafickém subsystému WPF.

Návrhový vzor MVVM je využíván, protože umožňuje snadné rozdělení grafické a funkční části. Spojení částí je provedeno za pomocí tzv. "datového provázání" (anglicky data binding). Datové provázání slouží k propojení prvků v grafickém uživatelském rozhraní s proměnnými v kódu aplikace. Datové provázání je uskutečněno za pomoci tzv. "DependencyObject"a "DependencyProperty". Grafický prvek dědí vlastnosti od DependencyObject a na základě toho může mít zaregistrovaných více proměnných DependencyProperty. DependencyProperty je druh proměnné, která je zapsaná uvnitř přiřazeného DependencyObject, který obsahuje vlastní slovník s překladem proměnných za pomoci vlastního klíče. Hodnota je poté načtena dynamicky podle potřeby, což ve výsledku snižuje paměťovou náročnost. Grafické uživatelské rozhraní automaticky obnoví hodnotu v případě potřeby, a nebo je možné z kódu vyvolat specifickou událost (PropertyChanged), která vynutí načtení proměnné.

Existují 4 typy provázání, a to tzv. "Two way"(možnost načítání i zapisování do zdroje), "One way" (načítání jen ze zdroje), "One time" (načítání jen při inicializaci) a "One way to source" (zapisování do zdroje).

Struktura MVVM je rozdělená do tří skupin, a to tzv. Model, View a ViewModel. Závislost jednotlivých skupin je vidět na obrázku č. [33.](#page-52-0) První částí je Model, který modeluje vybrané aspekty nějakého objektu a jeho vlastnosti (data a chování). Další částí je View, která se stará o vizualizaci dat z ViewModelu, dále zprostředkovává záznam dat z grafického uživatelského rozhraní do ViewModelu. Kód View je ideálně obsažen pouze v xaml souboru, pokud ale situace umožňuje, tak je část napsána v tzv. "kódu za". Třetí a také poslední částí je View-Model, který zde hraje roli prostředníka mezi View a Modelem. To znamená, že obě části si můžou vyměňovat data pouze přes ViewModel. Komunikace mezi View a ViewModelem je provázáno přes již zmíněné datové propojení. Tedy ViewModel vyhodnocuje vše, co se stane v grafické části aplikace, neboli ve View. Část View pouze pošle příkaz, co uživatel udělal (například stiskl tlačítko). ViewModel následně posílá data do Modelu nebo volá potřebné metody. Obráceně přebírá potřebná data z Modelu, která upraví, a View je následně zobrazí.

<span id="page-52-0"></span>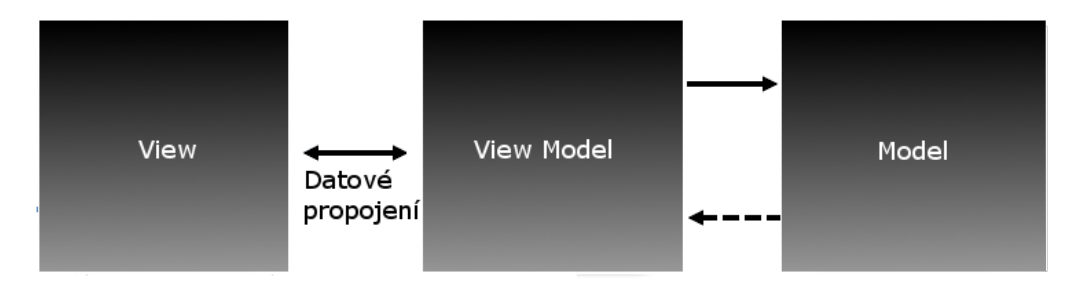

Obrázek 33: Závislost jednotlivých skupin v návrhovém vzoru MVVM

Výhod návrhového vzoru MVVM je hned několik, a to:

- Rozdělení na grafickou část a funkční část. Tímto lze dostat lepší možnosti pro testy, snazší rozdělení práce mezi vývojáře, kde se jedna část týmu může soustředit pouze na grafické zpracování a druhá část týmu na chování aplikace.
- Kratší kódu, což vede k menšímu množství chybám.
- Lepší čitelnost kódu díky jednoznačnému zorganizování i pro cizího vývojáře.

Za nevýhodu se může brát složitost jazyka Xaml pro začínajícího vývojáře, v případě, že se bude zabývat grafickou částí [\[5\]](#page-72-0).

# 6.2 Základní informace o aplikaci

Aplikace byla vyvíjena v jazyce  $C#$  ve vývojovém prostředí Visual Studio 2013 od firmy Microsoft. Pro spuštění aplikace je třeba operační systém Windows Vista nebo novější (kvůli podpoře WPF). Aplikace je stavěná pro 32 bitové verze operačního systému, ale není to nutná podmínka, protože aplikaci lze spustit i na 64 bitovém systému. Aplikaci není potřeba instalovat, stačí mít pouze zkompilovanou a spustitelnou část kódu, která je přenositelná mezi operačním systémem Windows. Jméno aplikace bylo zvoleno jako "Calibration application".

Grafické uživatelské rozhraní aplikace se skládá ze tří částí (nebo také panelů). První část slouží pro ovládání všech potřebných přístrojů, druhá část pro živý přenos z termokamery a poslední část pro ovládání termokamery a spuštění automatické kalibrace či její kontroly. Celé grafické uživatelské rozhraní aplikace je součástí přílohy [D.](#page-78-0)

První část obsahuje veškeré informace o připojených či připojitelných přístrojích, jako jsou černá tělesa, teploměr, PTZ motor, pyrometr a informace o člověku, který obsluhuje aplikaci (provádí automatickou kontrolu termokamer). Další část má na starosti zobrazení termálního obrazu z termokamery a vybrání části, ve které bude probíhat měření teplot při kalibraci. Poslední část se zabývá připojením a nastavením parametrů termokamer. Všechny části aplikace jsou důkladněji popsány v následujících sekcích.

### 6.3 Struktura aplikace

Jak již bylo zmíněno, k programování aplikace bylo použito vývojové prostředí Visual studio 2013 s grafickým subsystémem WPF a návrhovým vzorem MVVM, což je úzce spjato se strukturou aplikace. Po spuštění jsou nejdůležitější třídy "App"a "ApplicationBase". Ve třídě "App" je definován hlavní ViewModel aplikace (ApplicationViewModel) a "ApplicationBase" se dá považovat za základnu aplikace, kde se vytváří hlavní okno a následně potřebné panely pro grafické uživatelské rozhraní. Tím jsou vytvořeny i další ViewModely, které jsou potomky hlavního ViewModelu. Až po vytvoření všech možných ViewModelů a dalších součástí je zobrazeno hlavní okno pro uživatele. U jednotlivých panelů se dá měnit velikost podle potřeby či možností.

Pro lepší čitelnost v projektu jsou rozděleny všechny třídy do svých samostatných složek. S vytvářením jednotlivých složek se ve vývojovém prostředí Visual Studia automaticky generuje tzv. "Namespace". "Namespace" představuje obal zdrojového kódu a je používán pro jednoznačnou identifikaci tříd, také představuje určitou hierarchii zdrojového kódu, která je zobrazena na obrázku č. [34.](#page-54-0) Jednotlivé složky jsou vytvořeny na základě návrhového vzoru MVVM. Další složkou je "Utils", která obsahuje třídy pro komunikaci mezi View a ViewMo-del. Detailnější rozdělení tříd podle "Namespace"lze vidět v příloze [C.](#page-76-0)

### 6.4 Připojení a komunikace s přístroji

Veškeré připojené přístroje, které jsou potřebné pro automatickou kalibraci termokamer, jsou připojené po sériové lince (či virtuální sériové lince). Pro připojení je tedy nutné znát číslo tzv. COM portu, po kterém jednotlivé přístroje komunikují. Pokud je to možné, tak aplikace připojí všechny přístroje automaticky po startu. Možné to není v případě, že se nejedná o jeden (stálý) počítač, protože každý počítač bude mít přístroje na jiném COM portu (v tomto případě zůstává nutnost změny na vývojáři, protože je nutné změnu čísel COM portu provést přímo v kódu). Automatická detekce přístrojů totiž není u všech zařízení realizovatelná (například PTZ motor neobsahuje zpětnou komunikaci s počítačem nebo zařízení nemusí být vždy zapnuté a komunikace by tudíž neproběhla). Pokud přístroje nebudou připojené automaticky, je nutné je připojit pomocí grafického uživatelského rozhraní. Panel v grafickém uživatelském rozhraní se nachází v levé části aplikace.

<span id="page-54-0"></span>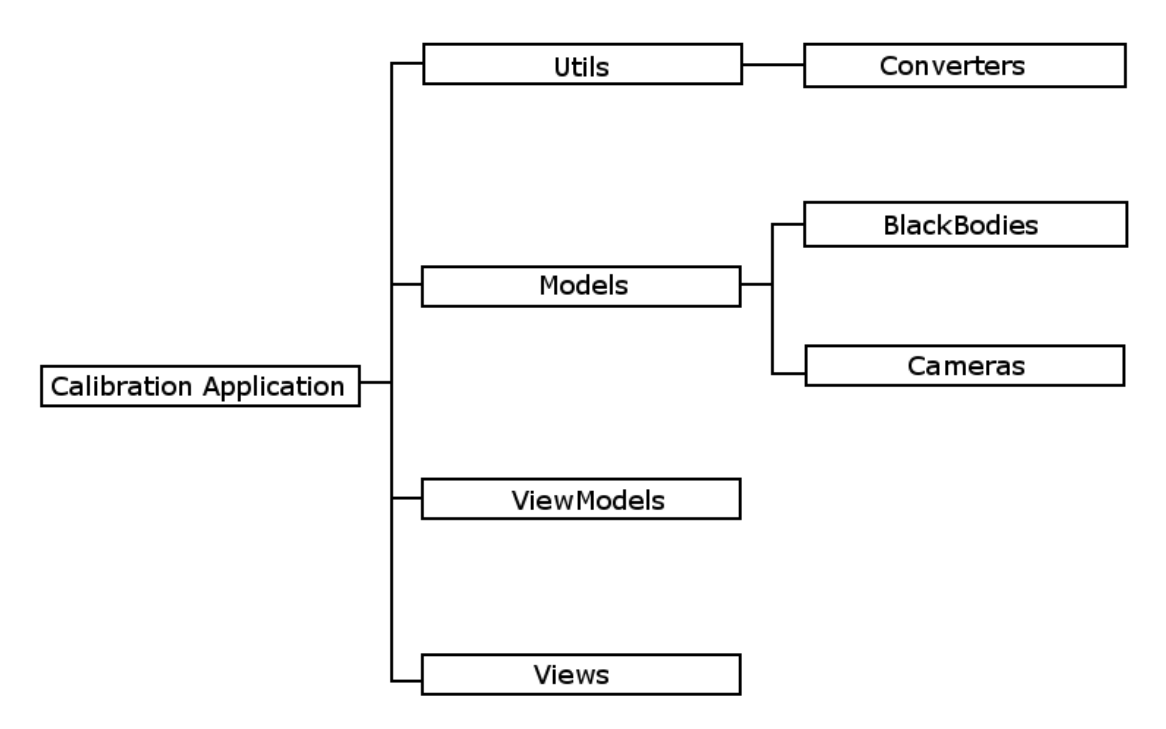

Obrázek 34: Struktura aplikace podle tzv. Namespace.

# 6.4.1 Vyhledávání a připojení přístrojů

<span id="page-54-1"></span>Vyhledávání připojených přístrojů záleží na sériových linkách, které jsou připojeny do počítače. Aplikace dokáže nalézt všechny COM porty, které slouží pro připojení k určité sériové lince (virtuální sériovou linkou). Jednotlivé COM porty a jejich čísla jsou zaznamenány do seznamu a následně zobrazeny v grafickém uživatelském prostředí. Samotné připojení přístrojů zůstává na člověku, který obsluhuje aplikaci. Grafické uživatelské prostředí pro připojování přístrojů je vidět na obrázku č. [35.](#page-54-1)

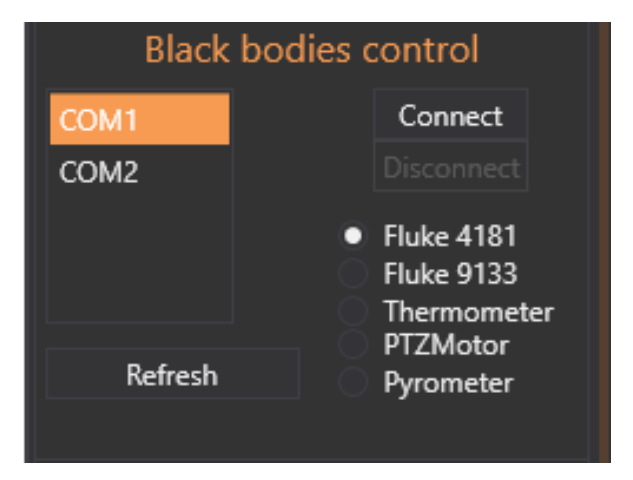

Obrázek 35: Panel pro vyhledávání a připojení přístrojů přes sériovou linku.

Pro připojení zařízení je nutné vybrat, ke kterému zařízení se chce uživatel připojit a po-

mocí jakého portu se chce připojit. Po připojení k jednotlivým zařízením je povolena možnost komunikace (nastavování či čtení hodnot).

### 6.4.2 Zobrazení a ovládání jednotlivých přístrojů

U obou použitých černých těles, které dokáží komunikovat po sériové lince RS 232 se dá vyčíst aktuální teplota na kalibrační části černého tělesa, dále je možné nastavit teplotu, na kterou se kalibrační část černého tělesa zchladí či zahřeje a následně stabilizuje. Grafické uživatelské prostředí pro černé těleso Fluke9133 je zobrazeno na obrázku č. [36a,](#page-55-0) černé těleso Fluke4181 je vidět na obrázku č. [36b.](#page-55-0)

<span id="page-55-0"></span>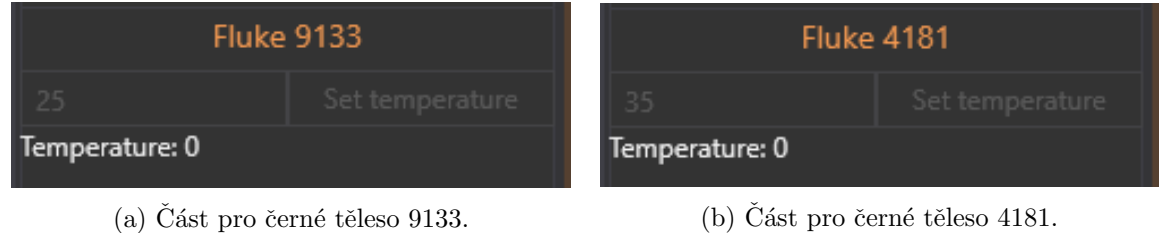

Obrázek 36: Grafické uživatelské rozhraní pro černá tělesa.

<span id="page-55-1"></span>Dalším přístrojem je teploměr, který je umístěn v klimatické komoře a slouží ke kontrole nastavené teploty. Grafické uživatelské prostředí teploměru je vidět na obrázku č. [37.](#page-55-1) Teplota je snímána každou sekundu a je zobrazena v grafickém uživatelském rozhraní.

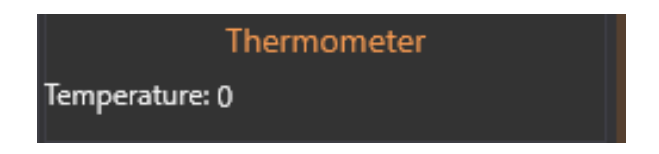

Obrázek 37: Grafické uživatelské rozhraní pro teploměr.

<span id="page-55-2"></span>PTZ motor má také vlastní část v grafickém uživatelském prostředí. Po připojení probíhá inicializace PTZ motoru, kde probíhá otočení do výchozí pozice. Následné ovládání je realizováno pomocí protokolu Pelco-D. Rychlost otáčení motoru je 6 ° $s^{-1}$ , to znamená že otočení o 90<sup>°</sup> trvá 15 sekund. Grafické uživatelské rozhraní (zobrazeno na obrázku č. [38\)](#page-55-2) umožňuje natočit specifické černé těleso pomocí PTZ motoru tak, aby termokamera byla z klimatické komory schopná na černém tělese měřit teplotu.

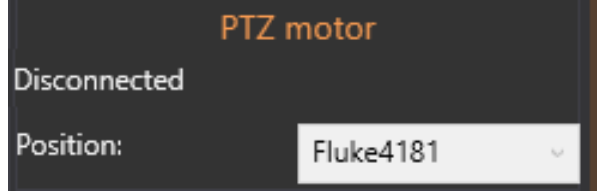

Obrázek 38: Grafické uživatelské rozhraní pro zjištění aktuální pozice a ovládání PTZ motoru.

<span id="page-56-0"></span>Jako poslední přístroj, který se v této části připojuje, je pyrometr PA10, který při kalibraci slouží ke korekci měřených teplot na černých tělesech. Teplota z pyrometru je načítána každou desetinu sekundy. Grafické uživatelské rozhraní je vidět na obrázku č. [39,](#page-56-0) kde je vidět aktuální měřená teplota pyrometrem.

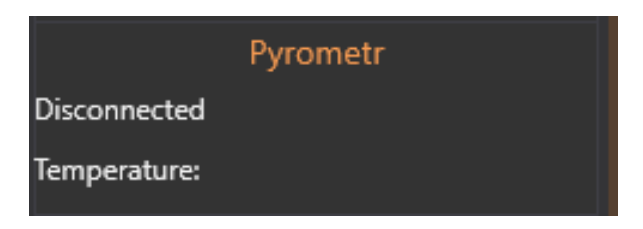

Obrázek 39: Grafické uživatelské rozhraní pro pyrometr PA10.

### 6.4.3 Informace o obsluze aplikace

V této části jsou uváděny dvě informace o uživateli, obsluhující aplikaci pomocí gra-fického uživatelského prostředí (grafické uživateslké prostředí je zobrazeno na obrázku č. [40\)](#page-56-1), a to email a jméno. Na zadaný email posílá aplikace informace o začátku či konci kalibrace a kontrole kalibrace. Aplikace pošle informační email, pokud by bylo zjištěno, že při kontrole kalibrace termokamera neměří s definovanou přesností  $\pm 2$  °C. Dále dokáže informovat o neočekávaném pádu aplikace nebo o zjištění odpojení termokamery. Pro poslání emailu z aplikace je nutné mít internetové připojení k počítači. Aplikace využívá jméno obsluhy při vytváření výstupního certifikátu ve formě pdf, jako uživatele, který prováděl automatickou kalibraci termokamery a kontrolu kalibrace.

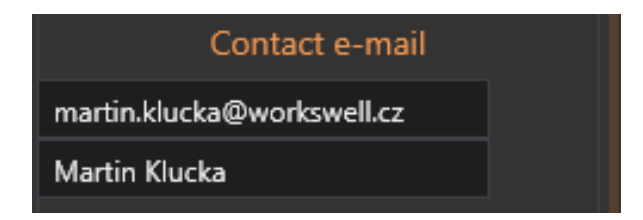

<span id="page-56-1"></span>Obrázek 40: Grafické uživatelské rozhraní pro získání informací o člověku, který obsluhuje aplikaci.

### 6.5 Zobrazení živého přenosu z termokamery

Zobrazení obrazu živého přenosu z termokamery je realizováno uprostřed grafického uživatelského rozhraní. Pomocí obrazu je možné zvolit měřicí oblast, ve které budou zaznamenávány měřené teploty. Měřená oblast má velikost 10 x 10 pixelů neboli teplot. Oblast je ohraničená černým čtvercem, aby obsluha aplikace věděla, ve které části probíhá měření teplot. Oblast je možné zvolit kliknutím do obrazu, a tím se nastaví souřadnice oblasti, ve které bude probíhat měření. Po připojení termokamery do aplikace se automaticky zvolí oblast uprostřed obrazu, to ale

nedokáže zaručit, že zde bude přesně umístěno černé těleso, a proto je potřeba měřenou ob-last nastavit. Obraz z termokamery i s nastavenou oblastí je vidět na obrázku č. [41.](#page-57-0) Získání termálního obrazu se liší podle termokamery. Termální obraz z termokamery WIC je získáván pomocí knihovny WIC SDK, která vrací obraz se zvolenou paletou barev. Termokamera WI-RIS takovou možnost nenabízí, a proto je obraz zpracován přímo aplikací na základě teplotních dat z termokamery, které jsou rozdělené do 256 úrovní, ke kterým je přiřazena barva podle zvolené palety. Z těchto údajů je následně vygenerován obraz do grafického uživatelského prostředí.

<span id="page-57-0"></span>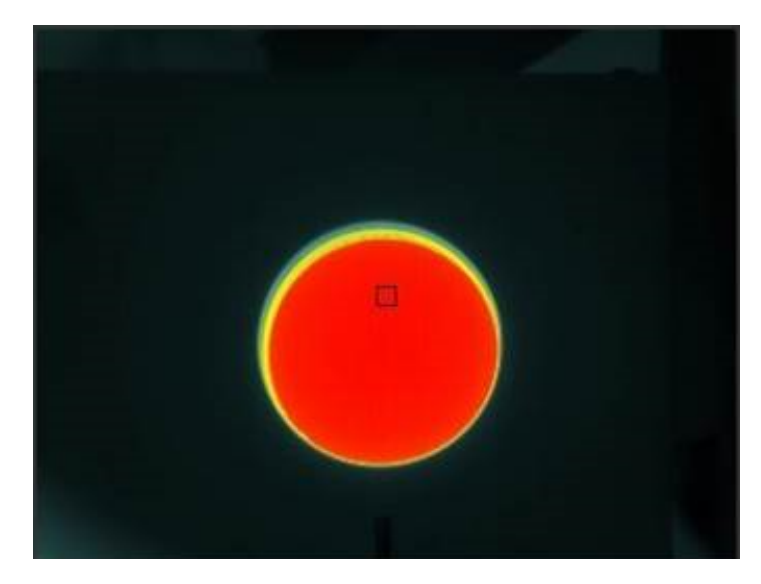

Obrázek 41: Grafické uživatelské rozhraní pro zobrazení živého přenosu i s měřenou oblastí z termokamery (zobrazen pohled na černé těleso o teplotě 100 °C).

### 6.6 Termokamery

Grafické uživatelské rozhraní pro termokamery se nachází v pravé části aplikace (na obrázku č. [42\)](#page-58-0). Pomocí grafického uživatelského prostředí je možné připojit termokameru a následně nastavovat její parametry, jako například emisivitu, odraženou teplotu, vliv externí optiky a další. Dále je zde možné nastavit paletu obrazu, přepnout teplotní rozsah (zde udáváno jako tzv. "Gain", kde "High gain"znamená nízký teplotní rozsah a "Low gain"vysoký teplotní rozsah), či provést NUC korekci. Grafické uživatelské rozhraní umožní vyčíst operační teplotu termokamery, zda je termokamera stabilizovaná na své operační teplotě nebo teplotu, která byla změřená v oblasti v termálním obraze. Operační teplota termokamery se obnovuje každou minutu. Operační teplota je považována za stabilizovanou, pokud během pěti měření (první a poslední měření) nepřesáhne změna teploty  $0, 5 °C$ . Veškeré nastavování parametrů termokamery se během kalibrace provádí automaticky, není tedy potřeba provádět externí změny parametrů.

<span id="page-58-0"></span>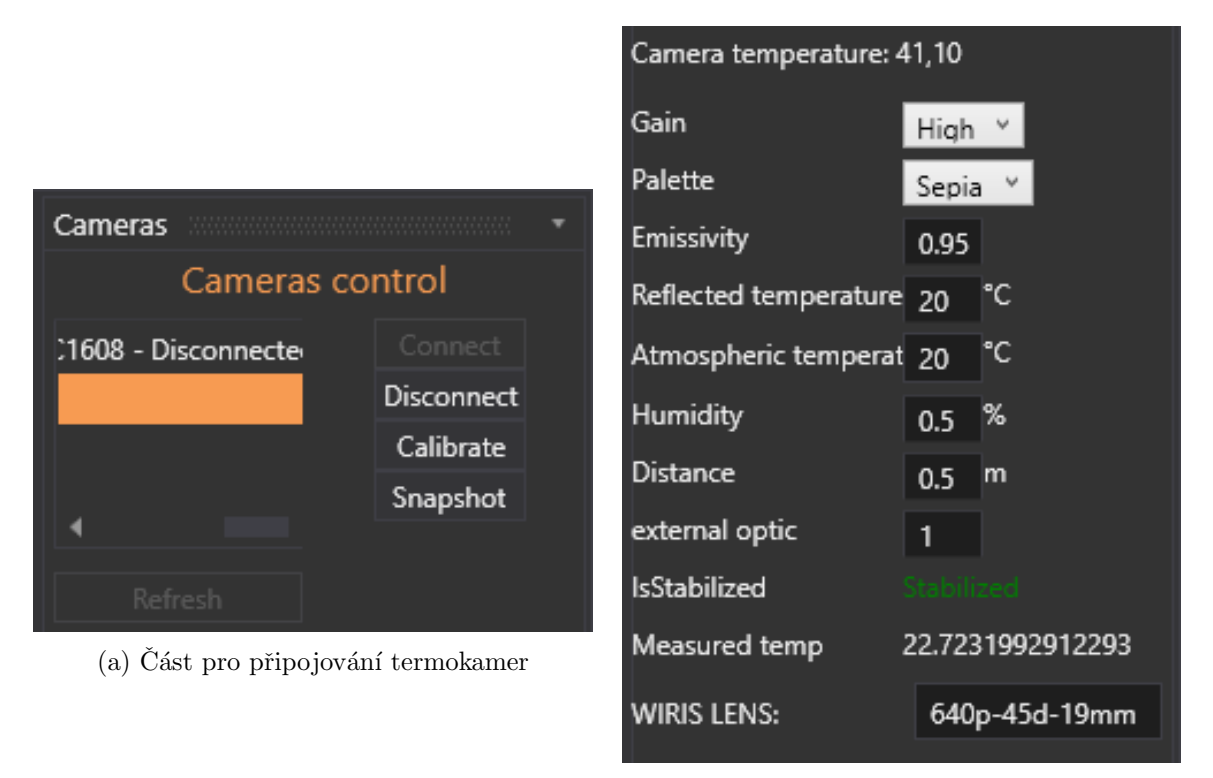

(b) Cást pro parametry termokamery a ovládání termokamery

Obrázek 42: Grafické uživatelské rozhraní pro připojení a ovládání termokamer.

# 6.7 Automatická kalibrace

Automatická kalibrace se spouští pomocí tlačítka "Do calibration", které se nachází pod grafickým uživatelským rozhraním pro termokamery. Před zapnutím kalibrace je nutné připojit všechny potřebné přístroje a zapnout přednastavený cyklus v klimatické komoře. Po splnění požadavků se inicializují tři vlákna, která se starají o celý běh aplikace. Vlákna jsou realizována pomocí tzv. "BackgroundWorker"třídy. Tato třída umožňuje nastavit dvě události, a to tzv. "DoWork", která vykonává práci vlákna a tzv. "RunWorkerCompleted", která se vykoná po ukončení samotné práci vlákna. Další možností, kterou vlákna disponují, je proměnná tzv. "IsBusy", která udává, zda je vlákno zaneprázdněno, neboli zda je spuštěno [\[16\]](#page-73-4). Kalibraci je možné rozdělit na práci těchto tří vláken.

První vlákno kontroluje teplotu v klimatické komoře, jestli odpovídá předpokládané teplotě. Dále kontroluje, zda je termokamera je stabilizovaná na své operační hodnotě. Poté zaznamená operační teplotu termokamery a spustí druhé vlákno. Po doběhnutí druhého vlákna nastaví další požadovanou teplotu v klimatické komoře, nebo ukončí svojí hlavní činnost. Po ukončení této činnosti se dostává do stavu vygenerování kalibračních dat na základě teplot změřených termokamerou a operačních teplot termokamery. Pro zpracování (vygenerování kalibračních parametrů) je použita knihovna Math.NET Numerics [\[20\]](#page-73-0), která vygeneruje parametry pro jednotlivé kalibrační přímky. Kalibrační data jsou dále zpracována na základě operačních teplot termokamery a následně uložena do souboru nebo nahrána přímo do termokamery (záleží na typu termokamery). Tím se ukončí celková automatická kalibrace.

Druhé vlákno se stará o nastavování teplot na černých tělesech či o o správné natočení černých těles pro následné měření teplot. Pokud je nastavená teplota na černém tělese stabilizována a těleso je natočené správným směrem, tak je spuštěno třetí vlákno. Po ukončení práce třetího vlákna nastaví další teplotu černého tělesa a po stabilizaci je opět spuštěno třetí vlákno. Po změření všech nastavených teplot ukončí svojí činnost.

Ve třetím vlákně probíhá pouze měření termokamerou na černých tělesech a kompenzace jejich teplot za pomoci pyrometru. Po změření a zprůměrování hodnot jsou změřené teploty zaznamenány do proměnné pro pozdější zpracování prvním vláknem. Třetí vlákno také zaznamenává termální snímky, pro případ potřeby manuální kontroly měření. Vlákno se stará o přepínání teplotních rozsahů a provádění NUC korekcí. Vlákno se také stará o čekání mezi přepínáním teplotních rozsahů a měřením teplot. Tato část byla implementována na základě provedené analýzy měření. Vlákno po ukončení měření předává činnost druhému vláknu a čeká než mu bude přidělena činnost (bude potřeba zaznamenat další teploty z černých těles).

### 6.8 Automatická kontrola měření zkalibrované termokamery

Automatická kontrola měření zkalibrované termokamery se v grafickém uživatelském rozhraním spouští pomocí tlačítka "Check calibration". Při spuštění automatické kontroly se aplikace dotáže na nastavenou teplotu v klimatické komoře, na které bude kontrola prováděna. Automatická kontrola využívá implementaci druhého a třetího vlákna. Jejich činnost se rozlišuje na základě proměnné, která značí, že je spuštěna automatická kontrola. Změna ve druhém vlákně je v nastavených teplotách černých těles, které jsou rozdílné od teplot, na kterých se termokamera kalibruje. Cinnost třetího vlákna se liší pouze v použití kalibračních dat při měření termokamerou. Kalibrační data jsou uložena v termální kameře v rámci termokamery WIRIS, v případě termokamery WIC je nutné nahrát licenci, která obsahuje kalibrační data. Pro nahrání licence a načtení dat je použita knihovna WIC SDK. Pro automatickou kontrolu bylo implementováno vlastní vlákno, které zastupuje práci prvního vlákna v automatické kalibraci. Cinnost tohoto vlákna se snížila pouze na kontrolu nastavené teploty v klimatické komoře. Po spuštění a dokončení druhého vlákna se stará o výstup automatické kontroly, což je vygenerování pdf souboru na základě naměřených dat zkalibrovanou termokamerou.

Ve výstupním pdf souboru jsou zaznamenány teploty na černém tělese, změřené teploty zkalibrovanou termokamerou a odchylka změřené teploty zkalibrovanou termokamerou od nastavené teploty na černých tělesech. V pdf souboru lze dále nalézt informace o provedené kalibraci, například kdo kalibraci prováděl, při jaké teplotě v klimatické komoře byla provedená automatická kontrola, použitá černá tělesa a další. Pdf soubor je součástí přílohy [E.](#page-79-0)

## 6.9 Zaznamenávání informací do souboru

Do aplikace byla implementována metoda pro záznam informací, která se dá použít z jakékoliv části kódu. Metoda slouží k zaznamenávání veškerých informací, které by mohly sloužit k analýze vzniklé poruchy. Do souboru jsou zaznamenávány měřené teploty termokamerou, spouštění a dokončení jednotlivých vláken při automatické kalibraci nebo při automatické kontrole. Dále jsou zaznamenány zprávy o pádech aplikace, či jiné vzniklé chyby, které jsou zároveň posílány na zadaný email. Zaznamenávání všech činností, které aplikace dělá, je velmi důležité, protože při vzniklých problémech se dá snáze a rychleji odhalit problém. V této aplikaci je to důležité zejména z důvodu časové náročnosti automatické kalibrace a automatické kontroly. Ke každému záznamu je přidána časová značka pro lepší orientaci v záznamech.

# 7 Experimentální ověření kalibrací

V této kapitole jsou popsány experimentální výsledky kalibrace termokamer. Nejdříve je porovnáno měření termokamerou po provedené automatické kalibraci. V následující sekci jsou porovnána měření zkalibrované termokamery pomocí automatické kalibrace a zkalibrované termokamery podle původní metody kalibrace. Experimentální ověření bylo provedeno pomocí více termokamerách, jak termokamery WIC, tak termokamery WIRIS. Ve všech měřeních na černých tělesech je kompenzována teplota za pomocí pyrometru. Aplikace používá kompenzaci teploty na černých tělesech pomocí pyrometru automaticky. U manuálního ověření byla teplota snímána manuálně.

### 7.1 Kontrola kalibrace termokamer

Pro prezentaci výsledků kalibrace termokamer byly použity tři různé termokamery. Změřené teploty na černých tělesech byly zaznamenány pomocí kalibrační aplikace a byla vybrána teplota 40 °C v klimatické komoře, protože zde byla operační teplota nejblíže manuálnímu testování. Testovány byly oba teplotní rozsahy a při manuálním ověření byly zvoleny jiné teploty na černých tělesech, než při kterých probíhala kalibrace termokamer. Zvolené teploty byly −10 °C, 0 °C, 36 °C, 100 °C a pouze pro vysoký teplotní rozsah byla zvolena navíc teplota 450  $\degree C$ .

1. Výsledky první termokamery můžou být viděny v tabulce č. [12,](#page-62-0) kde jsou zaznamenány změřené teploty bez kalibrace, v tabulce č. [13](#page-63-0) jsou zaznamenány změřené teploty po kalibraci. Následně byly změřené teploty vyneseny do grafů, které jsou vidět na obrázku č. [43](#page-63-1) a obrázku č. [44](#page-63-2) (grafy jsou rozdělené podle teplotních rozsahů).

<span id="page-62-0"></span>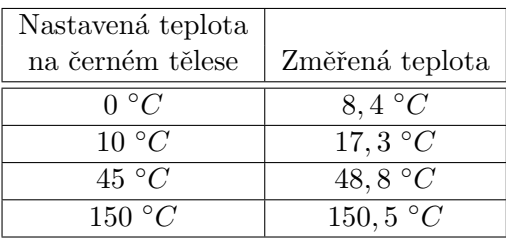

 $(a)$  Nízký teplotní rozsah.

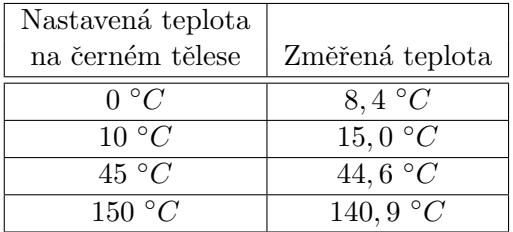

(b) Vysoký teplotní rozsah.

Tabulka 12: Změřené teploty před kalibrací na černém tělese termokamerou.

<span id="page-63-0"></span>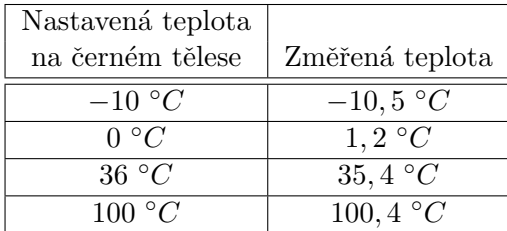

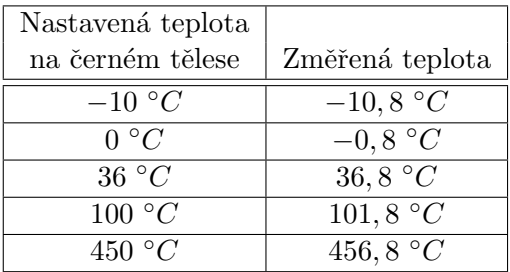

 $(a)$  Nízký teplotní rozsah.

(b) Vysoký teplotní rozsah.

Tabulka 13: Změřené teploty po kalibraci na černém tělese termokamerou.

<span id="page-63-1"></span>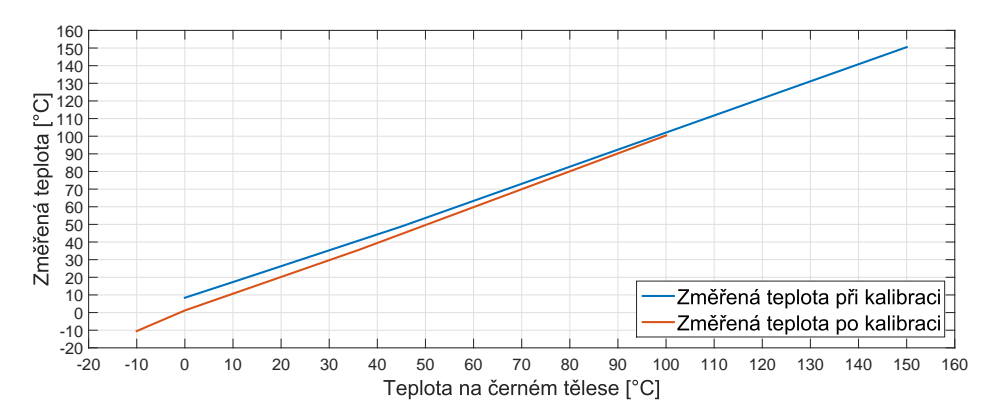

Obrázek 43: Grafy porovnání měření před a po kalibraci termokamerou na černých tělesech. Měření teplot proběhlo pomocí nízkého teplotního rozsahu

<span id="page-63-2"></span>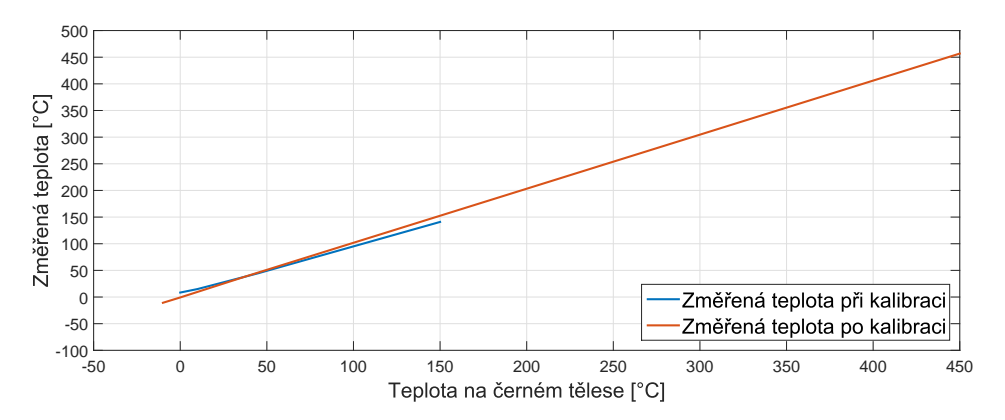

Obrázek 44: Grafy porovnání měření před a po kalibraci termokamerou na černých tělesech. Měření teplot proběhlo pomocí vysokého teplotního rozsahu

Na základě naměřených teplot, které splňují požadavky na kalibraci, lze konstatovat, že kalibrace byla úspěšná, a to i v záporných teplotách. Z grafu na obrázku č. [43](#page-63-1) a obrázku č. [44](#page-63-2) je vidět zlepšení na celém rozsahu měření.

2. Výsledky měření druhé termokamery můžou být viděny stejně, a to v tabulce č. [14](#page-64-0) a v tabulce č. [15.](#page-64-1) Grafy jsou zobrazeny na obrázku č. [45](#page-64-2) a obrázku č. [46.](#page-65-0)

<span id="page-64-0"></span>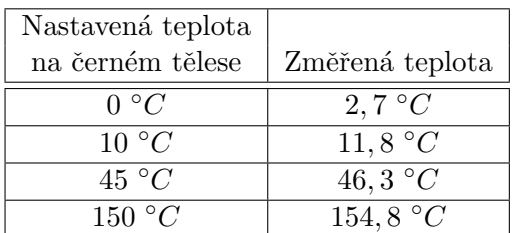

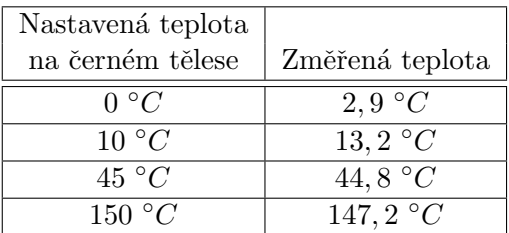

(a) Nízký teplotní rozsah.

(b) Vysoký teplotní rozsah.

Tabulka 14: Změřené teploty před kalibrací na černém tělese termokamerou.

<span id="page-64-1"></span>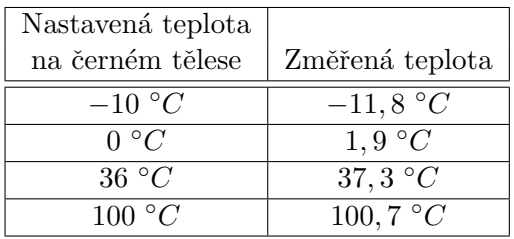

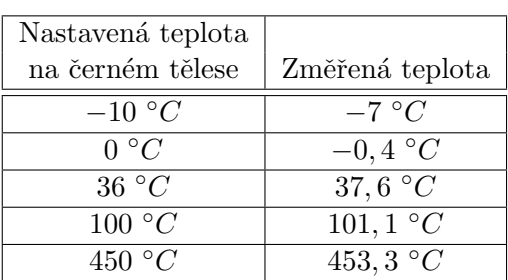

(a) Nízký teplotní rozsah.

(b) Vysoký teplotní rozsah.

Tabulka 15: Změřené teploty po kalibraci na černém tělese termokamerou.

<span id="page-64-2"></span>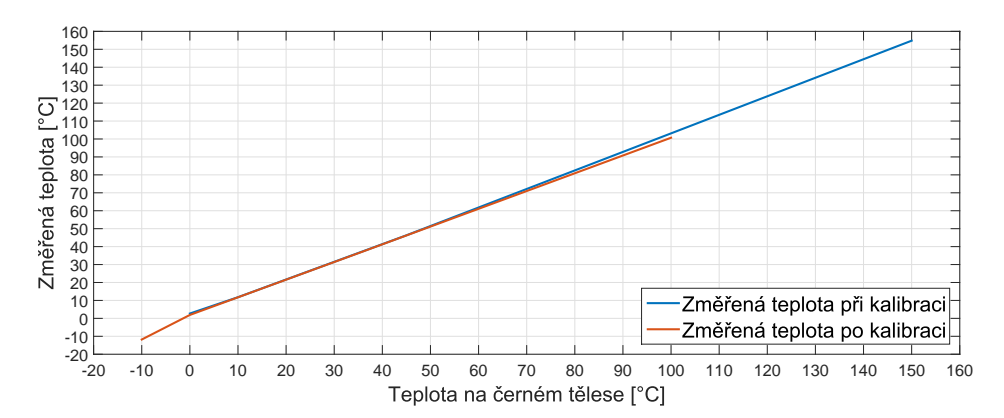

Obrázek 45: Grafy porovnání měření před a po kalibraci termokamerou na černých tělesech. Měření teplot proběhlo pomocí nízkého teplotního rozsahu

<span id="page-65-0"></span>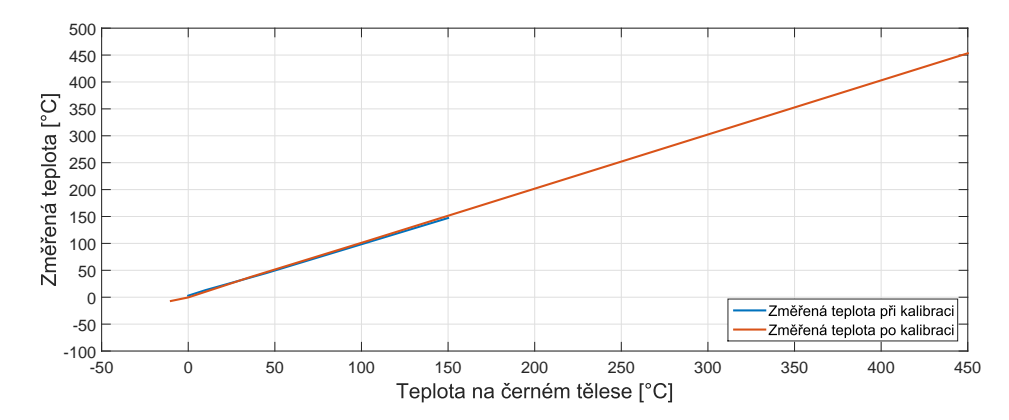

Obrázek 46: Grafy porovnání měření před a po kalibraci termokamerou na černých tělesech. Měření teplot proběhlo pomocí vysokého teplotního rozsahu

U této termokamery je patrné, že před kalibrací měřila lépe než první termokamera, ale i tak provedená kalibrace měření zlepšila. Změřená teplota na černém tělese, kde bylo nastaveno −10 °C je teplota mimo požadavky kalibrace, a to o 1 °C. To může být přisouzeno tomu, že měření při nižších teplotách klesá mnohem více, než v předchozích měření a tudíž navržená kalibrace není schopna takové klesání měření vykompenzovat.

3. Stejný postup měření byl aplikován na třetí termokameru. Výsledky měření byly zazna-menány do tabulky č. [16](#page-65-1) a č. [17.](#page-65-2) Grafy jsou znázorněny na obrázku č. [47](#page-66-0) a obrázku č. [48.](#page-66-1)

<span id="page-65-1"></span>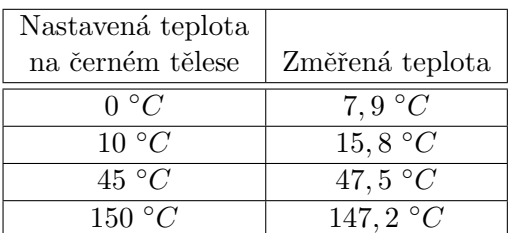

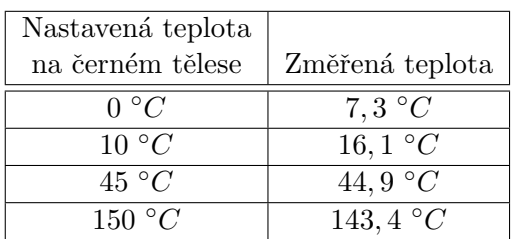

(a) Nízký teplotní rozsah.

(b) Vysoký teplotní rozsah.

Tabulka 16: Změřené teploty před kalibrací na černém tělese termokamerou.

<span id="page-65-2"></span>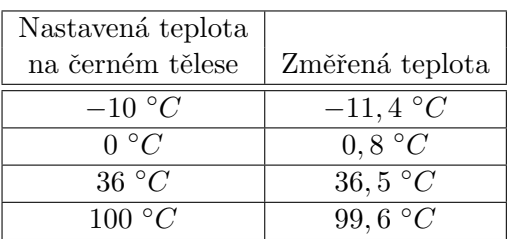

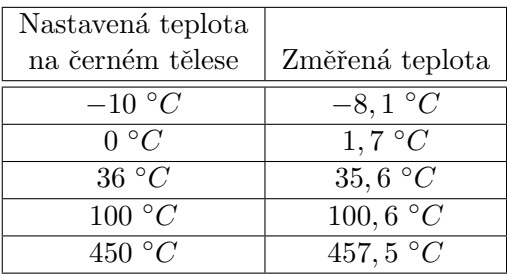

(a) Nízký teplotní rozsah.

(b) Vysoký teplotní rozsah.

Tabulka 17: Změřené teploty po kalibraci na černém tělese termokamerou.

<span id="page-66-0"></span>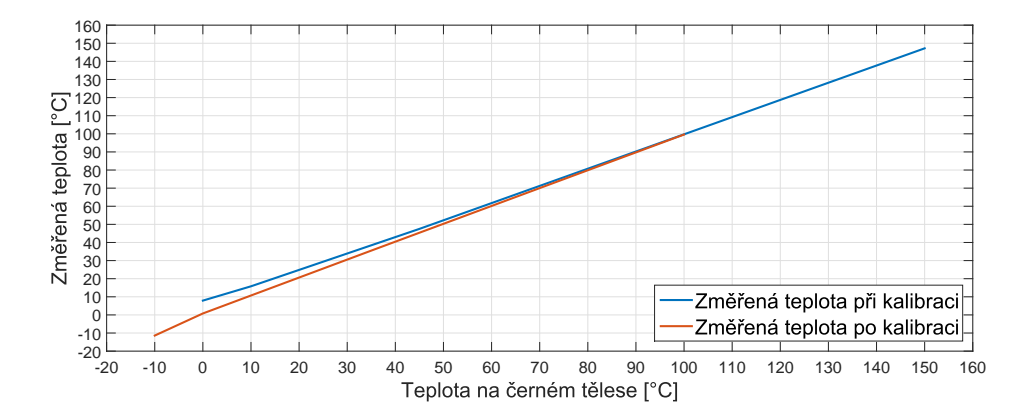

Obrázek 47: Grafy porovnání měření před a po kalibraci termokamerou na černých tělesech. Měření teplot proběhlo pomocí nízkého teplotního rozsahu

<span id="page-66-1"></span>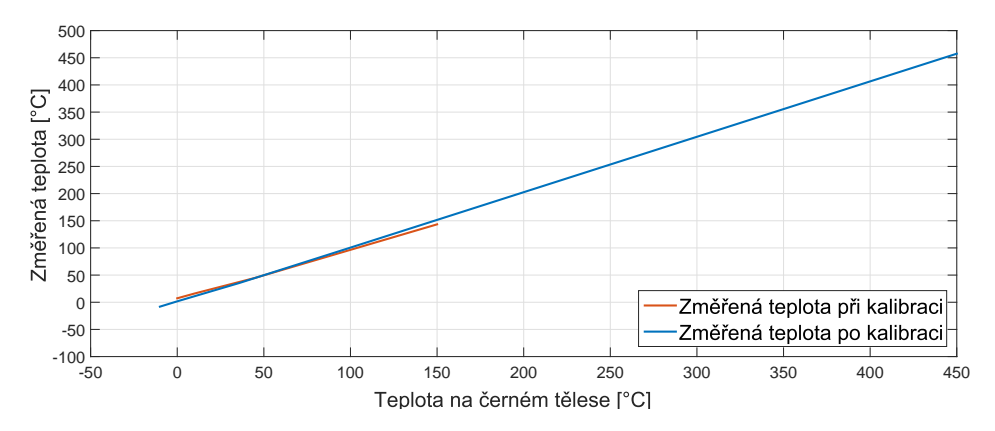

Obrázek 48: Grafy porovnání měření před a po kalibraci termokamerou na černých tělesech. Měření teplot proběhlo pomocí vysokého teplotního rozsahu

U této termokamery byly splněny kalibrační podmínky měření pro všechny teploty. U některých měřených teplot, například nižší teploty u vysokého teplotního rozsahu, je patrné, že měření téměř porušuje kalibrační podmínku, ale stále výsledky vykazují výrazné zlepšení oproti měření v této oblasti bez provedené kalibrace.

### <span id="page-66-2"></span>7.2 Porovnání kalibrací při pokojové teplotě

Jako další experimentální měření bylo provedeno porovnání kalibrace vytvořené v rámci této práce a se stávající kalibrací. K porovnání byly použity stejné podmínky jako v předchozím měření. Do tabulky č. [18](#page-67-0) byly zaznamenány změřené teploty po provedení obou kalibrací, ter-mokamera měřila teplotu při nízkém teplotním rozsahu. V tabulce č. [19](#page-67-1) jsou zaznamenány hodnoty získané při měření pomocí vysokého teplotního rozsahu rovněž po provedení obou kalibrací. Pro lepší možnost porovnání byly naměřené teploty vyneseny do grafu, který je zobrazen na obrázku č. [49](#page-67-2) a obrázku č. [50,](#page-68-0) které jsou rozdělené podle teplotních rozsahů termokamery. Graf pro vysoký teplotní rozsah byl omezen do  $150°C$  kvůli lepšímu znázornění.

<span id="page-67-0"></span>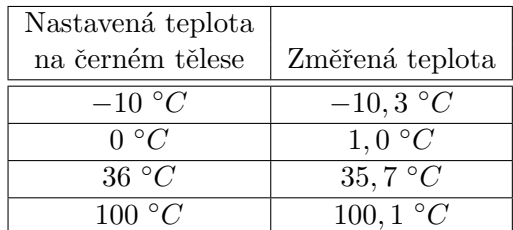

| Nastavená teplota |                  |
|-------------------|------------------|
| na černém tělese  | Změřená teplota  |
| $-10~\degree C$   | $-4.4\degree C$  |
| $0 \ ^{\circ}C$   | $5,1\ ^{\circ}C$ |
| 36 °C             | $36,6\text{ °C}$ |
| 100 $^{\circ}C$   | 99.4 $^{\circ}C$ |

(a) Kalibrace, vytvořená v rámci této práce.

(b) Aktuální kalibrace.

Tabulka 18: Porovnání měření teplot po provedení kalibrace vytvořené v rámci této práce a aktuální kalibrace. Termokamera měřila v nízkém teplotním rozsahu.

<span id="page-67-1"></span>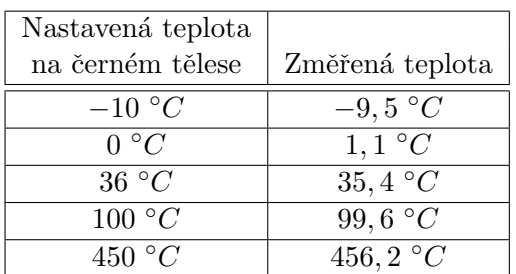

| Nastavená teplota |                    |
|-------------------|--------------------|
| na černém tělese  | Změřená teplota    |
| $-10~{\circ}C$    | $-5,1\,\degree C$  |
| 0 °C              | 4,5 °C             |
| 36 °C             | 34,9 $\circ$ C     |
| 100 °C            | 99, 6 $\degree C$  |
| 450 $\degree$ C   | 455, 6 $\degree C$ |

(a) Kalibrace, vytvořená v rámci této práce.

(b) Aktuální kalibrace.

Tabulka 19: Porovnání měření teplot po provedení kalibrace vytvořené v rámci této práce a aktuální kalibrace. Termokamera měřila ve vysokém teplotním rozsahu.

<span id="page-67-2"></span>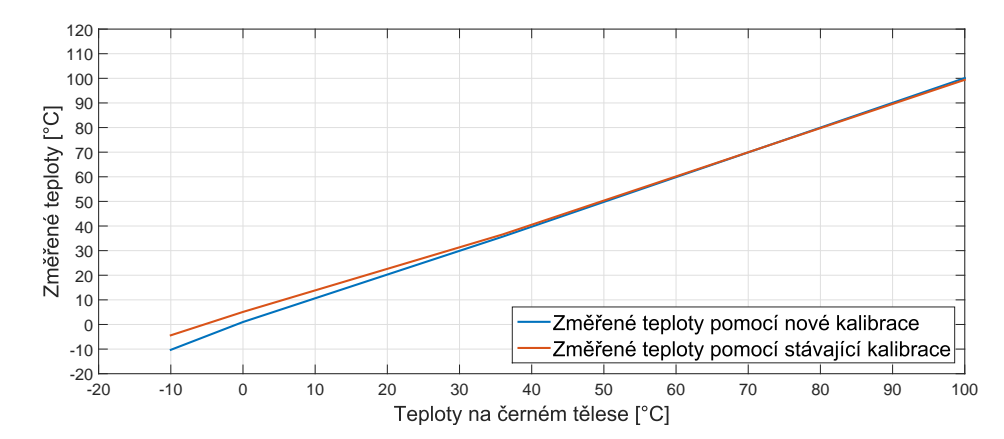

Obrázek 49: Graf porovnání měření teplot po provedení obou kalibrací. Termokamera měřila pomocí nízkého teplotního rozsahu

<span id="page-68-0"></span>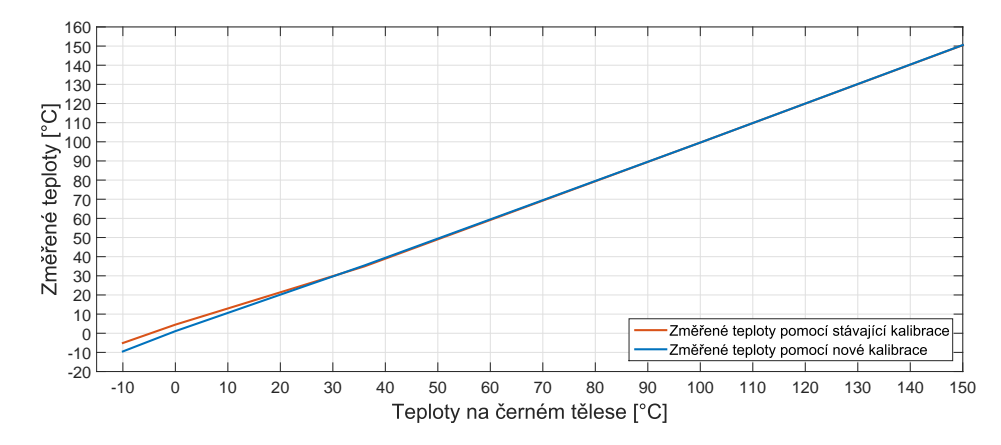

Obrázek 50: Graf porovnání měření teplot po provedení obou kalibrací. Termokamera měřila pomocí vysokého teplotního rozsahu

Při porovnání měření teplot termokamerou po provedení obou zmíněných kalibrací je patrné výrazné zlepšení měření v nižších až záporných teplotách v obou teplotních rozsazích. Měření ve vyšších teplotách se dá považovat za podobně přesné v rámci obou kalibrací.

### 7.3 Porovnání kalibrací v klimatické komoře

Pro experimentální měření v klimatické komoře byly použity stejné termokamery i postup jako v sekci č. [7.2.](#page-66-2) Klimatická komora byla nastavena na 5 °C. Stejným způsobem byly zaznamenány změřené teploty do tabulky č. [20](#page-68-1) a tabulky č. [21.](#page-69-0) Grafy jsou zobrazeny na obrázku č. [51](#page-69-1) a na obrázku č. [52.](#page-69-2) Při měření vysokého teplotního rozsahu byla vynechána teplota 450  $\degree C$ .

<span id="page-68-1"></span>

| Nastavená teplota |                    |
|-------------------|--------------------|
| na černém tělese  | Změřená teplota    |
| $-10 °C$          | $-11,7 °C$         |
| 0 ° $C$           | $-0,8 °C$          |
| 36 °C             | $36,9~^{\circ}C$   |
| 100 $^{\circ}C$   | $101, 1 \degree C$ |

(a) Kalibrace, vytvořená v rámci této práce.

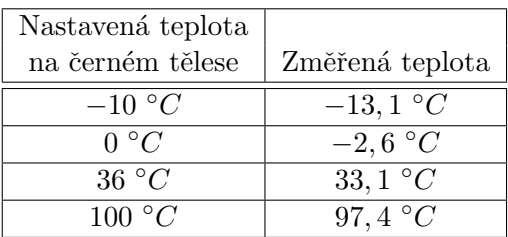

(b) Aktuální kalibrace.

Tabulka 20: Porovnání měření teplot po provedení kalibrace vytvořené v rámci této práce a aktuální kalibrace v klimatické komoře při teplotě 5 °C. Termokamera měřila v nízkém teplotním rozsahu.

Na základě provedeného měření je vidět pokles změřených teplot pomocí aktuální kalibrace na celém měřícím rozsahu. Tím se může zdát zlepšení měření v záporných teplotách, ale měření teplot na celém rozsahu je mimo podmínky měření po kalibraci. Oproti tomu kalibrace vytvořená v rámci této práce měří stejně, jako v sekci č. [7.2.](#page-66-2) To znamená, že splňuje podmínky měření po kalibraci.

<span id="page-69-0"></span>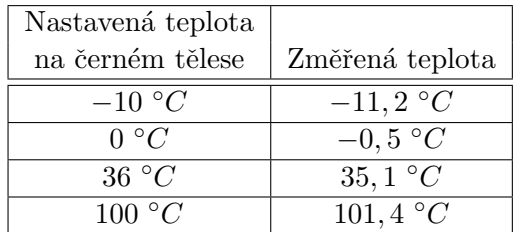

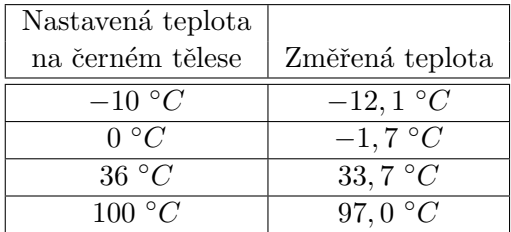

(a) Kalibrace, vytvořená v rámci této práce.

(b) Aktuální kalibrace.

Tabulka 21: Porovnání měření teplot po provedení kalibrace vytvořené v rámci této práce a aktuální kalibrace v klimatické komoře při teplotě 5 °C. Termokamera měřila ve vysokém teplotním rozsahu.

<span id="page-69-1"></span>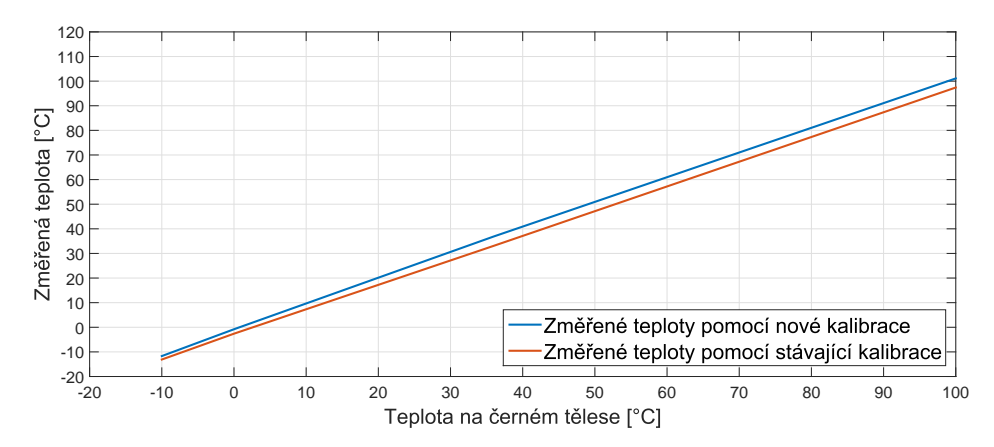

Obrázek 51: Graf porovnání měření teplot po provedení obou kalibrací v klimatické komoře při teplotě 5 °C. Termokamera měřila pomocí nízkého teplotního rozsahu

<span id="page-69-2"></span>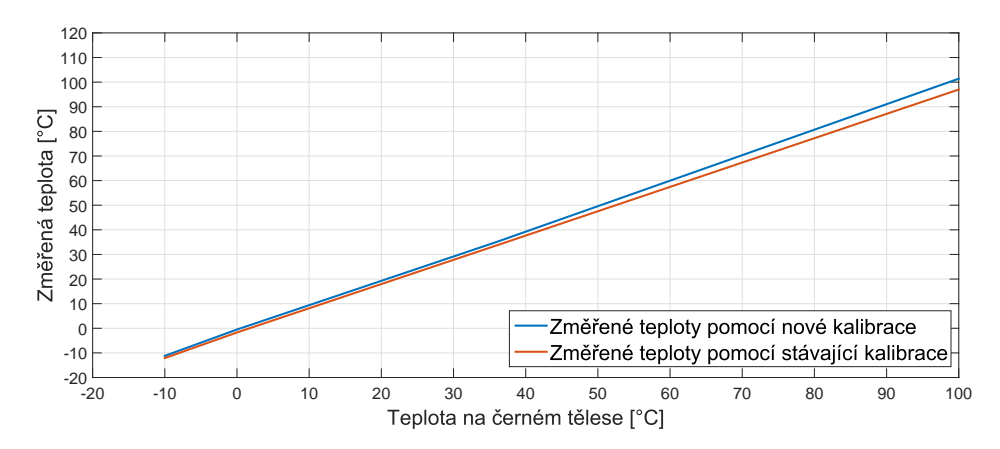

Obrázek 52: Graf porovnání měření teplot po provedení obou kalibrací v klimatické komoře při teplotě 5 °C. Termokamera měřila pomocí vysokého teplotního rozsahu

### 8 Závěr

Diplomová práce se zabývá návrhem a realizací automatické kalibrace pro termokamery za pomoci klimatické komory. Následně vývojem aplikace pro provedení kalibrace a její kontroly.

V práci jsem nejprve zmínil všechny použité přístroje, které jsem použil pro automatickou kalibraci a nebo při analýze měření.

Následně uvádím popis provedené analýzy měření termokamerou pomocí kalibračních zdrojů infračerveného záření, při které jsem zjistil problémy, které mohou během kalibrace nastat. Hlavní byla analýza měření při rozdílných operačních teplotách termokamery a měření termokamery na celém teplotním rozsahu. Dále jsem provedl analýzu měření při ovládání termokamery, které může nastat při automatické kalibraci.

S ohledem na mnou provedenou analýzu měření jsem navrhl postup automatické kalibrace. To obnášelo návrh kalibračních parametrů, teploty v klimatické komoře, měřené teploty na kalibračních zdrojích infračerveného záření a samotného postupu při měření. Při návrhu jsem také použil etalonový pyrometr pro korekci teploty na kalibračních zdrojích infračerveného záření.

Po navržení automatické kalibrace jsem realizoval aplikaci za pomoci jazyka C#. Tato aplikace dokáže ovládat kalibrační zdroje infračerveného záření, termokamery, teploměr pro měření teploty v klimatické komoře a další potřebné přístroje. Aplikace dále řídí celkový proces automatick´e kalibrace termokamer.

Další částí této práce jsem věnoval kontrole již zkalibrované termokamery na stanovených teplotách. Tuto kontrolu jsem taktéž provedl za pomoci již realizované aplikace. Výstupem kontroly je soubor formátu pdf, ve kterém jsou zapsány všechny měřené teploty, jméno obsluhy aplikace, teplota při které byla kontrola provedena a další informace o provedené kalibraci.

Na závěr jsem manuálně provedl měření zkalibrovaných termokamer a porovnání s nezkalibrovanými hodnotami. Dále jsem provedl ověření, které se zabývalo porovnáním navržené kalibrace v rámci této práce a stávající kalibrace termokamer při pokojové teplotě a v klimatické komoře při 5 °C.

Provedení analýzy měření termokamerou jsem věnoval zvýšenou pozornost kvůli požadovanému vyhodnocení správných výsledků. Celková analýza měření teploty termokamerou na zdrojích infračerveného záření byla velmi časově náročná, a to v řádu stovek hodin. Při návrhu analýzy měření a kalibrace termokamer jsem zúročil jednak nabyté zkušenosti získané při práci na této diplomové práci, tak i zkušenosti nabyté během předchozího studia.

Během experimentálního ověření měření termokamerou jsem zjistil, že termokamera zkalibrovaná v rámci této práce vykazovala přesnější měření teplot na všech teplotách nastavených na kalibračních zdrojích infračerveného záření. V porovnání se stávající kalibrací termokamer bylo výrazně zpřesněno měření při nižších až záporných teplotách, a to až o 5 °C. Při porovnání v klimatické komoře, ve které bylo nastaveno 5 °C, se zpřesnilo měření na celém rozsahu přibližně o 2 °C a kalibrace vytvořená v rámci této práce splňovala požadavky na měření, naproti tomu stávající kalibrace nikoliv. Systém byl po testování zařazen do praktického používání pro automatickou kalibraci termokamer.

### 8.1 Diskuze možných vylepšení

Systém navržený v rámci této práce se při testování jevil jako funkční a následné měření termokamerou splňovalo podmínky pro měření. Přesto jsem u navržené kalibrace našel prostor pro další zlepšení.

První vylepšení je rozšíření kalibrace a měření na kalibračním zdroji infračerveného záření se zápornými teplotami, tím by bylo možné provádět a zpřesnit kalibrační algoritmus na nulových a záporných teplotách, kde je současná nepřesnost největší. Problém však je namrzání plochy černého tělesa na těchto teplotách díky kondenzaci vody. Možné řešení je použití kalibračního zdroje infračerveného záření, které umožňuje použití inertního dusíkového plynu k zamezení vzniku námrazy či kondenzace vody na měřené ploše. Toto řešení ovšem povede ke zvýšení finanční náročnosti na kalibraci termokamer.

Dalším možným vylepšením automatické kalibrace je použití výpočtu kalibrační přímky metodou nejmenších čtverců. Pro realizaci je potřeba naměřit minimálně čtyři teploty na kalibračních zdrojích infračerveného záření (aktuálně jsou měřeny dvě). Realizace tohoto výpočtu v aplikaci je realizovatelná během jednoho dne. Bohužel zde je problém s kalibračními zdroji infračerveného záření, protože v případě realizace pomocí aktuálních kalibračních zdrojů infračerveného záření by byla doba kalibrace zvýšena přibližně o jednu hodinu. Toto řešení není z hlediska omezení doby trvání kalibrace možné, protože požadujeme zvládat kalibrovat dvě termokamery denně i s kontrolou kalibrace. Řešením by mohla být jednorázová investice do stálých kalibračních zdrojů infračerveného záření o určité teplotě, u kterých by nebylo následně nutné čekat na stabilizaci teploty a bylo by možné jen provést měření.

Dále by bylo možné nahradit kalibrační přímky vyhledávací tabulkou teplot. Aby realizace měla smysl, bylo by potřeba měřit více teplot než ted<sup>?</sup> (čím více, tím lépe) na kalibračních zdrojích infračerveného záření. To znamená buď prodloužení doby kalibrace nebo vetší jednorázovou investici. Pokud by byly použity aktuální kalibrační zdroje infračerveného záření, tak by se kalibrace prodloužila přibližně o půl hodiny při přidání jedné teploty. Poté by bylo možné vytvořit tzv. kalibrační tabulku, ze které by termokamera následně čerpala pouze kalibrační teplotu, kterou by následně pouze přičetla k měřené teplotě. Tato metoda by umožnila eliminaci jakýchkoliv nelinearit měření termokamerami.
#### 9 Literatura

- [1] ZhongLi Instrument Technology Co. Environmental testing machine [online], 2017. [cit. 2017-03-26]. Dostupné z: <http://www.zltester.com/html/cpfl/hjlsyj/89.html>.
- [2] CommFront Communications. Pelco-d protocol tutorial [online], 2017. [cit. 2017-03-27]. Dostupn´e z: <https://www.commfront.com/pages/pelco-d-protocol-tutorial>.
- [3] Fluke Corporation. 4180, 4181 precision infrared calibrators [online], 2017. [cit. 2017 03-26]. Dostupné z: [http://us.flukecal.com/products/temperature-calibration/](http://us.flukecal.com/products/temperature-calibration/industrial-calibrators/infrared-calibrators/4180-4181-precision-inf) [industrial-calibrators/infrared-calibrators/4180-4181-precision-inf](http://us.flukecal.com/products/temperature-calibration/industrial-calibrators/infrared-calibrators/4180-4181-precision-inf).
- [4] Fluke Corporation. 9132 and 9133 portable infrared calibrators [online], 2017. [cit. 2017 03-26]. Dostupné z: [http://us.flukecal.com/products/temperature-calibration/](http://us.flukecal.com/products/temperature-calibration/industrial-calibrators/9132-and-9133-portable-infrared-calibrators) [industrial-calibrators/9132-and-9133-portable-infrared-calibrators](http://us.flukecal.com/products/temperature-calibration/industrial-calibrators/9132-and-9133-portable-infrared-calibrators).
- [5] Václav Dajbych. Mvvm: Model-view-viewmodel [online], 2017. [cit. 2017-04-12]. Dostupné z: <http://www.dotnetportal.cz/clanek/4994/MVVM-Model-View-ViewModel>.
- [6] Český metrologický institut. Státní etalon teploty pro bezkontaktní měření [online], 2017. [cit. 2017-03-27]. Dostupné z: [https://www.cmi.cz/Primarni%20skupinovy%](https://www.cmi.cz/Primarni%20skupinovy%20etalon%20bezkontaktni%20teploty) [20etalon%20bezkontaktni%20teploty](https://www.cmi.cz/Primarni%20skupinovy%20etalon%20bezkontaktni%20teploty).
- [7] J. Fischer. Radiometrické a fotometrické veličiny. České vysoké učení technické Videometrie a bezdotykové měření, 2015.
- [8] KELLER HCW GmbH. Pyrometer cellatemp R pa 10 [online], 2017. [cit. 2017-03-26]. Dostupné z: [http://www.keller-msr.com/temperature-pyrometers/](http://www.keller-msr.com/temperature-pyrometers/pyrometer-cellatemp-pa-10.php) [pyrometer-cellatemp-pa-10.php](http://www.keller-msr.com/temperature-pyrometers/pyrometer-cellatemp-pa-10.php).
- [9] KLEIBER Infrared GmbH. Calibration source kbb 35 ... 150 [online], 2017. [cit. 2017-03-26]. Dostupn´e z: [http://www.kleiberinfrared.de/index.php/en/products/](http://www.kleiberinfrared.de/index.php/en/products/calibration-source/kbb-35-150.html) [calibration-source/kbb-35-150.html](http://www.kleiberinfrared.de/index.php/en/products/calibration-source/kbb-35-150.html).
- [10] Claes Öhman. Measurement in thermography. Flir systems and the infrared training center, 2014. ISBN 978-91-637-6802-6.
- [11] Flir Systems Inc. Flir ax5-series [online], 2017. [cit. 2017-03-16]. Dostupné z:  $http:$ [//www.flir.eu/automation/display/?id=56341](http://www.flir.eu/automation/display/?id=56341).
- [12] Flir Systems Inc. Flir t-series thermal imaging cameras [online], 2017. [cit. 2017-03-16]. Dostupné z: <http://www.flir.eu/instruments/display/?id=62960>.
- [13] K. Kadlec. Teoretické základy bezdotykového měření teploty (část 1) [online], 2014. [cit. 2017-03-13]. Dostupn´e z: [http://automa.cz/Aton/FileRepository/pdf\\_articles/](http://automa.cz/Aton/FileRepository/pdf_articles/52890.pdf) [52890.pdf](http://automa.cz/Aton/FileRepository/pdf_articles/52890.pdf).
- [14] K. Kadlec. Teoretické základy bezdotykového měření teploty (část 2) [online], 2014. [cit. 2017-03-13]. Dostupn´e z: [http://automa.cz/Aton/FileRepository/pdf\\_articles/](http://automa.cz/Aton/FileRepository/pdf_articles/52626.pdf) [52626.pdf](http://automa.cz/Aton/FileRepository/pdf_articles/52626.pdf).
- [15] Carosena Meola. Infrared Thermography Recent Advances And Future Trends. University of Naples Federico II, 2012.
- [16] Microsoft. Backgroundworker class [online], 2016. [cit. 2017-04-12]. Dostupné z: [https://msdn.microsoft.com/en-us/library/system.componentmodel.](https://msdn.microsoft.com/en-us/library/system.componentmodel.backgroundworker(v=vs.110).aspx) [backgroundworker\(v=vs.110\).aspx](https://msdn.microsoft.com/en-us/library/system.componentmodel.backgroundworker(v=vs.110).aspx).
- [17] Microsoft. Vývoj aplikací pro univerzální platformu windows (uwp) [online], 2016. [cit. 2017-04-12]. Dostupn´e z: [https://msdn.microsoft.com/cs-cz/library/dn975273.](https://msdn.microsoft.com/cs-cz/library/dn975273.aspx) [aspx](https://msdn.microsoft.com/cs-cz/library/dn975273.aspx).
- [18] Microsoft. Introduction to wpf [online], 2017. [cit. 2017-04-12]. Dostupné z: [https:](https://msdn.microsoft.com/en-us/library/aa970268(v=vs.100).aspx) [//msdn.microsoft.com/en-us/library/aa970268\(v=vs.100\).aspx](https://msdn.microsoft.com/en-us/library/aa970268(v=vs.100).aspx).
- [19] Microsoft. Overview of the .net framework [online], 2017. [cit. 2017-04-12]. Dostupné z: [https://msdn.microsoft.com/en-us/library/zw4w595w\(v=vs.110\).aspx](https://msdn.microsoft.com/en-us/library/zw4w595w(v=vs.110).aspx).
- [20] Math.NET Project. Math.net numerics [online], 2017. [cit. 2017-04-8]. Dostupné z: <https://numerics.mathdotnet.com/>.
- [21] Jonathan M. Nichols Ronald G. Driggers, Melvin H. Friedman. Introduction to Infrared and Electro-Optical Systems. Boston: Artech House, 2012. ISBN 978-1-60807-101-2.
- [22] J. Sova. Termokamery a pyrometry princip měření, vlastnosti a využití [online], 2014. [cit. 2017-03-13]. Dostupn´e z: [http://www.allforpower.cz/UserFiles/file/](http://www.allforpower.cz/UserFiles/file/termokamery_1.pdf) [termokamery\\_1.pdf](http://www.allforpower.cz/UserFiles/file/termokamery_1.pdf).
- [23] VIDEOTEC S.P.A. Dtmrx2 telemetry data receiver [online], 2017. [cit. 2017-03-27]. Dostupné z: [http://www.videotec.com/cat/en/products/pt-motors-and-telemetry/](http://www.videotec.com/cat/en/products/pt-motors-and-telemetry/telemetry/dtmrx2/) [telemetry/dtmrx2/](http://www.videotec.com/cat/en/products/pt-motors-and-telemetry/telemetry/dtmrx2/).
- [24] VIDEOTEC S.P.A. Pth300 outdoor p&t motor [online], 2017. [cit. 2017-03-27]. Dostupn´e z: [http://www.videotec.com/cat/en/products//pt-motors-and-telemetry/](http://www.videotec.com/cat/en/products//pt-motors-and-telemetry/pt-motors/pth300) [pt-motors/pth300](http://www.videotec.com/cat/en/products//pt-motors-and-telemetry/pt-motors/pth300).
- [25] Papouch s.r.o. Tmu usb teploměr [online], 2017. [cit. 2017-03-27]. Dostupné z:  $https:$ [//www.papouch.com/cz/shop/product/tmu-usb-teplomer/](https://www.papouch.com/cz/shop/product/tmu-usb-teplomer/).
- [26] Workswell s.r.o. Produkty [online], 2017. [cit. 2017-03-26]. Dostupn´e z: [https://](https://workswell.cz/produkty) [workswell.cz/produkty](https://workswell.cz/produkty).
- [27] Workswell s.r.o. Wic sdk a vývojové knihovny [online], 2017. [cit. 2017-03-26]. Dostupné z: <https://workswell.cz/wic-sdk-a-vyvojove-knihovny>.

## A Obsah disku

V tabulce  $22$ jsou zaznamenány všechna jména složek na přiloženém disku.  $\,$ 

<span id="page-74-0"></span>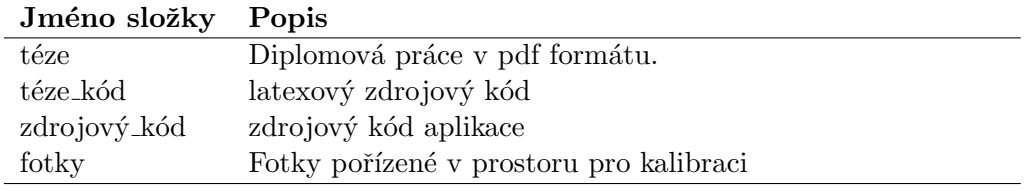

Tabulka 22: Obsah disku

## B Seznam použitých zkratek

<span id="page-75-0"></span>V tabulce č. [23](#page-75-0) jsou zapsaný všechny použité zkratky v této diplomové práci.

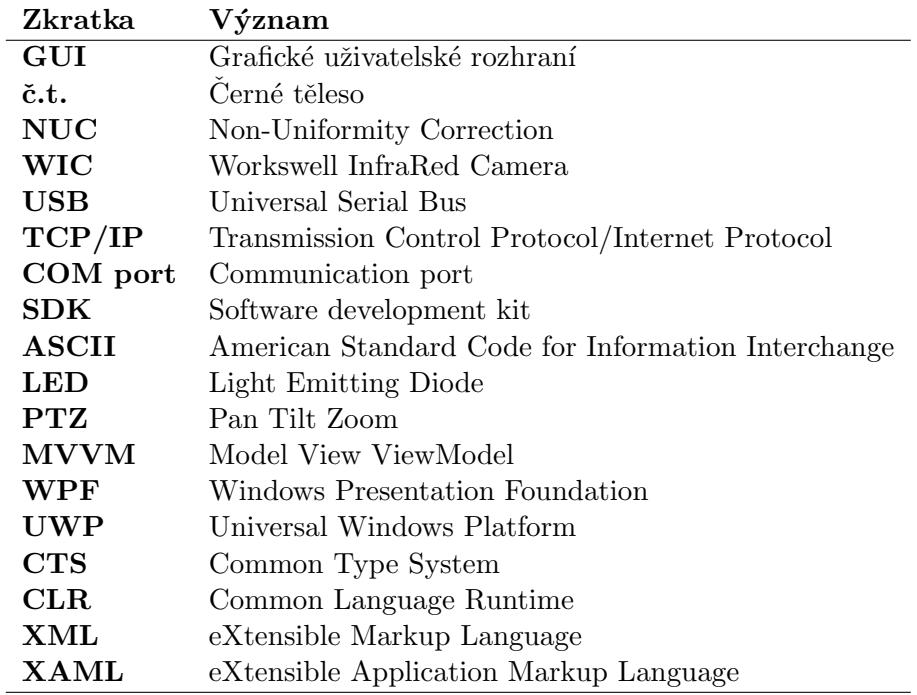

Tabulka 23: Seznam použitých zkratek

## C Rozdělení tříd aplikace

Celková struktura je znázorněna na obrázku č. [34](#page-54-0) v sekci č. [6.3.](#page-53-0) Zde jsou rozepsané třídy, podle jednotlivých zmíněných "Namespace".

#### Models:

- BlackBodyModel.cs
- CameraModel.cs
- LicenseModel.cs
- PDFModel.cs.cs
- PTZMotorModel
- ThermometerModel.cs
- BlackBodies:
	- Fluke4181.cs
	- $-$  Fluke9133.cs
- Cameras:
	- WIRISCamera.cs
	- WICCamera.cs

#### ViewModels:

- AnalyseControlViewModel.cs
- ApplicationViewModel.cs
- BlackBodyViewModel.cs
- CameraCenterViewModel.cs
- CameraViewModel.cs
- LicenseViewModel.cs
- PTZMotorViewModel.cs
- ThermometerViewModel.cs

### Views:

#### • Windows:

- MainWindow.cs
- MainWindow.xaml
- Panels:
	- BlackBodiesPane.cs
	- BlackBodiesPane.xaml
	- CameraControlPane.cs
	- CameraControlPane.xaml
	- ThermalImagePane.cs
	- ThermalImagePane.xaml

### Utils:

- RelayCommand.cs
- Converters:
	- BrushColorConverter.cs
	- EnumMatchToBooleanConverter.cs

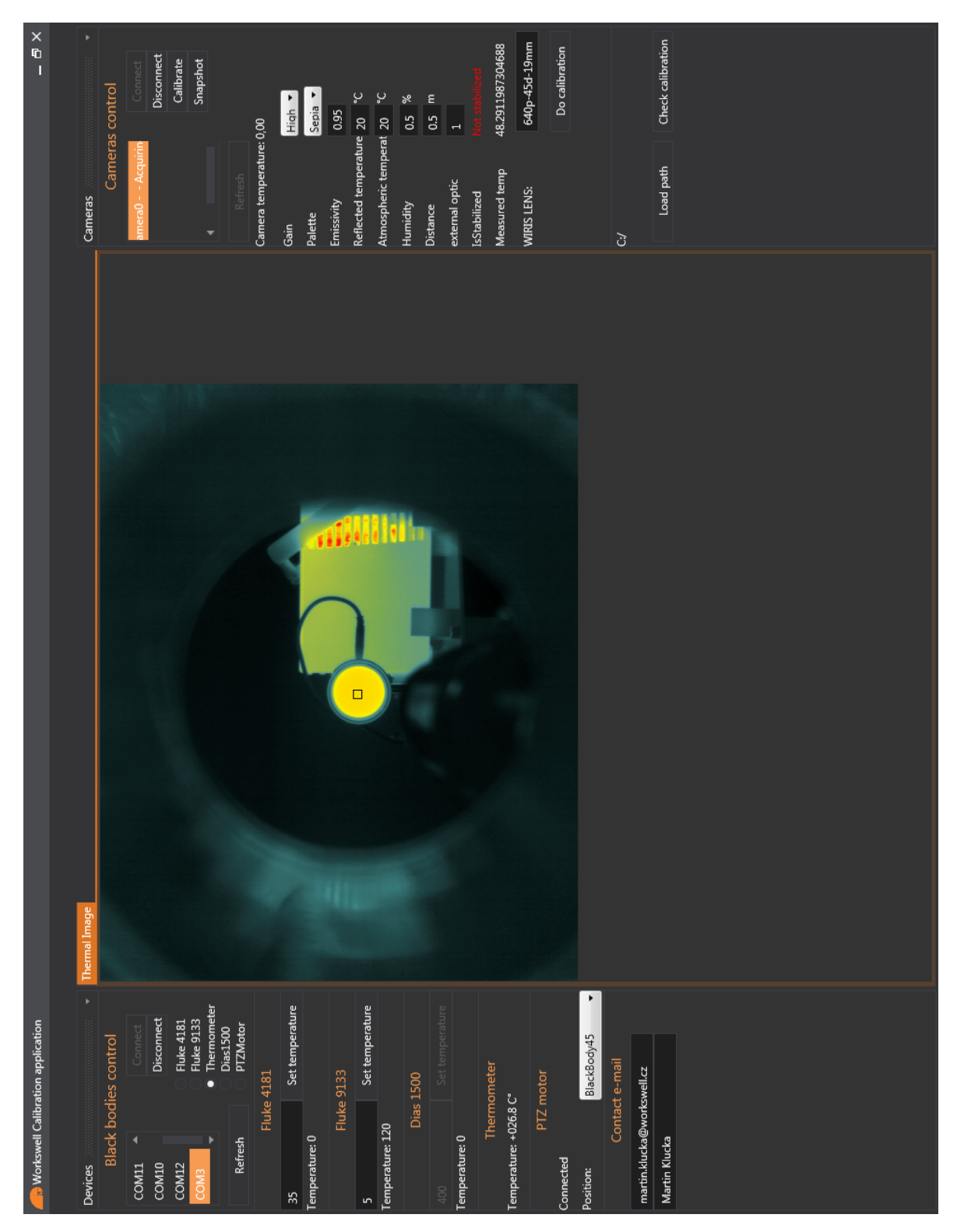

## D Grafické uživatelské rozhraní aplikace

Obrázek 53: Celé grafické uživatelské rozhraní aplikace

## E Výstup kontroly kalibrace - Certifikát

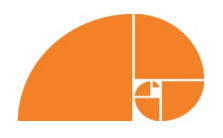

**Workswell s.r.o.**

Libocká 653/51b 161 00, Praha 6 Czech Republic www.workswell.eu

# Calibration Certificate

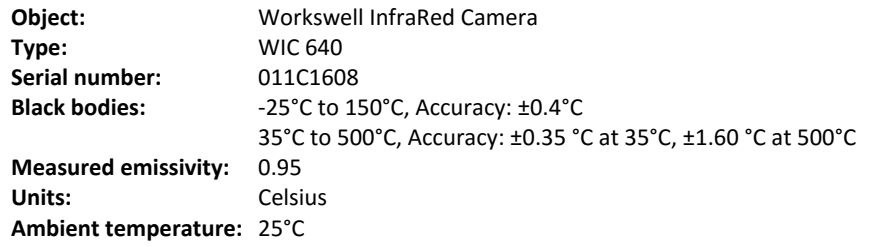

#### **Measuring results**

**High gain (Temperature range: -40 ... +160)**

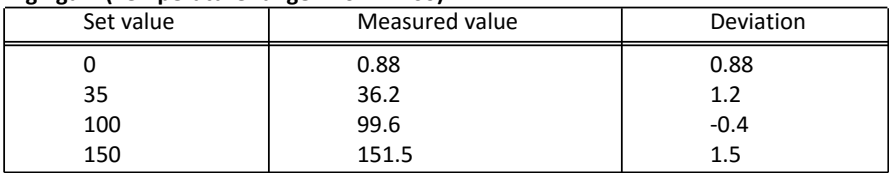

#### **Low gain (Temperature range: 0 ... +550)**

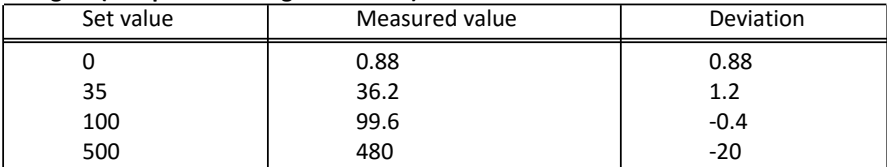

Date of calibration 27.9.2016

Tester

.....................................

Obrázek 54: Ukázka certifikátu po výstupu kalibrace

## F Kalibrační prostor

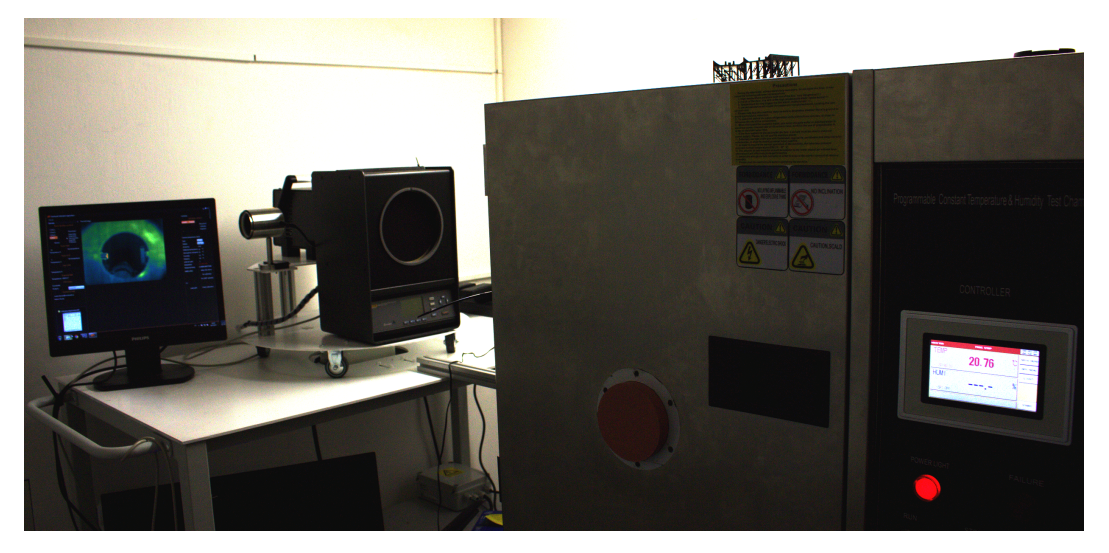

Obrázek 55: Celý kalibrační prostor.<br>

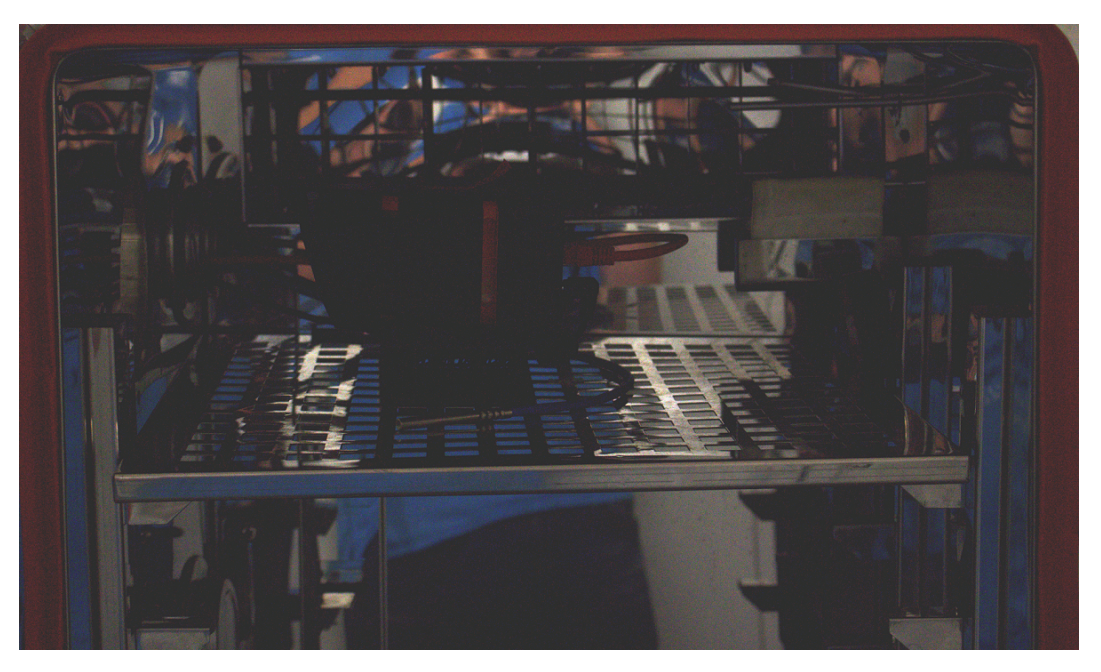

Obrázek 56: Termokamera WIRIS uvnitř klimatické komory.

## <span id="page-81-0"></span>G Kalibrační data pro termokameru WIRIS

V této příloze jsou ukázány první řádky s informacemi a kalibračními daty, který jsou posílány do termokamery WIRIS. Celkově se v kalibračních datech nachází 600 řádků s kalibračními parametry.

```
VERSION =0.1
SERIAL =223 - WWI -2 -170131
DATE =19.4.2017
LENS = 640p - 45d - 19mBLACKBODIES =5
8.12667156640879
-0.0314440622450739
\overline{0}6.50130285117617
0.160534562069197
8.12667156640879
-0.0314440622450739
\Omega6.50130285117617
0.160534562069197
8.12667156640879
-0.0314440622450739
\Omega6.50130285117617
0.160534562069197
8.12667156640879
-0.0314440622450739
\Omega6.50130285117617
0.160534562069197
8.12667156640879
-0.0314440622450739
0
6.50130285117617
0.160534562069197
8.12667156640879
-0.0314440622450739
\Omega6.50130285117617
0.160534562069197
```